# **UNIVERSIDAD MAYOR DE SAN ANDRÉS**

# **FACULTAD DE CIENCIAS PURAS Y NATURALES CARRERA DE INFORMÁTICA**

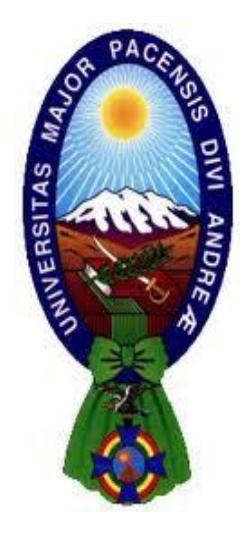

# **PROYECTO DE GRADO**

# **SISTEMA WEB DE GESTIÓN DE INVENTARIOS BASADO EN CÓDIGO QR, CASO EMPRESA "ITSEVEN"**

PARA OBTENER EL TÍTULO DE LICENCIATURA EN INFORMÁTICA MENCIÓN: INGENIERÍA DE SISTEMAS INFORMÁTICOS

 **POSTULANTE:** NESTOR IVAN MAMANI ANAVE **TUTOR METODOLÓGICO:** M.SC. ALDO VALDEZ ALVARADO  **ASESOR:** PH.D. YOHONI CUENCA SARZURI

**LA PAZ – BOLIVIA**

**2016**

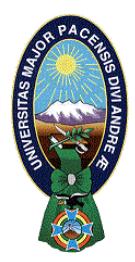

 **UNIVERSIDAD MAYOR DE SAN ANDRÉS FACULTAD DE CIENCIAS PURAS Y NATURALES CARRERA DE INFORMÁTICA**

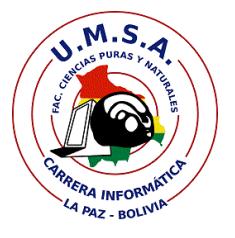

# **LA CARRERA DE INFORMÁTICA DE LA FACULTAD DE CIENCIAS PURAS Y NATURALES PERTENECIENTE A LA UNIVERSIDAD MAYOR DE SAN ANDRÉS AUTORIZA EL USO DE LA INFORMACIÓN CONTENIDA EN ESTE DOCUMENTO SI LOS PROPÓSITOS SON ESTRICTAMENTE ACADÉMICOS.**

# **LICENCIA DE USO**

El usuario está autorizado a:

- a) visualizar el documento mediante el uso de un ordenador o dispositivo móvil.
- b) copiar, almacenar o imprimir si ha de ser de uso exclusivamente personal y privado.
- c) copiar textualmente parte(s) de su contenido mencionando la fuente y/o haciendo la referencia correspondiente respetando normas de redacción e investigación.

El usuario no puede publicar, distribuir o realizar emisión o exhibición alguna de este material, sin la autorización correspondiente.

# **TODOS LOS DERECHOS RESERVADOS. EL USO NO AUTORIZADO DE LOS CONTENIDOS PUBLICADOS EN ESTE SITIO DERIVARA EN EL INICIO DE ACCIONES LEGALES CONTEMPLADOS EN LA LEY DE DERECHOS DE AUTOR.**

# DEDICATORIA

A Dios por su ayuda constante durante los tiempos difíciles y haberme mantenido con buena salud.

A mis padres Justo y Dominga, por su constante apoyo en todo momento, por la paciencia y por toda la confianza en el transcurso de mi vida.

A mis hermanos Rosa y Sergio, por estar siempre a mi lado en cada etapa de mi vida.

A todas aquellas personas que fueron y son una pieza fundamental en mi vida.

#### **AGRADECIMIENTOS**

Primero agradecer a Dios por darme un día más de vida, por guiar mi camino, protegerme y estar a mi lado en todo momento.

A mi familia, que sin su apoyo me hubiese sido muy difícil emprender este camino, gracias por todo el apoyo y los valores que se me han inculcado.

A mi Docente tutor M.Sc. Aldo Ramiro Valdez Alvarado, quien con su gran calidad de persona, profesionalismo y experiencia acompaño en el desarrollo del presente proyecto, gracias por la paciencia y por los consejos que nos brinda.

A mi Docente revisor Ph.D. Yohoni Cuenca Sarzuri, quien con su excelente calidad profesional realizo el seguimiento a este trabajo, los consejos, observaciones, correcciones fueron aportes importantes en la elaboración de este proyecto.

A todos los Docentes de la carrera de informática por transmitirnos sus conocimientos y por todo el desempeño que nos brindan.

Gracias a mis amigos y compañeros que me apoyaron a lo largo de mi vida universitaria, por los buenos momentos compartidos.

#### **RESUMEN**

La informática se ha convertido en un factor importante para el desarrollo de las empresas, esto se debe a la gran cantidad de información que estas manejan, lo cual implica la importancia del uso de herramientas automáticas para la generación de informes y reportes en las empresas, las cuales permitirán realizar un control eficiente, y de esta manera lograr que las organizaciones cumplan sus metas y objetivos.

El presente proyecto "Sistema de gestión de inventarios basado en código QR" ha sido desarrollado para la empresa ITSeven, con el objetivo de automatizar y mejorar los procesos de registro de los productos que la empresa ofrece al mercado.

El proceso de registro de los productos y/o insumos se realiza en el sistema Web, posterior mente se le asigna un código QR a los productos que son puestos en venta, de esta manera la empresa y el cliente tienen un mejor control en cuanto a las características y tiempo de garantía con la que cuanta cada producto.

El sistema brinda los reportes de almacén físico y valorado por producto, se implementó los reportes semanales, mensuales y anuales sobre el stock de productos, todo este proceso se almacena en la Base de datos de nuestro servidor

Para el desarrollo del proyecto se utilizó la metodología ágil Scrum, que propone un modelo de proceso incremental, basado en iteración y revisiones continuas. En cada iteración se utilizó el lenguaje de modelado WebML, que está orientado para el desarrollo de sistemas web. Después de cada iteración y al culminar el proyecto, se realizó las pruebas correspondientes para garantizar la seguridad y calidad del sistema web desarrollado.

#### **ABSTRACT**

IT has become an important factor for the development of companies, this is due to the large amount of information they handle, which implies the importance of using automatic tools for reporting and reporting in companies, which will allow an efficient control and, in this way, enable organizations to meet their goals and objectives.

This project "Inventory management system based on QR code" was developed for the company ITSeven, with the aim of automating and improving the registration processes of the products that the company offers to the market.

The process of registering the products and / or inputs is done in the Web system, later a QR code is assigned to the products that are put on sale, in this way the company and the customer have a better control in terms of the characteristics and time of guarantee with which each product counts.

The system provides the reports of physical store and valued by product, we implemented the weekly, monthly and annual reports on the product stock, all this process is stored in the Database of our server

For the development of the project we used the Agile Scrum methodology, which proposes an incremental process model, based on iteration and continuous revisions. In each iteration the WebML modeling language was used, which is oriented towards the development of web systems. After each iteration and at the end of the project, the corresponding tests were carried out to guarantee the security and quality of the web system developed.

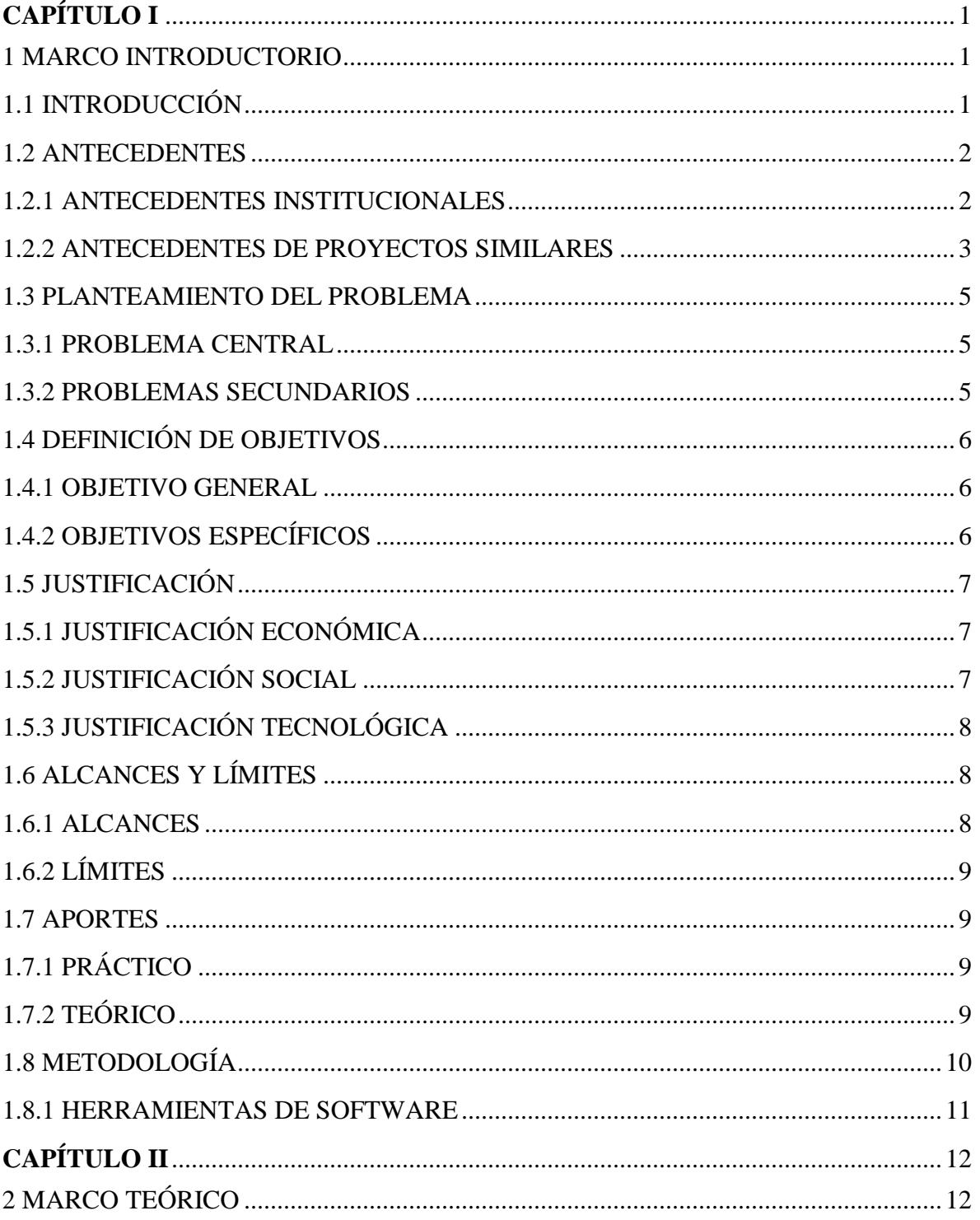

# ÍNDICE

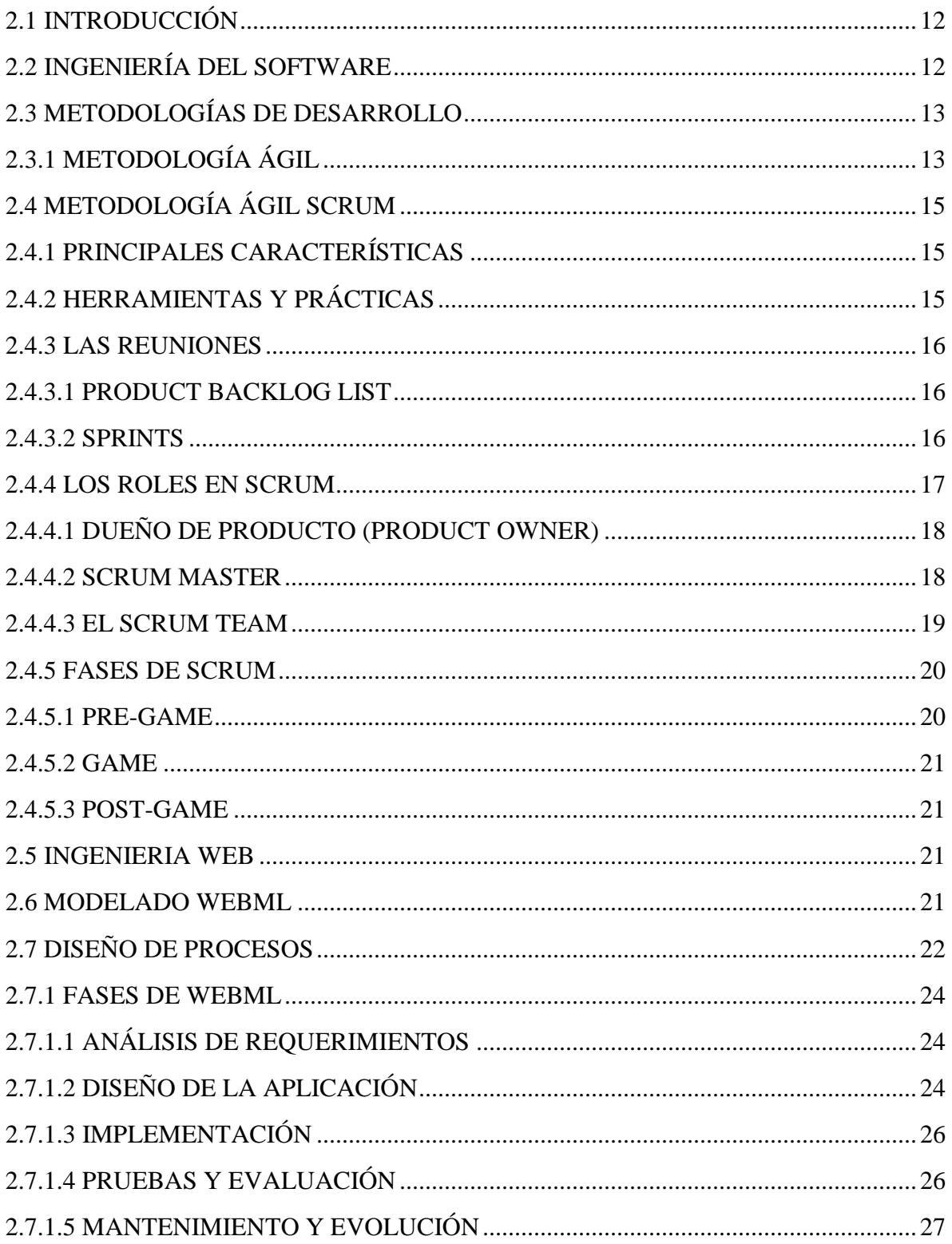

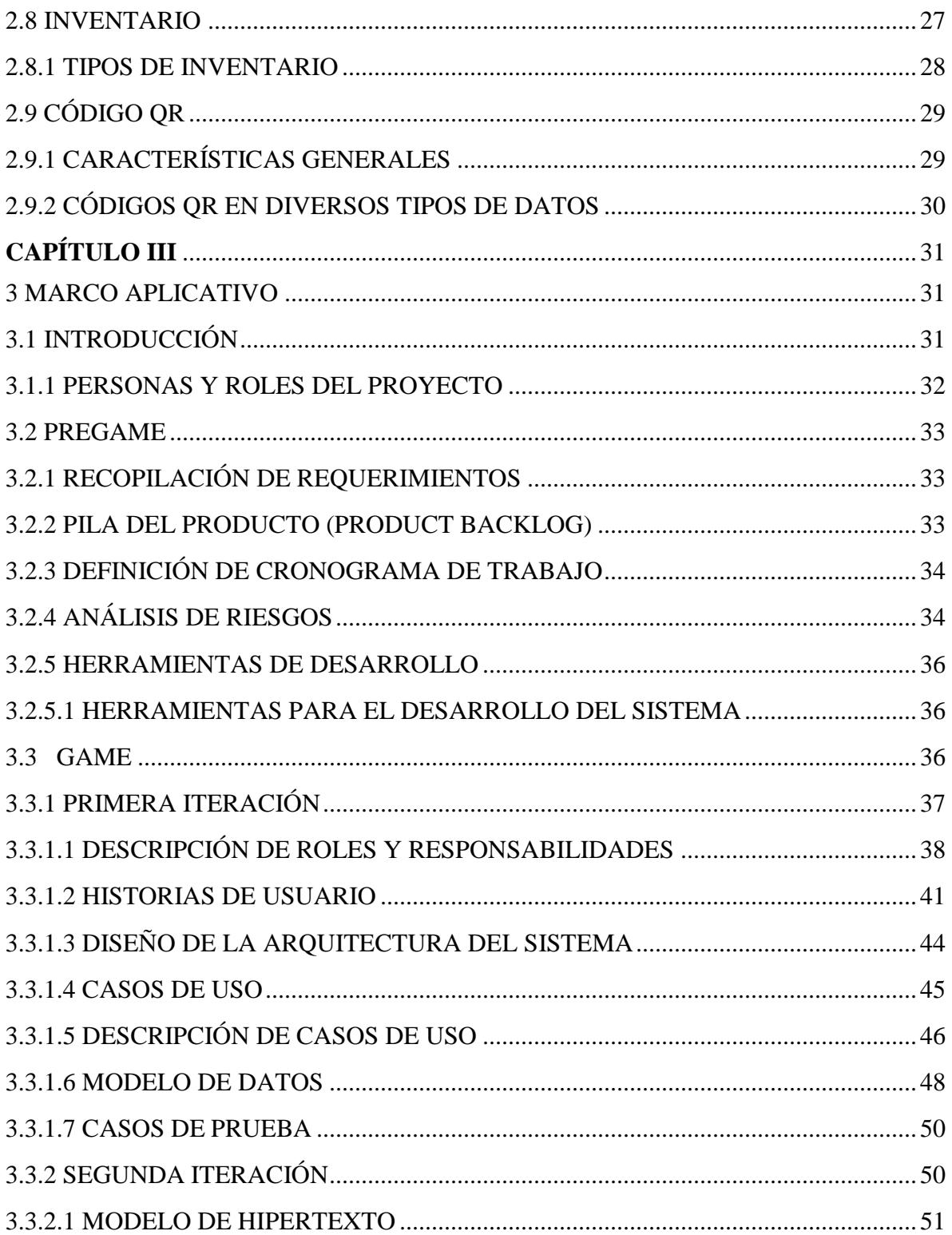

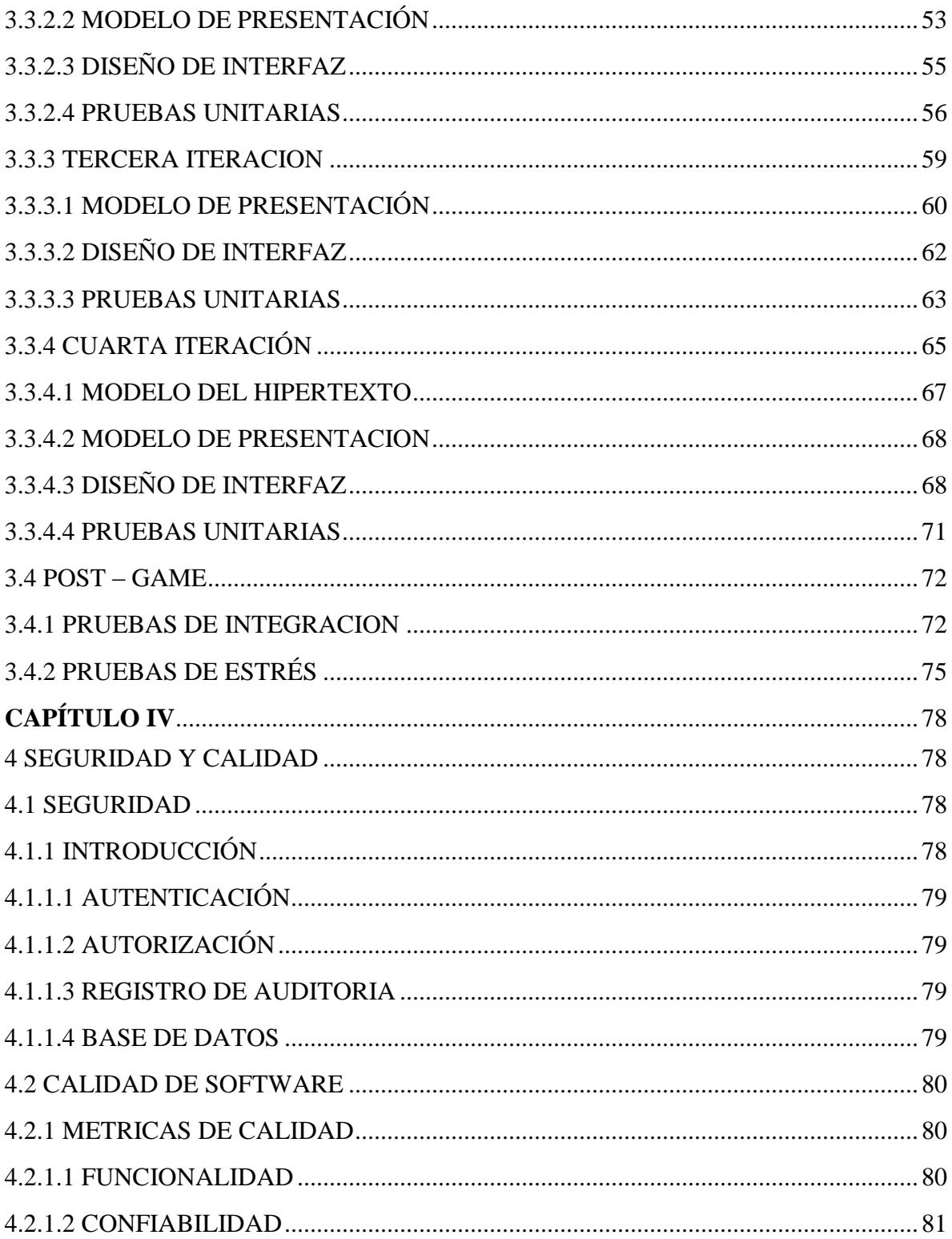

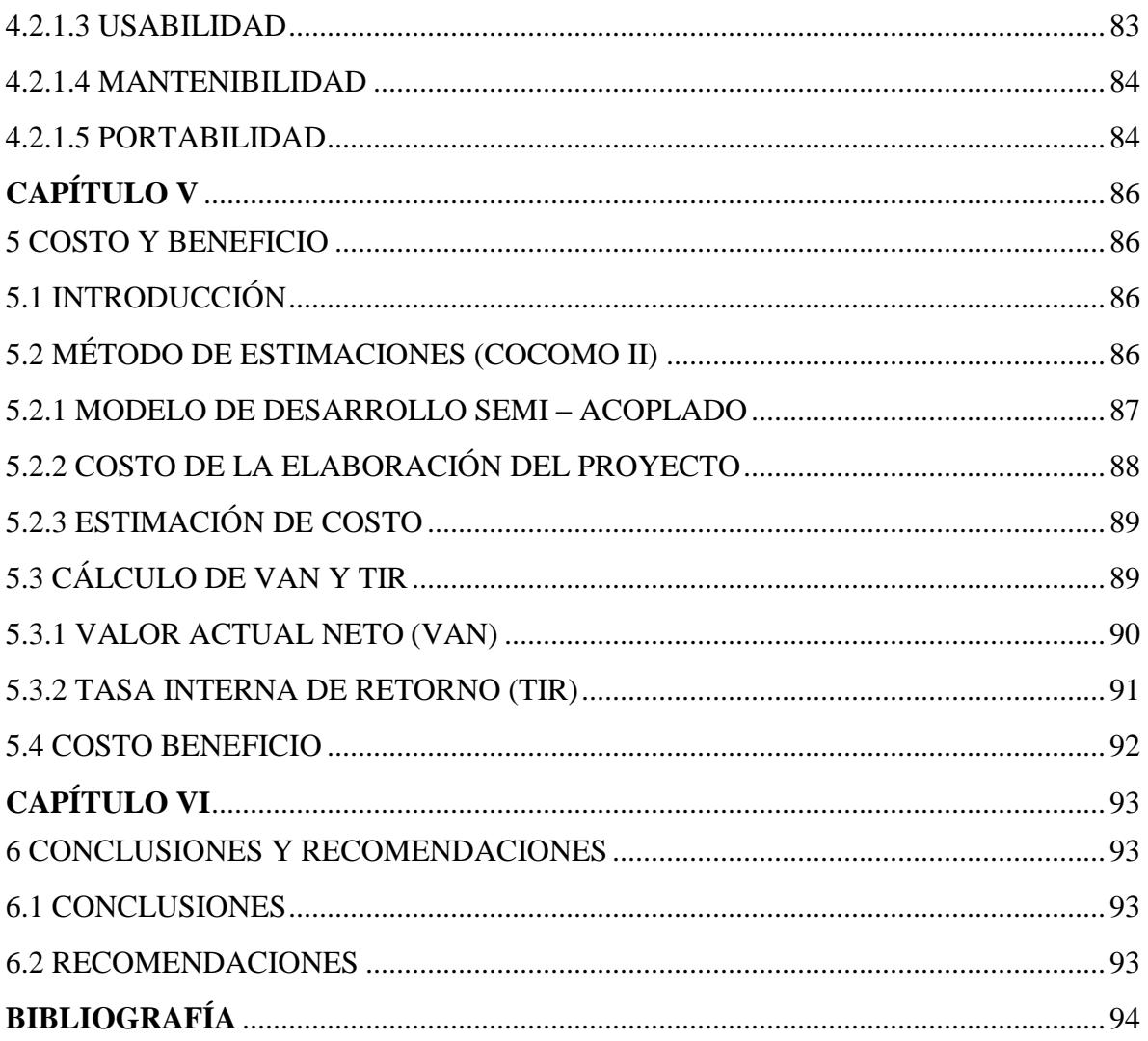

# **ÍNDICE DE FIGURAS**

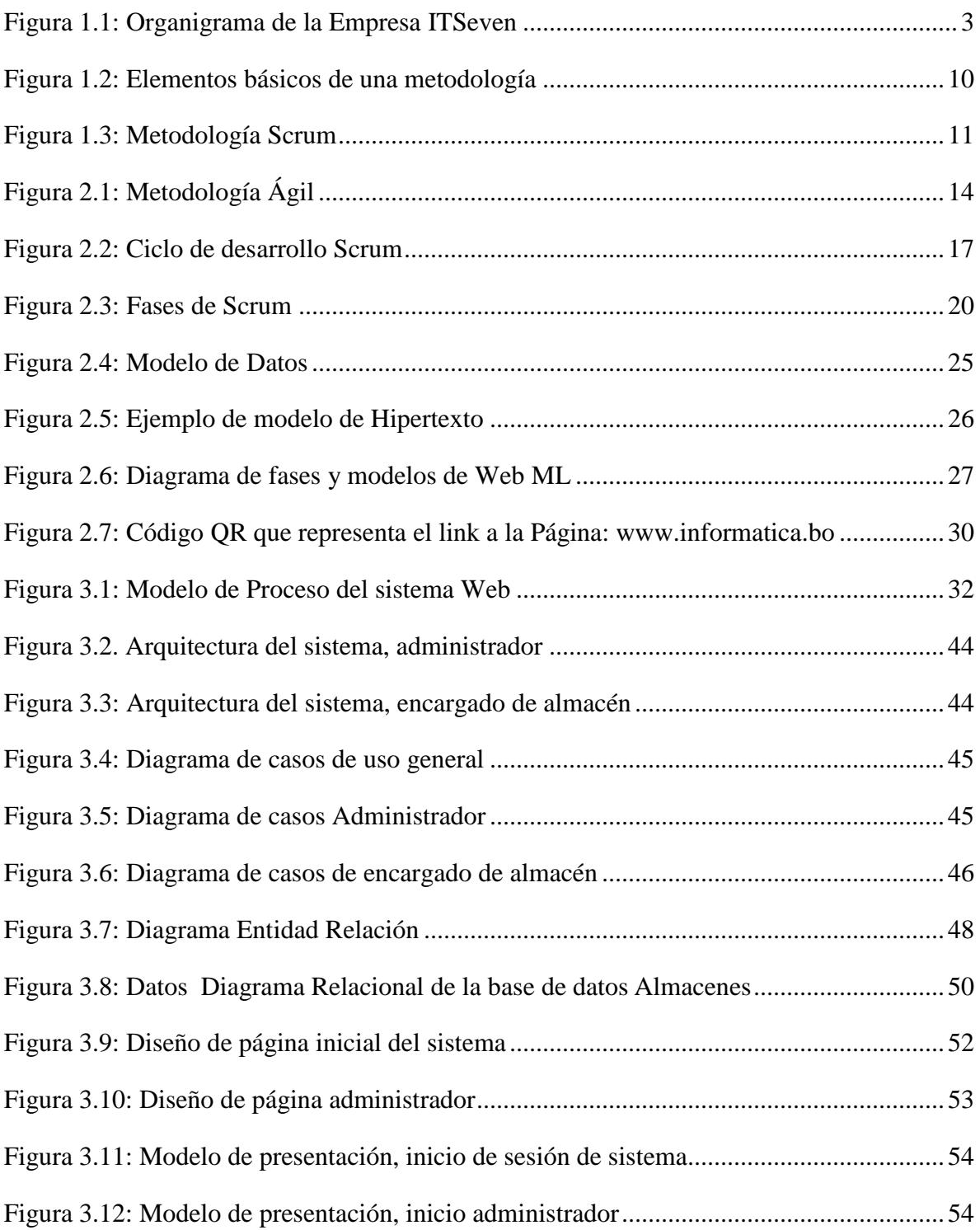

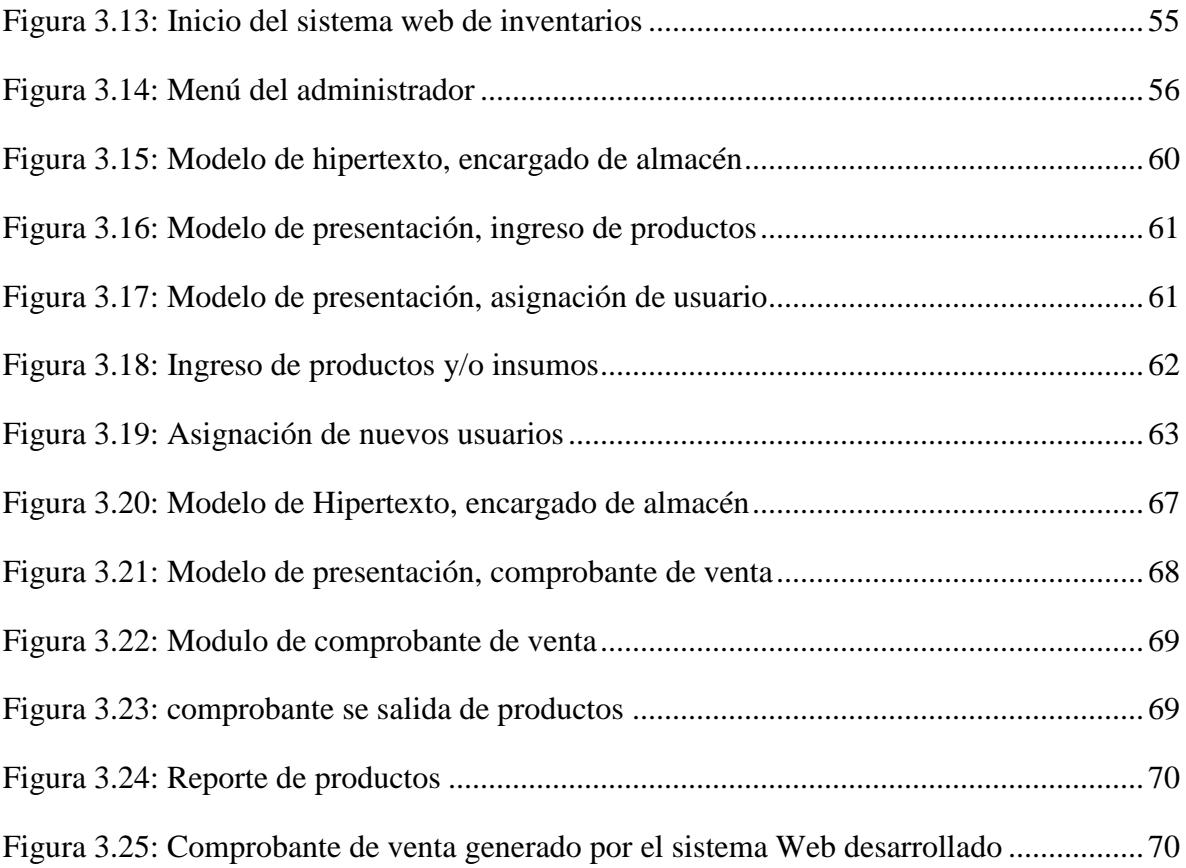

# **ÍNDICE DE TABLAS**

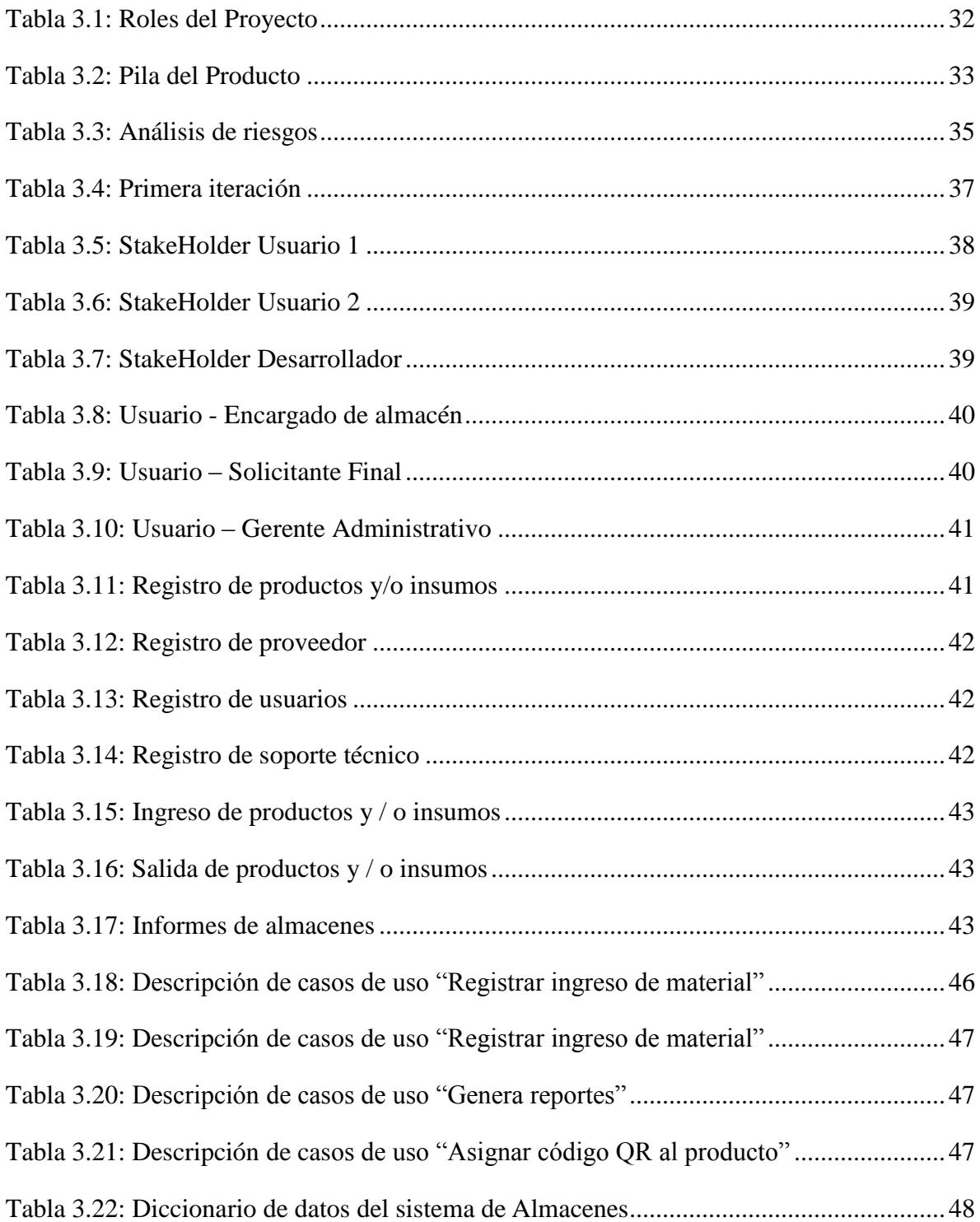

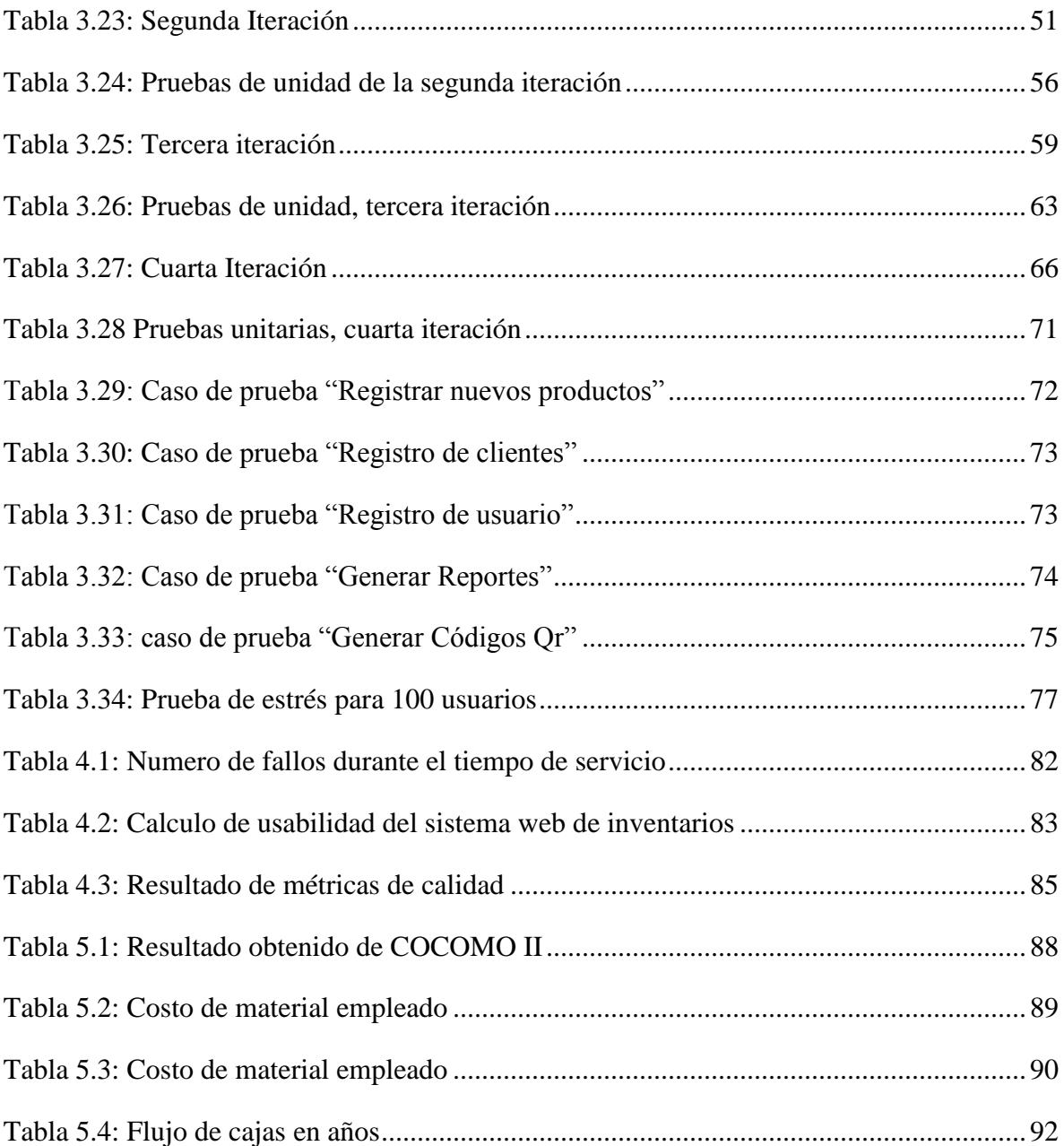

# <span id="page-15-0"></span>**CAPÍTULO I**

## <span id="page-15-1"></span>**1 MARCO INTRODUCTORIO**

# <span id="page-15-2"></span>**1.1 INTRODUCCIÓN**

En los últimos años el constante crecimiento de la tecnología informática, telecomunicaciones con lleva a desarrollar sistemas informáticos cada vez más complejos para satisfacer las necesidades que existe en la sociedad, el poder brindar confort, control, supervisión, automatización y optimización son procesos que mejoran la calidad de vida.

El gran crecimiento de la tecnología en cuanto al manejo de la información se ha convertido en un factor crucial para el seguimiento de procesos. Hoy en día, existen diferentes plataformas, metodologías, modelos, entre otros que permiten un mejor planeamiento, seguimiento y control del manejo e integración de enormes cantidades de información. La misma que debe ser difundida de manera inmediata y evitando los procesos manuales.

Continuamente las empresas buscan distintos medios para lograr mejorar la relación con sus clientes, ya que los mismos tienen un papel importante para el funcionamiento o puesta en marcha de una empresa o negocio.

Para esta necesidad básica y a la vez principal, de las empresas, el código QR permite mejorar la relación con los clientes y así lograr la fidelización de los mismos a través de mecanismos como ser: información centralizada y actualizada contantemente.

El uso de dispositivos como lo son los Smartphones y las Tablets, ha ido generando un consumo excesivo en la sociedad, donde un gran porcentaje de esta, posee uno o ambos dispositivos.

La preferencia por uno u otro dispositivo varía de las funcionalidades que requiere el usuario, o simplemente de la condición económica que se posea, actualmente estos dispositivos están al alcance de todos.

Los códigos QR no son novedad, se inventaron en 1994 por una compañía japonesa llamada Denso-Wave y la sigla 'QR' se derivó de la frase inglesa "Quick Response", debido a su rápida lectura. Los códigos QR ya son parte le da vida diaria de varios países, como lo es Japón, se usa para llevar el control de inventarios, actividades administrativas, registrar piezas, etc.; hoy en día, con la aparición de los Smartphone y la aplicación que te permite leer el código desde tu Smartphone se ha dado lugar a un nuevo uso del código QR, el cual consiste en poder cifrar en los códigos QR URL´s, para que cuando se pase el lector de tu nuestro Smartphone sobre el código este, lo descifré, permitiéndote acceso a determinado contenido web. Así es que con la combinación de los Smartphone, aplicación móvil, códigos QR, Servicios de datos de internet en los móviles, el marketing ha ido ideando nuevas estrategias de ventas, promoción y publicidad, implementando los códigos QR con URL´s como lo es desde una sencilla tarjeta de presentación con el código QR impreso que direccione a tus redes sociales, hasta la implementación de códigos QR en los empaques de los productos (López, 2011).

#### <span id="page-16-0"></span>**1.2 ANTECEDENTES**

#### <span id="page-16-1"></span>**1.2.1 ANTECEDENTES INSTITUCIONALES**

ITSEVEN, es una empresa que se ha diseñado acorde con la demanda, un sistema de multi asistencia Informática cuyo objetivo principal es el de ofrecer una solución integral para el conjunto de necesidades que los clientes. Esta solución global abarca servicios de: Ventas de computadoras, servidores, impresoras, además de diversos insumos de computación. Instalación y mantenimiento preventivo/correctivo de PC Configuración y mantenimiento de equipos informáticos anexos. Venta de insumos para impresoras y fotocopiadoras en general.

Diseño, instalación y mantenimiento de redes de datos estructuradas. Instalación puntos eléctricos regulados. Cableado telefónico e instalación de centrales telefónicas.

La empresa también brinda asesoría informática para el desarrollo de su labor la empresa cuenta con la maquinaria más eficiente del ramo y principalmente con personal altamente calificado lo que garantiza la efectividad, rapidez, calidad, atención personalizada en cada uno de los servicios que presta.

Se puede observar en la figura 1.1 la estructura Organizacional de la empresa ITSeven

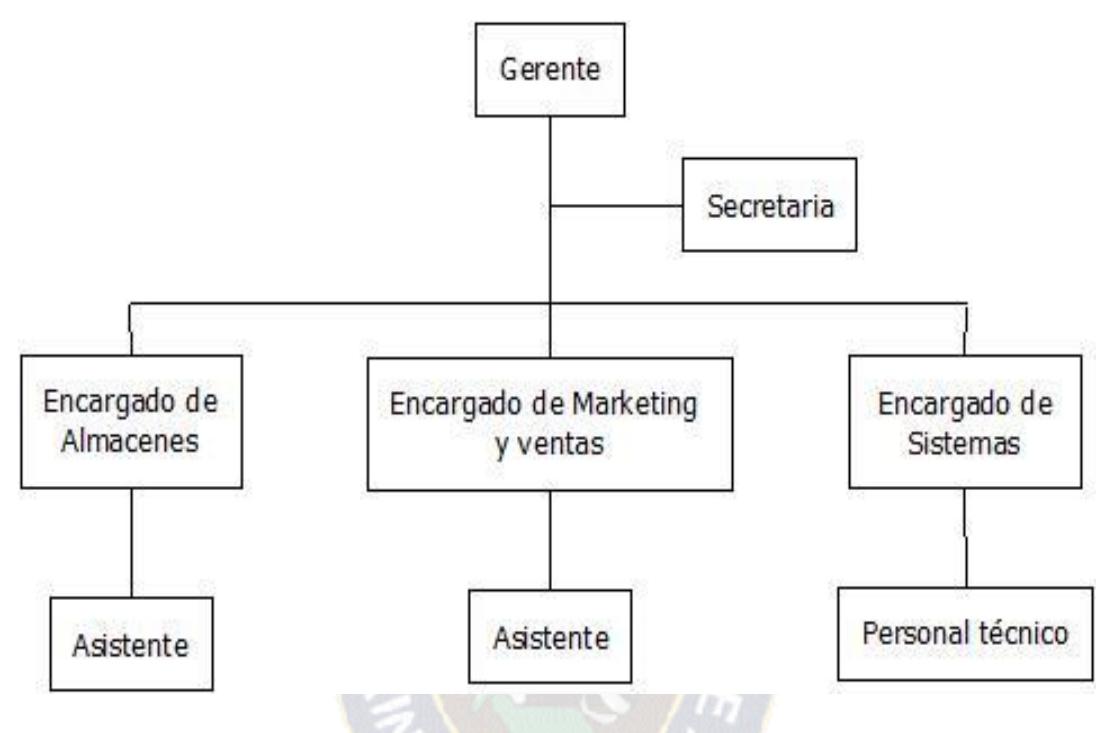

Figura 1.1: Organigrama de la Empresa ITSeven Fuente: [ITSeven, 2016]

# <span id="page-17-1"></span><span id="page-17-0"></span>**1.2.2 ANTECEDENTES DE PROYECTOS SIMILARES**

La implementación del código QR es un aporte principal en el proyecto. Se encontró trabajos similares con conceptos de código QR aplicado a los sistemas de información.

**Sistema de gestión de inventaros basado en códigos QR**

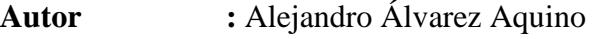

**Institución :** Universidad Mayor de San Andrés

**Año :** 2012

**Descripción** : El proyecto consiste en la implementación de un sistema web y una aplicación móvil para Android que interactúa mediante Servicios Web y almacena la información en una base de datos gestionada por el sistema web. El sistema toma en cuenta los activos obtenidos hasta la fecha de su implementación y no así nuevos artículos con nuevas características que puedan existir en el futuro.

El sistema Web genera los códigos QR correspondientes para cada uno de los activos en la carrera de Informática, esto para su impresión y posterior colocado en cada activo fijo, generado de diferentes tamaños para adaptarse a la dimensión misma del activo, la aplicación móvil solo es capaz de interpretar los códigos QR.

 **Desarrollo de una aplicación generadora y lectora de códigos QR seguros en Android**

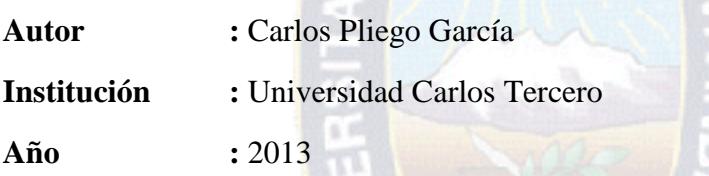

**Descripción :** En este proyecto se propone el desarrollo de una aplicación para dispositivos móviles Android que permita generar y leer códigos de barras bidimensionales QR cuya información esté cifrada de forma que sólo pueda acceder a ella aquella persona a quién va dirigida. Además estos códigos podrán enviarse a otras aplicaciones instaladas en el dispositivo móvil.

 **Sistema de información para una clínica veterinaria con código QR caso: Clínica veterinaria SERVIVET**

**Autor :** Jessit Jorge Patiño Coronel

**Institución :** Universidad Mayor de San Simón

**Año :** 2014

**Descripción** : El sistema es Implementado para el manejo de información de la clínica SERVIVET, aplicando código QR. El sistema de información realiza la administración de inventarios de materiales e insumos; el registro de los clientes está basado en código QR (Para manejar la información de las mascotas y materiales). La generación de carnets con código QR, ofrece información al instante de las mascotas, que podrán ser leídas desde cualquier dispositivo móvil o de escritorio.

#### <span id="page-19-0"></span>**1.3 PLANTEAMIENTO DEL PROBLEMA**

#### <span id="page-19-1"></span>**1.3.1 PROBLEMA CENTRAL**

La empresa IT SEVEN no realiza los registros de su stock de ventas de una manera automatizada y además carece de una herramienta la cual le permita realizar la verificación de la vigencia de la garantía que la empresa ofrece al cliente al realizar una venta en cuanto a los artículos que la misma ofrece.

Los registros y control de posventa se los realiza manual mente en hojas de cálculo Excel.

¿Cómo se puede mejorar, el proceso de registro y control de los productos y/o insumos puestos en venta para poder realizar el servicio técnico posventa correspondiente, que la empresa ofrece a sus clientes?

#### <span id="page-19-2"></span>**1.3.2 PROBLEMAS SECUNDARIOS**

- El control ineficiente para cuantificar los activos que tiene la empresa, por lo que no se puede obtener la información de su stock de una manera rápida y fidedigna.
- Se carece de un reporte actualizado diario, semanal, mensual y anual sobre el stock de los productos, por lo que se presenta pérdida e inconsistencia de la información.
- La falta de seguridad en el sistema de gestión, que es un proceso manual que realiza la empresa, esto puede provocar gastos insulsos y manejo indebido de presupuesto en el momento de renovar el stock.

 El cliente no cuenta con la información inmediata en cuanto al tiempo de garantía del producto adquirido, lo que conlleva a reportes de servicio técnico a destiempo.

# <span id="page-20-0"></span>**1.4 DEFINICIÓN DE OBJETIVOS**

# <span id="page-20-1"></span>**1.4.1 OBJETIVO GENERAL**

Desarrollar e implementar un sistema web de gestión de inventarios para la empresa ITSEVEN basado en códigos QR que permitirá realizar los registros y control de los productos y/o insumos para la verificación y control de los servicios que ofrece la empresa enfocándose en un servicio posventa, realizando la verificación de la información con un dispositivo móvil que tenga una aplicación capaz de leer los códigos Qr.

# <span id="page-20-2"></span>**1.4.2 OBJETIVOS ESPECÍFICOS**

- Agilizar el proceso de renovación y actualización de stock, el cual se almacenara en un informe detallado del ingreso en la base de datos, descartando la transcripción de datos de papel a una hoja de cálculo Excel.
- Implementar diferentes mecanismos de búsqueda, emitiendo informes, reportes, inventarios, información detallada sobre los insumos en tiempos óptimos.
- Implementar niveles de seguridad en el sistema para restringir el acceso a solo personal autorizado.
- Automatizar el registro del periodo de garantía del producto y las características del mismo, codificando dicha información en un código QR que será adicionado al producto puesto en venta, este código QR permitirá que el cliente pueda verificar el tiempo de garantía del producto y las características del mismo con cualquier dispositivo móvil, para así comunicarse con el servicio técnico de la empresa.

# <span id="page-21-0"></span>**1.5 JUSTIFICACIÓN**

# <span id="page-21-1"></span>**1.5.1 JUSTIFICACIÓN ECONÓMICA**

La elaboración de un sistema web de gestión de inventarios, permitirá incrementar los beneficios en la empresa, mejorando y haciendo un manejo eficiente de la información, reduciendo el tiempo de elaboración de informes, brindando un mejor control en el stock de productos, realizando informes y reportes actualizados, satisfaciendo así las necesidades del cliente.

Con el uso de la aplicación móvil se agilizara el procedimiento de verificación de las características del producto y además se agiliza el proceso de realizar los reportes del servicio técnico prestado al cliente.

Los beneficios que se obtendrá del proyecto son los siguientes:

Disminución de tiempo de trabajo diario al momento de realizar los registros; acortar el manejo de gran cantidad de documentos para el proceso de control en los almacenes, evitando perdida y desgastes de los mismos, mejorar la atención al cliente y fidelizarlo con la empresa.

# <span id="page-21-2"></span>**1.5.2 JUSTIFICACIÓN SOCIAL**

La implementación del sistema automatizara todos los procesos manuales que se realizaban en cuanto a los registros de productos y/o insumos.

La emisión de los informes y reportes será inmediata, brindando datos actualizados para el beneficio de las actividades diarias que realizara la empresa. El personal encargado de almacenes ya no realizara el trabajo tedioso de registrar los productos de forma manual, al reducir el desgaste humano el personal aumenta su nivel tanto competitivo como productivo.

# <span id="page-22-0"></span>**1.5.3 JUSTIFICACIÓN TECNOLÓGICA**

La empresa ITSeven lleva a cabo los registros de entrada y salida de sus artículos en muchos casos por medios manuales, al carecer de un sistema propio que se adecue a las necesidades que la misma tiene.

La elaboración del proyecto se justifica técnicamente porque la empresa cuenta con equipos de computación y los recursos necesarios para el desarrollo, implementación y el normal funcionamiento del sistema.

# <span id="page-22-1"></span>**1.6 ALCANCES Y LÍMITES**

## <span id="page-22-2"></span>**1.6.1 ALCANCES**

Se desarrolló un sistema web que almacena la información en una base de datos gestionada por el sistema web.

Solo se puede generar los códigos QR correspondientes a cada producto puesto en venta desde el sistema Web.

Se desarrollaron los siguientes módulos:

- Módulo de registros, se encarga de registrar todos los productos y/o insumos en la base de datos y así tener un control del stock.
- Módulo de consultas, búsquedas y reportes, encargada de filtrar la información de acuerdo a las diferentes características de los productos y/o insumos que el usuario requiera, con la posibilidad de generar reportes en documentos digitales.
- Módulo de servicio pos venta el cual se encargue de almacenar las características de cada producto que la empresa provee al cliente con el fin de proporcionar la información del tiempo de garantía que la empresa cubrirá en el caso de algún daño que el mismo pueda tener.

# <span id="page-23-0"></span>**1.6.2 LÍMITES**

Los límites para el desarrollo del proyecto son los siguientes:

- La actualización de datos de registro de productos y/o insumos será realizado por el personal autorizado.
- El personal técnico de la empresa se limita a realizar los registros de los productos sin no cuenta con un usuario asignado por el administrador.
- El reporte de servicios técnicos realizados, solo lo puede realizar el personal técnico de la empresa con una autentificación de usuario.
- El personal de almacén no puede modificar ni eliminar ningún registro de los productos en Stock.

# <span id="page-23-1"></span>**1.7 APORTES**

# <span id="page-23-2"></span>**1.7.1 PRÁCTICO**

La implementación del presente sistema permitirá cubrir las necesidades de la empresa para el mejor control y seguimiento de los servicios que presta logrando así un excelente funcionamiento de la misma.

El sistema desarrollara un interfaz amigable con los usuarios y restringirá el acceso a ciertas áreas donde solo el personal calificado tendrá el acceso al mismo para así tener un mejor control.

# <span id="page-23-3"></span>**1.7.2 TEÓRICO**

Para el desarrollo de este proyecto se diseñara un sistema web, para la implementación se acoplaran dos metodologías: Metodología Scrum para el desarrollo del sistema web para garantizar el desarrollo eficiente del proyecto y se aplicara WebML, que es un lenguaje de modelado orientado a aplicaciones Web.

#### <span id="page-24-0"></span>**1.8 METODOLOGÍA**

En el desarrollo del sistema web se hará uso del método científico, método experimental, método descriptivo. Además se empleara metodologías, técnicas y herramientas de ingeniería de software, como se puede observar en la figura 1.2.

Se usa la técnica de la observación en la etapa de análisis, para generar el proceso de elaboración, seguimiento y control de insumos y almacenes.

Se usa la técnica de la entrevista para obtener opiniones, aportes y requerimientos generados por los usuarios que estén relacionados directamente con el sistema de estudio.

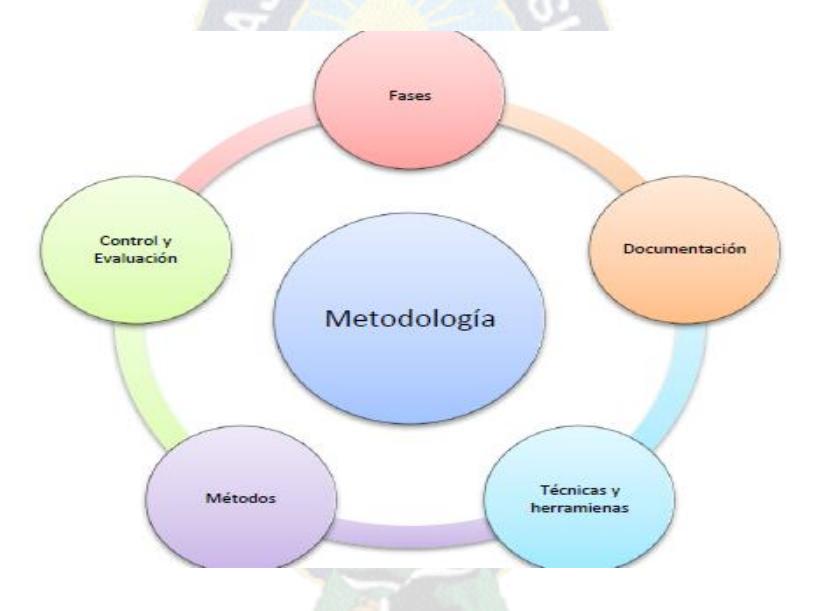

Figura 1.2: Elementos básicos de una metodología Fuente: [ITSeven, 2016]

<span id="page-24-1"></span>Para el desarrollo del presente proyecto se aplicara la metodología SCRUM, que es una metodología ágil de gestión de proyectos cuyo objetivo primordial es elevar al máximo la productividad de un equipo, es decir, que reduce al máximo la burocracia y actividades no orientadas a producir software que funcione y produce resultados en periodos muy breves de tiempo (cada 30 días), por medio de iteraciones o Sprints, como se puede ver en la figura 1.3.

Para la implementación del sistema web se aplicara WebML, que es un lenguaje de modelado para el desarrollo de aplicaciones web, la metodología está orientada a las aplicaciones que hacen uso intensivo de datos.

En cuanto al desarrollo de la aplicación web se utilizara la metodología Mobile-D, que si bien existe una gran variedad de metodologías agiles orientado al desarrollo de software, existen pocas metodologías enfocados a la implementación de software para dispositivos móviles.

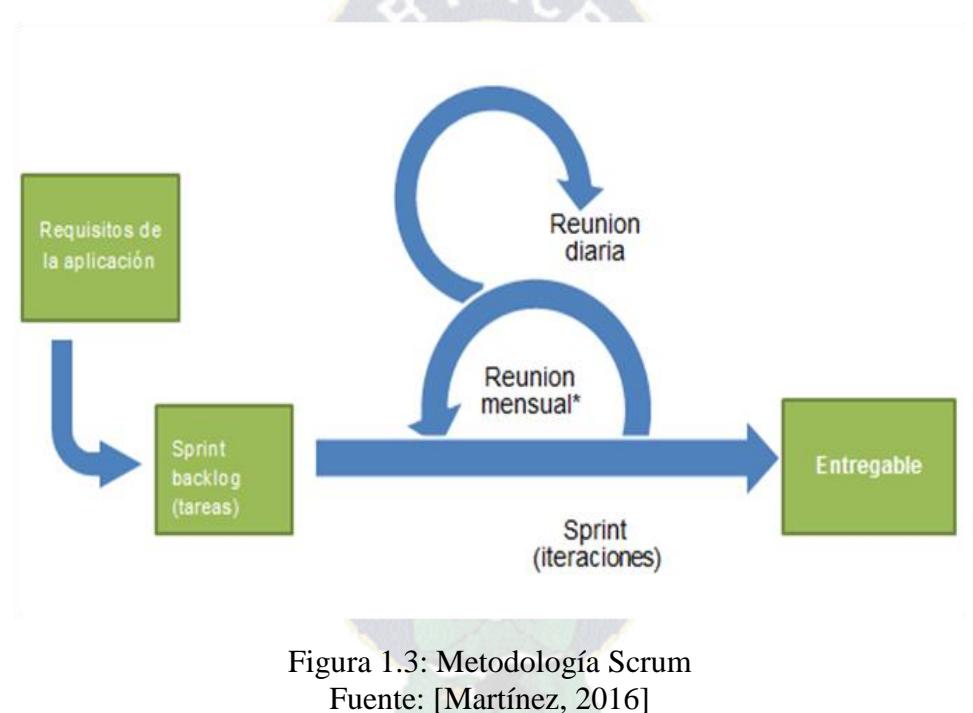

## <span id="page-25-1"></span><span id="page-25-0"></span>**1.8.1 HERRAMIENTAS DE SOFTWARE**

.

Para la implementación del software se programara en el lenguaje de desarrollo PHP, haciendo uso del gestor de base de datos MySQL para el sistema Web

# <span id="page-26-0"></span>**CAPÍTULO II**

# <span id="page-26-1"></span>**2 MARCO TEÓRICO**

# <span id="page-26-2"></span>**2.1 INTRODUCCIÓN**

En este capítulo se describirá los principios y conceptos básicos para la implementación del proyecto, así como de las tecnologías usadas para el desarrollo del sistema, las características de los códigos QR, sin embargo no se puede ofrecer una teoría completa acerca de las metodologías, técnicas y herramientas que se utilizara para la elaboración del proyecto, sin embargo se presentara una base para la fácil comprensión de la misma.

# <span id="page-26-3"></span>**2.2 INGENIERÍA DEL SOFTWARE**

Según Pressman, la ingeniería del software es una disciplina o área de la informática o ciencia de la computación, que ofrece técnicas y métodos para desarrollar y mantener software de calidad que resuelva todo tipo.

Según Sommerville, para muchas personas el software son solo programas de computadora, sin embargo nos comenta que son todos aquellos documentos asociados a la configuración de datos que se necesitan para hacer que estos programas operen de manera adecuada. Estos productos de software se desarrollan para algún cliente en particular o para un mercado en general. Para el diseño y desarrollo de proyectos de software se aplican metodologías, modelos y técnicas que permiten resolver los problemas. En los años 50 no existían metodologías de desarrollo, el desarrollo estaba a cargo de los propios programadores. De ahí la importancia de contar con analistas y diseñadores que permitieran un análisis adecuado de las necesidades que se deberían de implementar.

Entre los objetivos de la ingeniería de software están:

- Mejorar el diseño de aplicaciones o software de tal modo que se adapten de mejor manera a las necesidades de las organizaciones o finalidades para las cuales fueron creadas.
- Promover mayor calidad al desarrollar aplicaciones complejas.
- Brindar mayor exactitud en los costos de proyectos y tiempo de desarrollo de los mismos.
- Aumentar la eficiencia de los sistemas al introducir procesos que permitan medir mediante normas específicas, la calidad del software desarrollado, buscando siempre la mejor calidad posible según las necesidades y resultados que se quieren generar.
- Detectar a través de pruebas, posibles mejoras para un mejor funcionamiento del software desarrollado.<sup>1</sup>

# <span id="page-27-0"></span>**2.3 METODOLOGÍAS DE DESARROLLO**

Las metodologías de desarrollo de software son marcos o modelos de trabajos que se utilizan para construir, planificar y controlar el proceso de desarrollo de sistemas.

Hoy en día existen infinidades de metodologías para desarrollar software. Entre ellas encontramos las Metodologías Tradicionales, las Metodologías Iterativas/Evolutivas, las Metodologías basadas en Tecnología Web, y las Metodologías Ágiles.

# <span id="page-27-1"></span>**2.3.1 METODOLOGÍA ÁGIL**

Según Trigas, las metodologías ágiles son una serie de técnicas para la gestión de proyectos que han surgido como contraposición a los métodos clásicos de gestión como [CMMI](http://es.wikipedia.org/wiki/Modelo_de_Capacidad_y_Madurez) (Integración del modelo de madurez de capacidad). Aunque surgieron en el ámbito del desarrollo de software, también han sido exportadas a otro tipo de proyectos.

 $\overline{a}$ 

<sup>1</sup> Universidad Politécnica de Madrid, 2013

Todas las metodologías que se consideran ágiles cumplen con el [manifiesto ágil](http://www.agilemanifesto.org/iso/es/) que no es más que una serie de principios que se agrupan en 4 valores:

- **Los individuos y su interacción**, por encima de los procesos y las herramientas.
- **El software que funciona**, frente a la documentación exhaustiva.
- **La colaboración con el cliente**, por encima de la negociación contractual.
- **La respuesta al cambio**, por encima del seguimiento de un plan.

Inicialmente, mucha gente asocia metodologías ágiles con falta de documentación o control sobre el proyecto, pero esto es totalmente falso. Lo que se desea es minimizar el impacto de las tareas que no son totalmente imprescindibles para conseguir el objetivo del proyecto. Se pretende aumentar la eficiencia de las personas involucradas en el proyecto y, como resultado de ello, minimizar el coste. Llegados a este punto, nos preguntamos si son mejores las metodologías ágiles que las tradicionales. La respuesta es que no. Entonces, ¿son mejores las tradicionales frente a las ágiles? Tampoco. Como otras muchas cosas en la vida, depende del tipo de proyecto en el que se apliquen y aquí es donde tienen su punto de unión con los principios Lean Startup.<sup>2</sup> En la figura 2.1 me puede observar las fases de una metodología ágil.

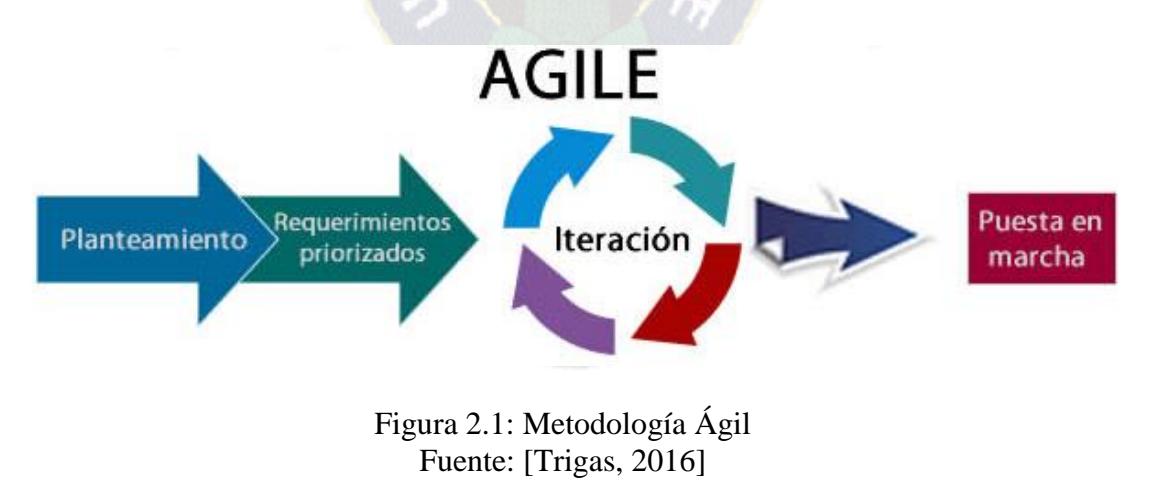

<sup>2</sup> Lean Startup: experimentación científica e [Iteración](https://es.wikipedia.org/wiki/Iteraci%C3%B3n) en los lanzamientos del producto para acortar los ciclos de desarrollo.

<span id="page-28-0"></span> $\overline{a}$ 

# <span id="page-29-0"></span>**2.4 METODOLOGÍA ÁGIL SCRUM**

Según Averbud, Scrum es un proceso ágil para desarrollar software que fue aplicado por primera vez por Ken Schwaber y Jeff Sutherland., quienes lo documentaron en detalle en el libro Agile Software Development with Scrum. Esta metodología centra su atención en las actividades de Gerencia y no especifica prácticas de Ingeniería. Fomenta el surgimiento de equipos autos dirigidos cooperativos y aplica inspecciones frecuentes como mecanismo de control.

Scrum parte de la base de que los procesos definidos funcionan bien sólo si las entradas están perfectamente definidas y el ruido, ambigüedad o cambio es muy pequeño. Por lo tanto, resulta ideal para proyectos con requerimientos inestables, ya que fomenta el surgimiento de los mismos.

El ciclo de vida definido por Scrum es incremental iterativo y se caracteriza por ser muy adaptable.

# <span id="page-29-1"></span>**2.4.1 PRINCIPALES CARACTERÍSTICAS**

- Equipos auto dirigidos
- Utiliza reglas para crear un entorno ágil de administración de proyectos
- No prescribe prácticas específicas de ingeniería
- Los requerimientos se capturan como ítems de la lista Product Backlog
- El producto se construye en una serie de Sprints de un mes de duración

# <span id="page-29-2"></span>**2.4.2 HERRAMIENTAS Y PRÁCTICAS**

Scrum no requiere ni provee prácticas de Ingeniería. En lugar de eso, especifica prácticas y herramientas de gerencia que se aplican en sus distintas fases para evitar el caos originado por la complejidad e imposibilidad de realizar predicciones.

#### <span id="page-30-0"></span>**2.4.3 LAS REUNIONES**

# <span id="page-30-1"></span>**2.4.3.1 PRODUCT BACKLOG LIST**

Es una lista priorizada que define el trabajo que se va a realizar en el proyecto. Cuando un proyecto comienza es muy difícil tener claro todos los requerimientos sobre el producto. Sin embargo, suelen surgir los más importantes que casi siempre son más que suficientes para un Sprint.

La Product Backlog list puede crecer y modificarse a medida que se obtiene más conocimiento acerca del producto y del cliente. Con la restricción de que solo puede cambiarse entre Sprints. El objetivo es asegurar que el producto definido al terminar la lista es el más correcto, útil y competitivo posible y para esto la lista debe acompañar los cambios en el entorno y el producto.

Existe un rol asociado con esta lista y es el de Product Owner. Si alguien quiere realizar cualquier modificación sobre la lista por ejemplo: agregar o incrementar la prioridad de sus elementos tiene que convencer al Product Owner.

#### <span id="page-30-2"></span>**2.4.3.2 SPRINTS**

Un Sprint es el procedimiento de adaptación de las cambiantes variables del entorno (requerimientos, tiempo, recursos, conocimiento, tecnología). Son ciclos iterativos en los cuales se desarrolla o mejora una funcionalidad para producir nuevos incrementos.

Durante un Sprint el producto es diseñado, codificado y probado. Y su arquitectura y diseño evolucionan durante el desarrollo.

El objetivo de un Sprint debe ser expresado en pocas palabras para que sea fácil de recordar y esté siempre presente en el equipo. Es posible definir una serie de restricciones que el equipo deba aplicar durante un Sprint.

Un Sprint tiene una duración planificada de entre una semana y un mes. No es posible introducir cambios durante el Sprint, por lo tanto para planificar su duración hay que pensar en cuanto tiempo puedo comprometerme a mantener los cambios fuera del Sprint. Dependiendo del tamaño del sistema, la construcción de un release puede llevar entre 33 y 8 Sprints. Por otra parte podrían formarse equipos para desarrollar en forma paralela distintos grupos de funcionalidad.

Las actividades que se desarrollan durante el Sprint son: Sprint Planning Meeting, Sprint Backlog, Daily Scrum, Meetings y Sprint Review Meeting.

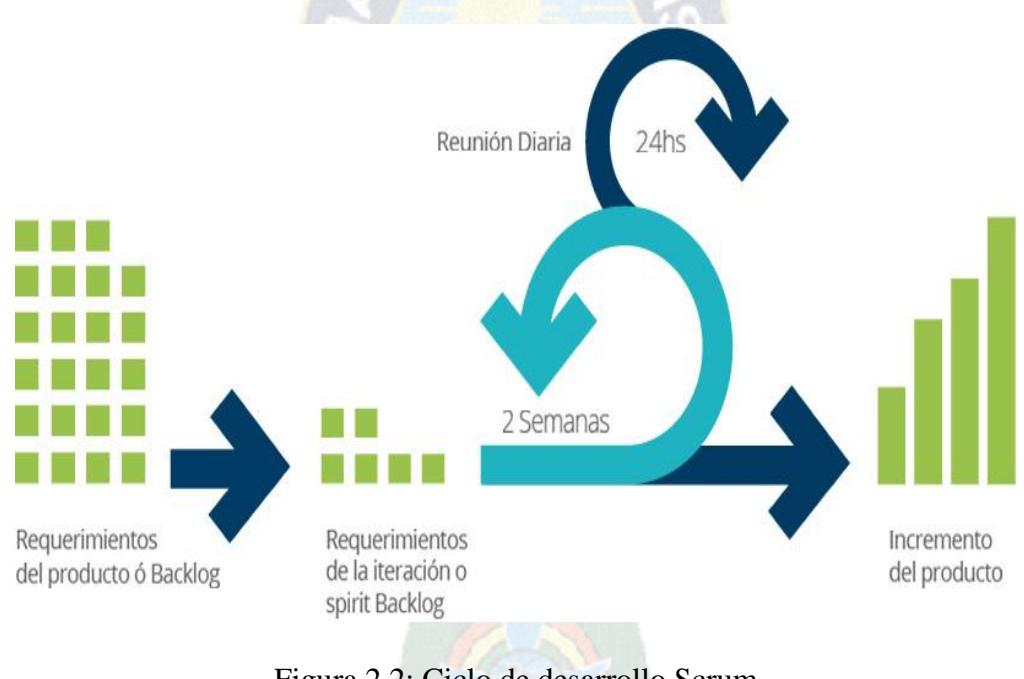

En la figura 2.2, se pueden ver las prácticas involucradas en un Sprint.

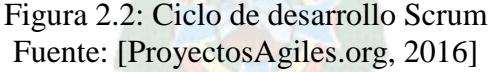

#### <span id="page-31-1"></span><span id="page-31-0"></span>**2.4.4 LOS ROLES EN SCRUM**

Scrum propone tres roles diferenciados que deben formalizarse: Dueño de Producto o (Product Owner), Scrum Master y Scrum Team. Pero allí, no termina. Scrum permite además, que todas aquellas personas que, ya sean inversores, interesados en el producto como usuarios, y demás, formen parte del proyecto, respetando los roles formales, participando como audiencia.

# <span id="page-32-0"></span>**2.4.4.1 DUEÑO DE PRODUCTO (PRODUCT OWNER)**

El Dueño de Producto es la única persona autorizada para decidir sobre cuáles funcionalidades y características funcionales tendrá el producto. Es quien representa al cliente, usuarios del software y todas aquellas partes interesadas en el producto.

#### **Funciones y responsabilidades:**

- Canalizar las necesidades del negocio, sabiendo "escuchar" a las partes interesadas en el producto y transmitirlas en "objetivos de valor para el producto", al Scrum team.
- Maximizar el valor para el negocio con respecto al Retorno de Inversión (ROI), abogando por los intereses del negocio.
- Revisar el producto e ir adaptándole sus funcionalidades, analizando las mejoras que éstas puedan otorgar un mayor valor para el negocio.

#### **Aptitudes que debe tener un Dueño de Producto:**

- Excelente facilidad de comunicación en las relaciones interpersonales
- Excelente conocimiento del negocio
- Facilidad para análisis de relaciones costo/beneficio
- <span id="page-32-1"></span>Visión de negocios

#### **2.4.4.2 SCRUM MASTER**

El Scrum Master es el alma mater de Scrum. Un error frecuente es llamarlo "líder", puesto que el Scrum Master no es un líder típico, sino que es un auténtico Servidor neutral, que será el encargado de fomentar e instruir sobre los principios ágiles de Scrum.

Funciones y responsabilidades:

Garantizar la correcta aplicación de Scrum. Esto incluye, desde la correcta trasmisión de sus principios a las altas gerencias, hasta la prevención de la inversión roles (es decir, guardar especial cuidado en que el dueño de producto no actúe en nombre del Scrum Team y viceversa, o que la audiencia se inmiscuya en tareas que no le son propicias)

Resolver los conflictos que entorpezcan el progreso del proyecto.

Incentivar y motivar al Scrum Team, creando un clima de trabajo colaborativo, fomentar la auto-gestión del equipo e impedir la intervención de terceros en la gestión del equipo.

Aptitudes que debe tener un Scrum Master:

- Excelentes conocimientos de Scrum
- Amplia vocación de servicio
- Tendencia altruista
- Amplia capacidad para la resolución de problemas
- Analítico y observador
- Saber incentivar y motivar
- Capacidad docente e instructiva
- Buen carisma para las negociaciones

# <span id="page-33-0"></span>**2.4.4.3 EL SCRUM TEAM**

El Scrum Team (o simplemente "equipo"), es el equipo de desarrolladores multidisciplinario, integrado por programadores, diseñadores, arquitectos, testers y demás, que en forma auto organizada, será los encargados de desarrollar el producto.

# **a) Funciones y responsabilidades:**

- **i.** Llevar el Backlog de producto, a desarrollos potencialmente funcionales y operativos.
- **ii.** Aptitudes que deben tener los integrantes de un Scrum Team:
	- Ser profesionales expertos o avanzados en su disciplina
- tener "vocación" (la buena predisposición no alcanza) para trabajar en equipo
- capacidad de auto-gestión.

## <span id="page-34-0"></span>**2.4.5 FASES DE SCRUM**

En la figura 2.3 se puede apreciar las fases de la metodología Scrum.

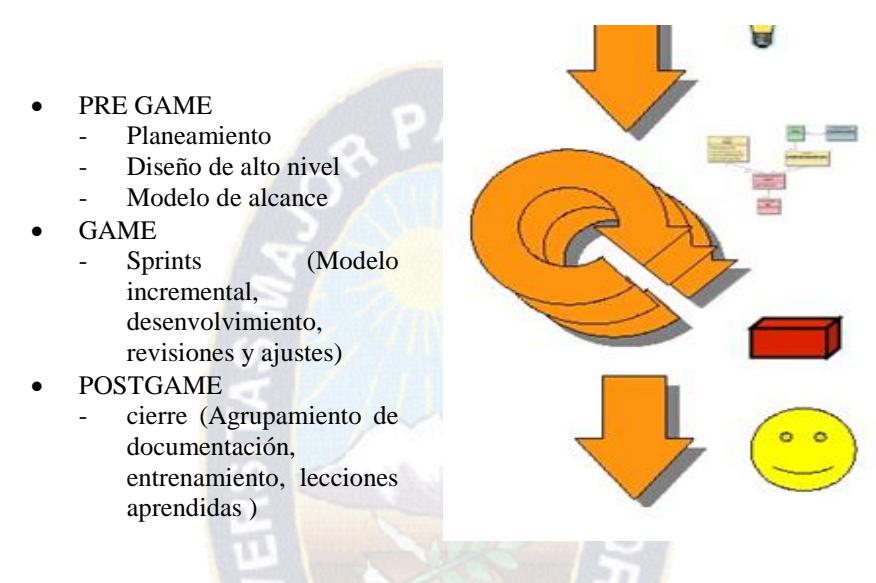

Figura 2.3: Fases de Scrum Fuente: [Pimentel, 2016]

<span id="page-34-2"></span>Scrum comprende las siguientes fases:

#### <span id="page-34-1"></span>**2.4.5.1 PRE-GAME**

Planificación: Definición de una nueva versión basada en la pila actual, junto con una estimación de coste y agenda. Si se trata de un nuevo sistema, esta fase abarca tanto la visión como el análisis. Si se trata de la mejora de un sistema existente comprende un análisis de alcance más limitado. Arquitectura: Diseño de la implementación de las funcionalidades de la pila. Esta fase incluye la modificación de la arquitectura y diseño generales.

#### <span id="page-35-0"></span>**2.4.5.2 GAME**

Desarrollo de sprints: Desarrollo de la funcionalidad de la nueva versión con respeto continúo a las variables de tiempo, requisitos, costo y competencia. La interacción con estas variables define el final de esta fase. El sistema va evolucionando a través de múltiples iteraciones de desarrollo o sprints.

#### <span id="page-35-1"></span>**2.4.5.3 POST-GAME**

Preparación para el lanzamiento de la versión, incluyendo la documentación final y pruebas antes del lanzamiento de la versión.

#### <span id="page-35-2"></span>**2.5 INGENIERIA WEB**

La ingeniería web es la aplicación de las metodologías sistemáticas, disciplinadas y cuantificables al desarrollo eficiente, operación y evolución de aplicaciones de alta calidad en la Word Wide Web. La ingeniería web se debe al crecimiento desenfrenad que está teniendo web, ocasionando un impacto en la sociedad y el nuevo manejo que está dando a la información en las diferentes áreas en que se presenta el usuario, donde tiende a realizar sus actividades por esta vía.

#### <span id="page-35-3"></span>**2.6 MODELADO WEBML**

WebML es un lenguaje conceptual para el diseño de aplicaciones web que soporta una colección de conceptos que posibilitan un diseño de alto nivel y provee especificaciones gráficas para producir una descripción de la aplicación web y detallar las propiedades de una aplicación a un alto nivel, con el propósito de establecer los requerimientos de un sistema.

WebML también soporta una sintaxis XML, que en su lugar puede ser alimentada a los generadores de software para producir automáticamente la aplicación de un sitio Web. La especificación de un sitio en WebML consta de cuatro perspectivas ortogonales.
- **Modelo estructural**, se expresa el contenido de datos del sitio, en términos de las entidades y relaciones pertinentes. WebML no propone otro idioma para el modelado de datos, pero es compatible con las notaciones clásicas como el modelo E / R, el modelo orientado a objetos ODMG, y los diagramas de clase UML.
- **Hipertexto modelo**, describe una o más hipertextos que pueden ser publicados en el sitio. Cada hipertexto diferente define un llamado punto de vista sitio. Sitio Ver descripciones a su vez se componen de dos sub modelos.
- **Composición del modelo**, específica qué páginas componen el hipertexto, y que las unidades de contenido constituyen una página.
- **Modelo de navegación**: se expresa el número de páginas y los bloques de contenido se unen para formar el hipertexto. Los enlaces son o bien no contextual, cuando se conectan páginas semánticamente independientes (por ejemplo, la página de un artista a la página principal del sitio), o contextual, cuando el contenido de la unidad de destino del enlace depende del contenido de la fuente unidad.
- **Presentación del modelo**, expresa la disposición y el gráfico apariencia de las páginas, independientemente del dispositivo de salida y de la lengua interpretación, por medio de una sintaxis XML abstracto. Especificaciones de presentación son o bien la página específica o genérica.
- **Personalización del modelo**, Los usuarios y grupos de usuarios se modelan explícitamente en el esquema de estructura en forma de entidades predefinidas llamadas de usuarios y grupos. Las características de estas entidades se pueden utilizar para almacenar específicos para determinados grupos o contenido individual, sugerencias, como ir de compras, lista de favoritos, y recursos para la personalización gráfica.

### **2.7 DISEÑO DE PROCESOS**

Un proceso de diseño típico que utiliza WebML procede mediante la iteración los siguientes pasos para cada ciclo de diseño:

- Colección requisitos. Requisitos de la aplicación se reunieron, que incluyen los principales objetivos de la localidad, su público objetivo, ejemplos de contenido, guías de estilo, personalización necesaria, las limitaciones debidas a los datos heredados.
- Diseño de datos. El experto en datos diseña el modelo estructural, posiblemente mediante la ingeniería inversa de los esquemas lógicos existentes de las fuentes de datos existentes.
- Diseño de hipertexto "en el intestino". El arquitecto de aplicaciones Web define la estructura "en el gran" del hipertexto, mediante la identificación de las páginas y las unidades, la vinculación de ellos, y la cartografía de las unidades a las principales entidades y relaciones del esquema de estructura. De esta manera, se desarrolla una vista del sitio "esqueleto", y luego mejora iterativa ella.
- Diseño de hipertexto "en el pequeño". El arquitecto de aplicaciones Web se concentra en el próximo diseño "en la pequeña" del hipertexto, considerando cada página y unidad de forma individual. En esta etapa, se puede añadir enlaces no-contextuales entre páginas, consolidar los atributos que deben ser incluidos dentro de una unidad, e introducir nuevas páginas o bloques de requisitos especiales (por ejemplo, las páginas de índice alternativos para localizar objetos, filtros para buscar la información deseada, y así).
- Diseño de presentaciones. Una vez que todas las páginas son suficientemente estables, el arquitecto de estilo Web añade a cada página de un estilo de presentación.
- Diseño de usuario y de grupo. El administrador Web define las características de los perfiles de usuario, basada en los requisitos de personalización. Los posibles usuarios y grupos de usuarios se asignan a los usuarios y grupos WebML, posiblemente se crea una vista en lugar diferente para cada grupo. El ciclo de diseño está al lado itera para cada uno de los puntos de vista sitio identificado.

 La personalización del diseño. El administrador Web identifica derivaciones datos de perfil impulsado y reglas de negocio, que pueden garantizar una personalización eficaz del sitio.

#### **2.7.1 FASES DE WEBML**

WebML se divide en 5 fases que son:

# **2.7.1.1 ANÁLISIS DE REQUERIMIENTOS**

En este proceso no se especifica un mecanismo para recoger requerimientos, pero recomienda el uso de tablas para escenarios informales y casos de uso junto con diagramas de actividad que describan el proceso del negocio, para escenarios que necesiten requerimientos mayormente detallados. En esta etapa se busca lograr lo siguiente:

- Identificación de los grupos de usuarios y objetos de información base.
- Especificación de requerimientos funcionales.
- Descomposición de la aplicación en vistas del sitio (site views), que son el conjunto de páginas por las que el usuario podrá navegar.

## **2.7.1.2 DISEÑO DE LA APLICACIÓN**

El diseño de la aplicación se lo realiza a través de esquemas conceptuales basados en Web ML, que permiten abstraer el sistema y representarlo independiente de la tecnología de implementación en esta fase que son:

 **Diseño de Datos:** El modelo de datos WebML es una adaptación de los modelos conceptuales para el diseño de datos, tales como el diseño de ase datos, ingeniería del software y representación del conocimiento. Este modelo es compatible con el modelo entidad – relación, utilizada en el diseño de base de datos, y con diagramas de clases de

UML. Los elementos fundamentales de los modelos de datos son entidades, que se definen como contenedores de elementos de datos, y las relaciones, definidas como conexiones entre entidades, como podemos observar un ejemplo en la figura 2. 4.

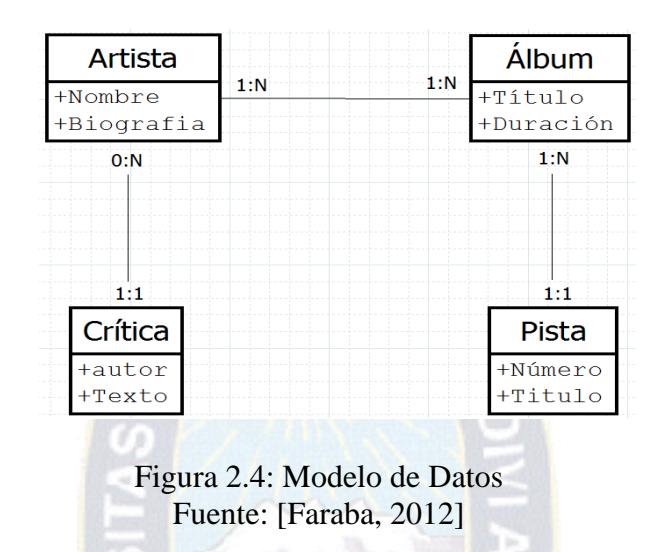

- **Modelo de Hipertexto:** El modelo de híper texto especifica la composición y el modelado de la navegación de sitio.
	- **Modelado de composición:** su función es describir las páginas que compone el hiper texto, y que unidades de contenido contiene una página; las páginas web poseen y/o guardan la información que el usuario recibe.
	- **Las unidades:** Son elementos de contenido utilizados para describir la información descrita en los modelos de datos.
	- **Modelo de navegación del sitio:** Este modelo describe los enlaces entre páginas y unidades de contenido. Los enlaces pueden ser definidos por unidades dentro de una única página, entre las unidades colocadas en páginas diferentes, y entre las páginas. La información transmitida a lo largo de un enlace se denomina contexto de navegación, o simplemente contexto (Faraba, 2012).

La figura 2.5 nos muestra un ejemplo de especificación de hipertexto WebML.

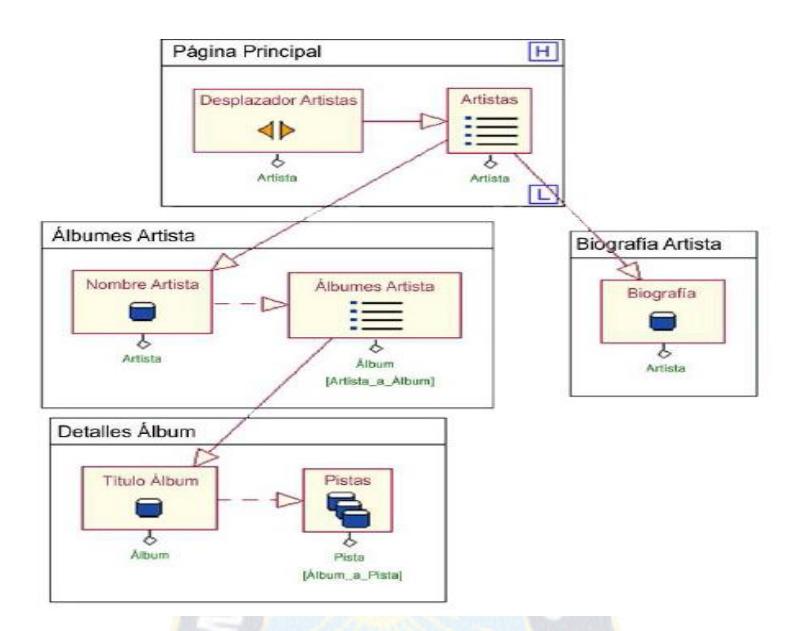

Figura 2.5: Ejemplo de modelo de Hipertexto Fuente: [Faraba, 2012]

#### **2.7.1.3 IMPLEMENTACIÓN**

En esta etapa se procederá a la construcción del sistema en base a los modelos generados durante la etapa de diseño.

En este punto Web ML propone la utilización de herramientas de generación de código que permitan transformar modelos en código funcional. Existe un entorno de modelado y desarrollo propuesto por el proceso llamado Web Ratio, el cual permite generar gran parte de la aplicación web, así como su base de datos basándose en los modelos generados durante la fase anterior.

## **2.7.1.4 PRUEBAS Y EVALUACIÓN**

Los modelos conceptuales de la aplicación permiten facilitar las pruebas, ya que si el modelo se encuentra correcto y describe el funcionamiento de la aplicación, la única preocupación consiste en asegurarse que la herramienta de generación de código interprete los modelos y trabaje de manera adecuada. Además Web ML propone nuevas técnicas para el aseguramiento de la calidad que se agruparon en un framework, que posee técnicas de análisis estático (modelos) y dinámico (métricas).

### **2.7.1.5 MANTENIMIENTO Y EVOLUCIÓN**

Web ML al ser un proceso dirigido por modelos permite que cualquier cambio a nivel de requerimientos pueda ser representado fácilmente en los modelos conceptuales que propone, de esta manera cualquier cambio realizado en el modelo se reflejará a nivel de código.

En la Figura 2.6 a continuación se resumen las distintas fases y los resultados que se producen en cada una de ellas. Al ser un proceso iterativo, estas fases se repiten en cada uno de las iteraciones o ciclos de diseño.

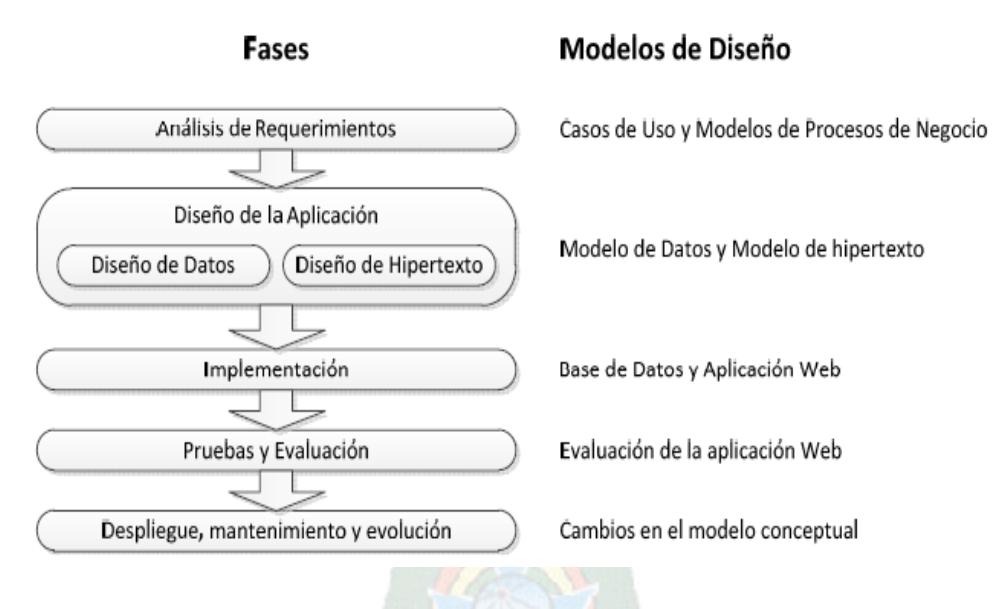

Figura 2.6: Diagrama de fases y modelos de Web ML Fuente: [Faraba, 2012]

#### **2.8 INVENTARIO**

El inventario es una relación detallada, ordenada y valorada de los elementos que componen el [patrimonio](https://es.wikipedia.org/wiki/Patrimonio) de una [empresa](https://es.wikipedia.org/wiki/Empresa) o persona en un momento determinado (Gaither, 2000).

#### **2.8.1 TIPOS DE INVENTARIO**

Existen diferentes tipos de inventarios que se pueden realizar en un determinado tiempo y en una determinada ocasión.

- Inventarios finales: se realizan cada vez que se cierra el periodo fiscal, habitualmente el 31 de diciembre.
- Inventarios periódicos: se realizan cada determinado tiempo dentro de una empresa;
- Inventarios iniciales: se registran todos los bienes de la empresa; solo se documentan los bienes existentes en el o en los días de elaboración. Por lo general se elabora al inicio del periodo contable, que suele ser el 1 de enero.
- Inventarios de liquidación legal y política en su proceso.
- Inventarios de productos en proceso de fabricación: incluyen los bienes que ha adquirido una empresa de tipo manufacturera o industrial y están en proceso aún de manufactura; se cuantifican a través de la cantidad de materiales, de la mano de obra o de los gastos de fabricación, aplicables a la fecha de cierre.
- Inventarios de materias primas: incluyen los materiales que se requieren para la elaboración de los productos y que aún no se han procesado de ninguna manera.
- Inventarios de suministros de fábrica: incluyen todos los materiales que se utilizan para la elaboración de los productos, pero que no se pueden cuantificar exactamente; por ejemplo, pintura, lija, clavos, lubricantes.
- Inventarios de producción en proceso.
- Inventarios de productos terminados: los de los productos que adquieren las empresas manufactureras o industriales y después modifican o transforman para venderlos como productos elaborados por ellos.
- Inventarios de materiales y suministros; Son aquellos materiales con los que se elaboran los productos realizados en una empresa, pero que no pueden ser cuantificados de una manera exacta. En las cuales pueden ser: Pintura, lija, clavos, lubricantes, entre muchos otros.

## **2.9 CÓDIGO QR**

Un código QR (del inglés Quick Response code, "código de respuesta rápida") es un módulo para almacenar información en una matriz de puntos o en un código de barras bidimensional. Fue creado en 1994 por la compañía japonesa Denso Wave, subsidiaria de Toyota. Presenta tres cuadrados en las esquinas que permiten detectar la posición del código al lector. El objetivo de los creadores (un equipo de dos personas en Denso Wave, dirigido por Masahiro Hara), fue que el código permitiera que su contenido se leyera a alta velocidad. Los códigos QR son muy comunes en Japón, donde es el código bidimensional más popular.

#### **2.9.1 CARACTERÍSTICAS GENERALES**

Aunque inicialmente se usó para registrar repuestos en el área de la fabricación de vehículos, hoy los códigos QR se usan para administración de inventarios en una gran variedad de industrias. La inclusión de software que lee códigos QR en teléfonos móviles ha permitido nuevos usos orientados al consumidor, que se manifiestan en comodidades como el dejar de tener que introducir datos de forma manual en los teléfonos.

Las direcciones y los URLs se están volviendo cada vez más comunes en revistas y anuncios. El agregado de códigos QR en tarjetas de presentación también se está haciendo común, y permite simplificar en gran medida la tarea de introducir detalles individuales del nuevo cliente en la agenda de un teléfono móvil.

Se afirma que no es realmente nueva, ya que se registró originalmente su patente en 1952, pero hasta los años ochenta no tuvo un importante éxito comercial que ahora vemos diariamente en envases, paquetes y hasta tarjetas de presentación (Sánchez, 2013).

Sin embargo, la web especializada en creación de Códigos QR, Unitag.io (S.F.) afirma que este tipo de códigos como los conocemos hasta la fecha fueron creados en 1994 por Denso Wave, una subsidiaria japonesa del Grupo Toyota. El uso de esta tecnología actualmente es libre e incluso no es el único código de barras de dos dimensiones que vemos en el mercado.

Los códigos QR también pueden leerse desde computadores personales, teléfonos inteligentes o tabletas mediante dispositivos de captura de imagen como escáners o cámaras de fotos, programas que lean los datos QR y una conexión a Internet para las direcciones web.

Gracias a los smartphones podemos recuperar la información cifrada de este tipo de Códigos QR, y será tan sencillo como descargar alguna aplicación que nos permita usar la cámara para descifrar los datos. Menciona Computer Hoy (2014) que "la ventaja de los códigos QR es el acceso directo e inmediato a la información a la que hacen referencia". Pero, a pesar de que este es un aspecto muy positivo de ello, pueden resultar peligrosos ya que la forma inmediata que nos brindan la información o nos envían a un sitio web puede vulnerar el dispositivo a que acceda a páginas infectadas o instalación de programas maliciosos.

## **2.9.2 CÓDIGOS QR EN DIVERSOS TIPOS DE DATOS**

También existe la posibilidad de generar el código QR correspondiente a diversos tipos de datos: a un texto alfanumérico, a una dirección de Internet (URL) para un hiper link, a un número de teléfono, a un SMS, a una dirección de correo electrónico, a una meCard, a una vCard, o a una configuración Wifi, sin necesidad de instalar ninguna extensión. También existe la posibilidad de utilizar los códigos con datos personales, como enfermedades, alergias, entre otros.

La figura 2.7 representa el link de una página web.

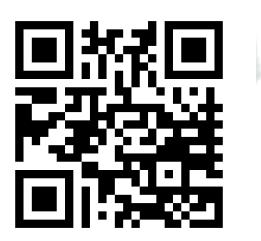

Figura 2.7: Código QR que representa el link a la Página: [www.informatica.bo,](http://www.informatica.bo/) generado en http://es.qr-code-generator.com/

## **CAPÍTULO III**

## **3 MARCO APLICATIVO**

## **3.1 INTRODUCCIÓN**

En este capítulo se efectuara el análisis, diseño e implementación correspondiente al sistema Web.

El proceso de Desarrollo del sistema presenta tareas adicionales, como el de realizar una investigación exhaustiva de todos los procesos realizados en la empresa ITSeven, además de las funciones que cada usuario. En este Capítulo se desarrollará las fases descritas detalladamente en el Marco Teórico: Planeación y elaboración, Construcción y Aplicación.

Para la implementación del sistema web se utilizó la metodología ágil Scrum, que maneja un proceso incremental. También se complementó el lenguaje de modelado WebML, para el desarrollo de cada iteración.

Como se conoce estas dos metodologías son ágiles, motivo por lo cual no existen inconvenientes a la hora del desarrollo del sistema web.

En este documento se incluye la descripción del ciclo de vida iterativo e incremental para el proyecto, las herramientas o documentos con los que se gestionan las tareas de adquisición y suministro: requisitos, monitorización y seguimiento del avance, así como las responsabilidades y compromisos de los participantes en el proyecto.

En la figura 3.1 se puede observar gráficamente el modelo ya adaptado (metodología Scrum y WebML) que se utilizó para la implementación en las cuatro iteraciones.

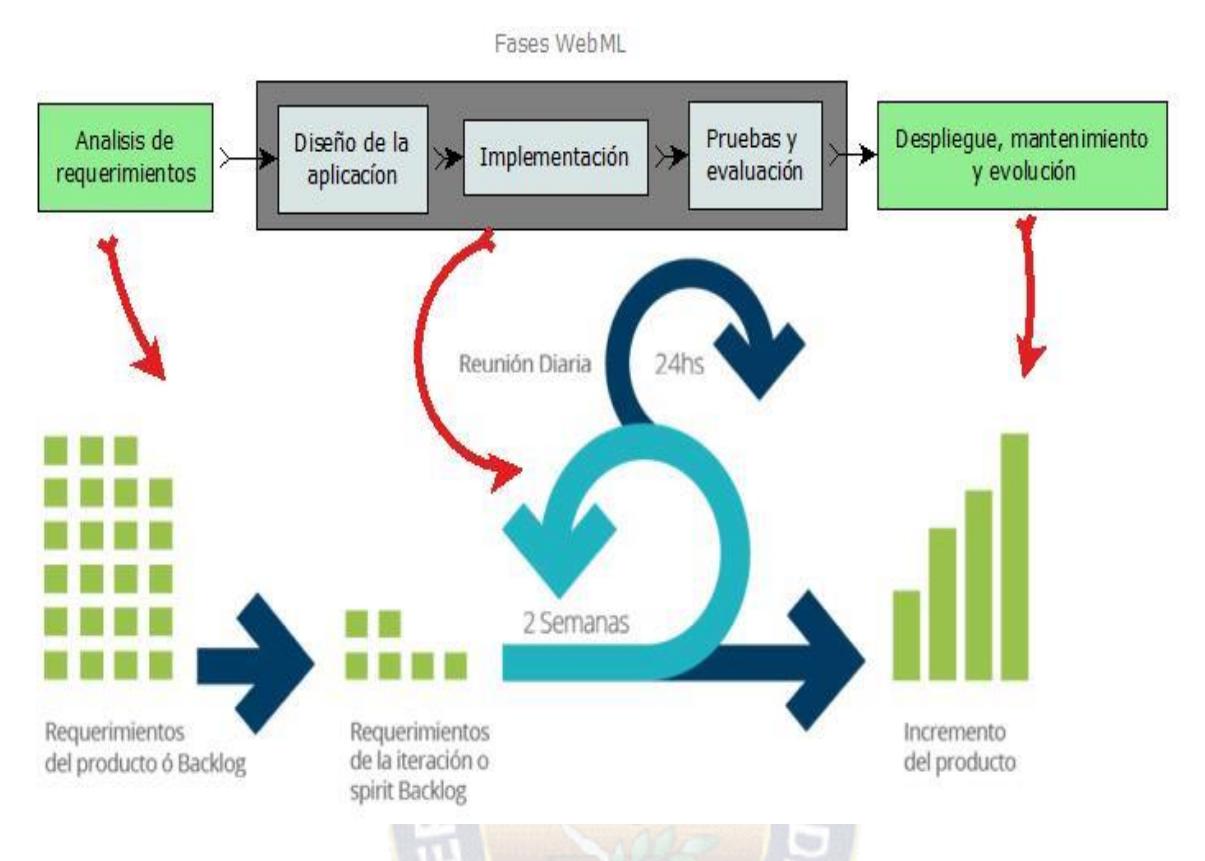

Figura 3.1: Modelo de Proceso del sistema Web

# **3.1.1 PERSONAS Y ROLES DEL PROYECTO**

Las personas que participaran en el proyecto se pueden observar en la tabla 3.1

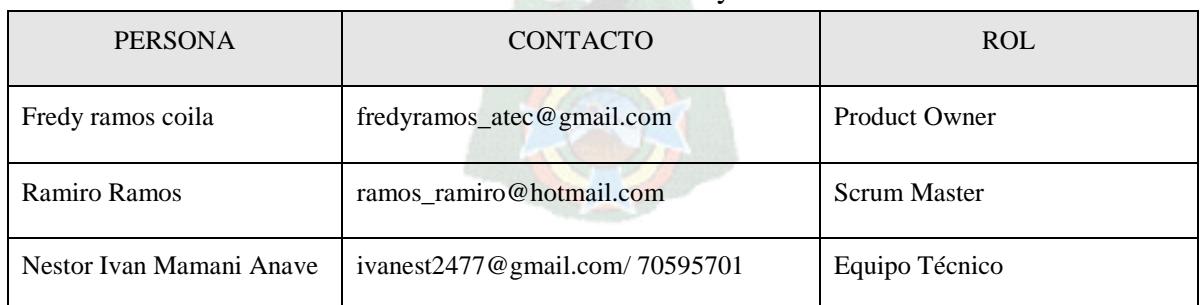

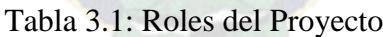

## **3.2 PREGAME**

## **3.2.1 RECOPILACIÓN DE REQUERIMIENTOS**

Para la elaboración del backlog del producto, se realizó una entrevista con el cliente donde se hizo conocer los requerimientos que requiere la empresa, se puede observar en el anexo D.

**Las reuniones.-** La realización de la reunión nos genera el "Spring Backlog" o lista de tareas, además en ella se definen los requisitos, que en el propuesto del desarrollo pueden modificarse, incluso agregar algunos requisitos por el cliente.

**Requerimientos del sistema.-** Debemos recordar que la lista de requerimientos evolucionara durante el desarrollo del sistema, La lista de requerimientos de la pila del producto esta ordenada por orden de prioridad.

#### **3.2.2 PILA DEL PRODUCTO (PRODUCT BACKLOG)**

Se sabe que en Scrum, la preferencia por tener documentación en todo momento es menos estricta, pero si es necesario mantener una comunicación directa con los equipos, por eso se usara como herramienta el Backlog. En la tabla 3.2 se presenta el backlog del producto, que contiene los requerimientos y características finales del sistema.

| ID             | <b>DESCRIPCIÓN</b>                                                                                                    | <b>PRIORIDAD</b> | <b>ESTADO</b> |
|----------------|----------------------------------------------------------------------------------------------------|------------------|---------------|
| R <sub>1</sub> | Planificación del proyecto                                                                                            | Alta             | Terminado     |
| R <sub>2</sub> | Base de datos único para el Sistema Web<br>de Inventarios                                                             | Alta             | Terminado     |
| R <sub>3</sub> | Desarrollo de una interfaz para el registro<br>de aquellos actores que participen en el<br>sistema web de inventarios | Alta             | Terminado     |
| R4             | Automatizar el proceso de renovación y<br>actualización de stock                                                      | Alta             | Terminado     |

Tabla 3.2: Pila del Producto

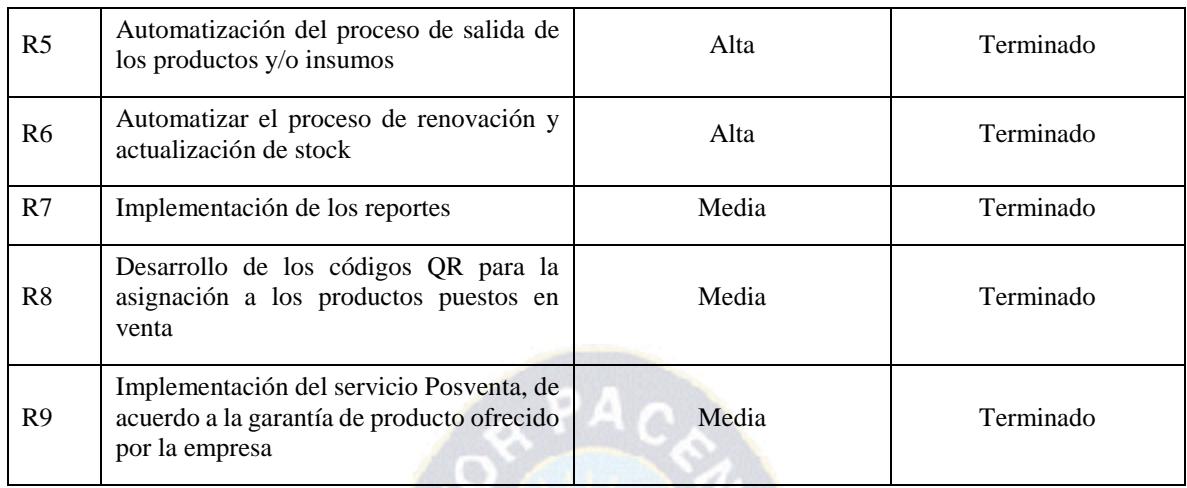

## **3.2.3 DEFINICIÓN DE CRONOGRAMA DE TRABAJO**

El cronograma de trabajo se definió en base al ciclo de vida de la metodología Scrum, donde se definen e identifican tres etapas principales, que son el Pre-Game, Game y Post-Game. La descripción detallada del cronograma de trabajo se puede observar en el diagrama Gantt en el anexo E.

## **3.2.4 ANÁLISIS DE RIESGOS**

Un riesgo es una probabilidad de que ocurra algo adverso, existen tres tipos de riesgo.

**Riesgo del proyecto.-** Afecta a la calendarización o recursos del proyecto.

**Riesgo del producto.-** Afecta a la calidad o rendimiento del software que se está implementando.

**Riesgo de Negocio.-** Afecta a la organización que desarrolla o suministra el software.

Durante el desarrollo del sistema Web, se presentaron varios riesgos que se describen a continuación, también se presenta las estrategias para el tratado de estos riesgos.

| <b>RIESGO</b>                                                                                           | <b>TIPO</b>          | <b>DESCRIPCIÓN</b>                                                                                                    | <b>PROBABILIDAD</b> | <b>EFECTO</b> | <b>ESTRATEGIA</b>                                                                                                    |
|----------------------------------------------------------------------------------------------------|----------------------|----------------------------------------------------------------------------------------------------|---------------------|---------------|----------------------------------------------------------------------------------------------------|
| Incumplimiento<br>las<br>fechas<br>en<br>establecidas<br>en<br>el cronograma.                           | Proyecto             | Es probable que las<br>fechas definidas en<br>diagrama<br>el<br>de<br>Gantt<br>no<br>se<br>cumplan<br>en<br>lа<br>fecha establecida.                            | Alta                | Tolerable     | Realizar<br>un<br>segundo<br>cronograma<br>$\mathbf{O}$<br>modificar<br>1a<br>fecha.<br>obteniendo<br>un<br>cronograma<br>flexible |
| Falta<br>de<br>compromiso del<br>cliente                                                                | Proyecto             | Es probable que el<br>cliente no cumpla<br>fechas<br><i>las</i><br>con<br>definidas<br>en<br>el<br>de<br>cronograma<br>Gantt                                    | Moderada            | Tolerable     | Modificar<br><i>las</i><br>reuniones con el<br>cliente                                                                             |
| Cambio en los<br>requerimientos<br>del cliente                                                          | Proyecto<br>Producto | Es probable que<br>existan cambios en<br>los requerimientos<br>en la<br>unidad<br>administrativa                                                                | Moderada            | Tolerable     | Programar<br>reuniones con el<br>cliente.<br>Efectuar<br>revisiones<br>constantes de los<br>requerimientos<br>del cliente.         |
| Incumplimiento<br>con los plazos de<br>entrega<br>del<br>producto                                       | Producto             | Los<br>plazos<br>de<br>del<br>entrega<br>producto<br>fueron<br>determinados<br>y<br>evaluados por<br>el<br>encargado<br>de<br>administración<br>de<br>Sistemas. | Moderada            | Serio         | Implementar una<br>correcta<br>planificación,<br>considerando el<br>tiempo<br>los<br>y<br>del<br>alcances<br>proyecto.             |
| N <sub>0</sub><br>existe<br>1a<br>infraestructura<br>necesaria para la<br>implementación<br>del sistema | Proyecto             | Es probable que no<br>se cuente con la<br>herramientas<br>necesarias para el<br>desarrollo<br>del<br>sistema                                                    | Alto                | Tolerable     | Solicitar con<br>anticipación las<br>herramientas<br>necesarias para<br>la<br>implementación<br>del sistema.                       |

Tabla 3.3: Análisis de riesgos

## **3.2.5 HERRAMIENTAS DE DESARROLLO**

Para las herramientas de desarrollo del sistema web de inventarios se decidió usar las siguientes herramientas:

- Programa *DIA* versión 2.4, para los modelos de casos de uso, Entidad Relación y diseño de base de datos.
- *Web ratio,* para el modelado de hipertexto
- *Balsamiq Mockup 3,* para el modelo de presentación.

## **3.2.5.1 HERRAMIENTAS PARA EL DESARROLLO DEL SISTEMA**

Para el desarrollo del sistema se hace uso de las siguientes herramientas:

- *Adobe Dreamweaver CS6,* para el diseño de las hojas de estilo.
- *AdminLTE-2.2.1,* que es una plantilla de aplicación web de código abierto para el uso de elementos como tablas, desarrollados en Bootstrap y Jquery.
- *PHP 8.0,* para el desarrollo de las páginas dinámicas.
- *My SQL 5.0.44,* como gestor de base de datos.
- *Apache 2.0.59,* para el servidor de páginas web.
- *Chrome 39,* como navegador predeterminado
- Windows 8.1 Professional, como sistema operativo

#### **3.3 GAME**

En esta etapa se desarrolla todos los requerimientos de nuestra pila de productos, para esto se elaboró las pilas de las iteraciones. Se sabe que las pequeñas entregas de estas iteraciones se las realizan en tiempos cortos, pero para el desarrollo del presente documento se tomó en cuenta tiempos largos para su implementación.

Durante esta etapa se desarrolló cinco iteraciones, donde se hace corresponder a la plataforma y contenido. A continuación se da a conocer las actividades que se realizan en cada una de las etapas.

La estrategia que se definió para el desarrollo de las primeras iteraciones, fue construir en un principio los modelos propios del lenguaje de modelado WebML, posteriormente implementado como elemento central la base de datos "inventario". Las clases y métodos fueron implementados en lenguaje PHP. Finalmente se desarrolló las páginas Web en base a los modelos de datos y el modelo de Hipertexto. Para la implementación de la última iteración se realizó una fusión de la metodología Scrum y las herramientas y modelos que ofrece Mobile-D

## **3.3.1 PRIMERA ITERACIÓN**

En esta iteración se realiza el análisis, evaluación e implementación sobre los actores que son parte del sistema web de inventarios, posterior mente se implementara el requerimiento R2 (tabla 3.2) de la pila del producto.

|      |                                                                     | <b>SPRINT</b> | <b>INICIO</b>    | <b>DURACIÓN</b> |
|------|---------------------------------------------------------------------|---------------|------------------|-----------------|
|      |                                                                     |               | $01 - 08 - 2016$ | 15 días         |
| ID   | <b>TAREA</b>                                                        | <b>TIPO</b>   | DÍAS DE TRABAJO  | <b>ESTADO</b>   |
| R1.1 | Realizar la planificación de la<br>iteración                        | Planificación | 3                | Terminado       |
| R1.2 | Analizar el requerimiento del<br>Backlog del producto               | Planificación |                  | Terminado       |
| R1.3 | Analizar los requerimientos de<br>la iteración con los casos de uso | Desarrollo    | 1                | Terminado       |
| R1.4 | Construir el modelo el modelo<br>de procesos de negocio             | Desarrollo    | 2                | Terminado       |
| R1.5 | Construir el modelo de diseño                                       | Desarrollo    |                  | Terminado       |

Tabla 3.4: Primera iteración

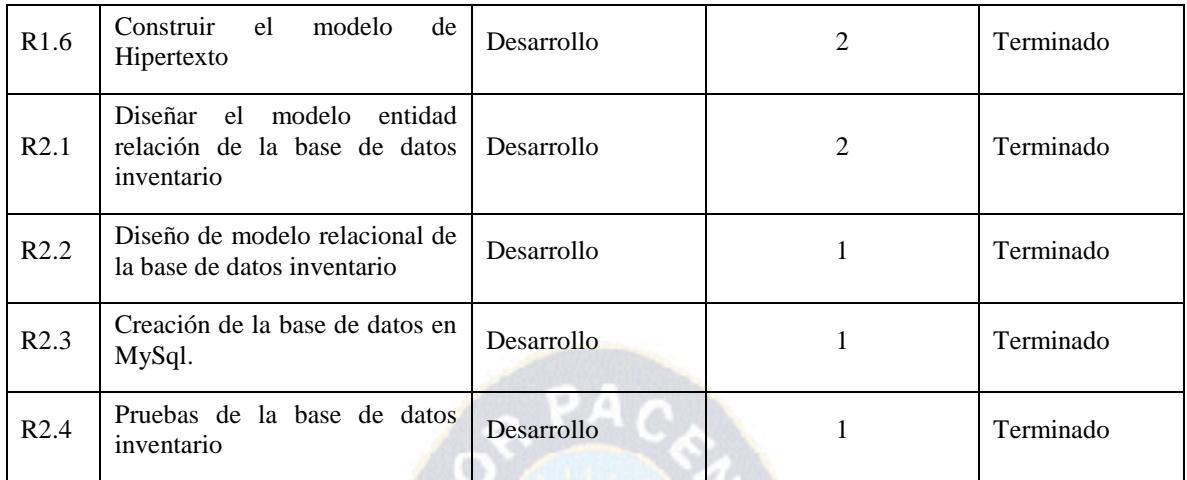

# **3.3.1.1 DESCRIPCIÓN DE ROLES Y RESPONSABILIDADES**

En esta tarea se describen a las personas que intervienen en el proyecto, os comprometidos y los implicados.

## **Descripción de Stakeholders**

Par desarrollar el sistema será necesario definir los actores que intervendrán en el proyecto, son aquellos que representan al cliente y a los usuarios, esto nos permitirá identificar los requerimientos.

En las siguientes tablas se representa una descripción con detalles técnicos de cada uno.

#### **a) StakeHolder Cliente**

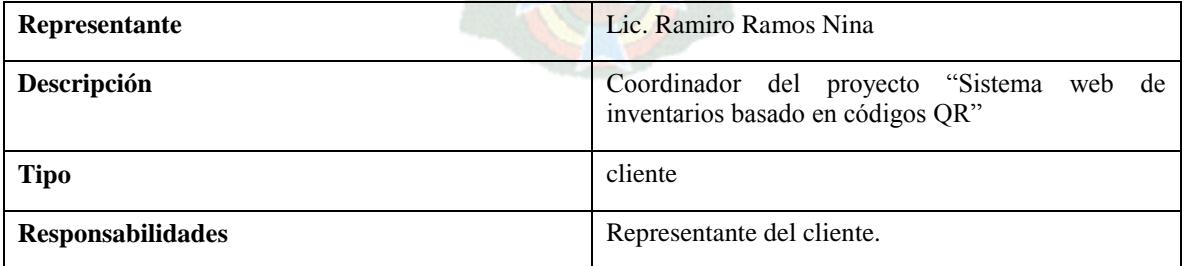

#### Tabla 3.5: StakeHolder Usuario 1

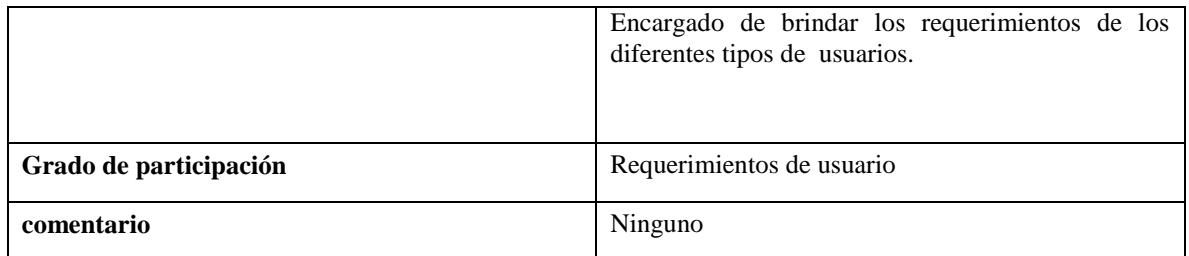

En la siguiente tabla podemos observar la descripción del usuario 2

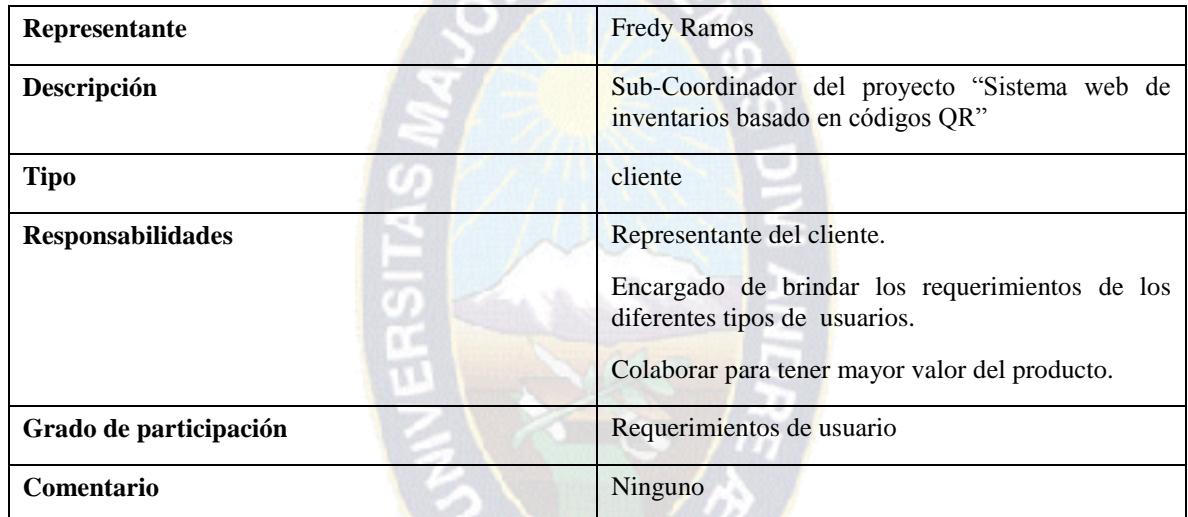

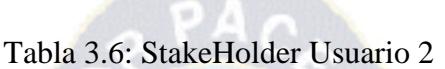

## **b) StakeHolder Desarrollador**

A continuación se muestra en las siguientes tablas, la descripción del equipo de desarrollo y las responsabilidades que deben cumplir

| Representante            | Nestor Ivan Mamani Anave                                                                            |
|--------------------------|----------------------------------------------------------------------------------------------------|
| Descripción              | Encargado de la implementación del "Sistema web de gestión de inventarios"<br>basado en códigos QR" |
| <b>Tipo</b>              | Desarrollador                                                                                       |
| <b>Responsabilidades</b> | Responsable de recabar los requerimientos del sistema.                                              |

Tabla 3.7: StakeHolder Desarrollador

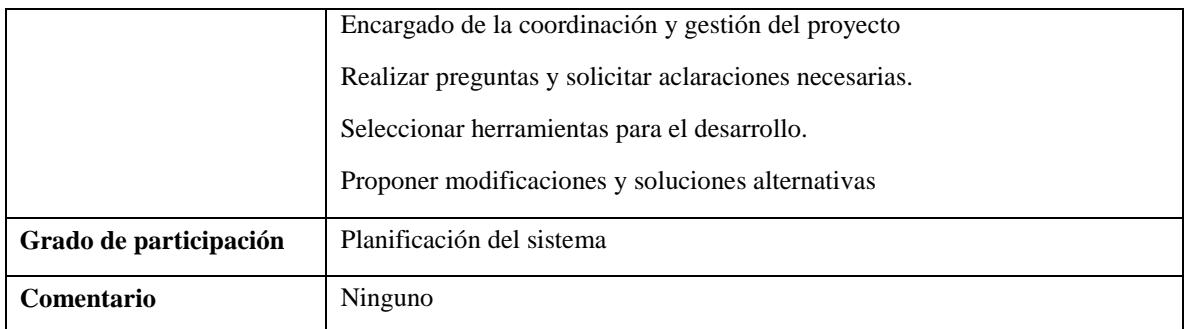

### **c) StakeHolder Usuarios**

A continuación se muestra las tablas que describen los usuarios que requieren y brindan la información de sistema.

 $PAC$ 

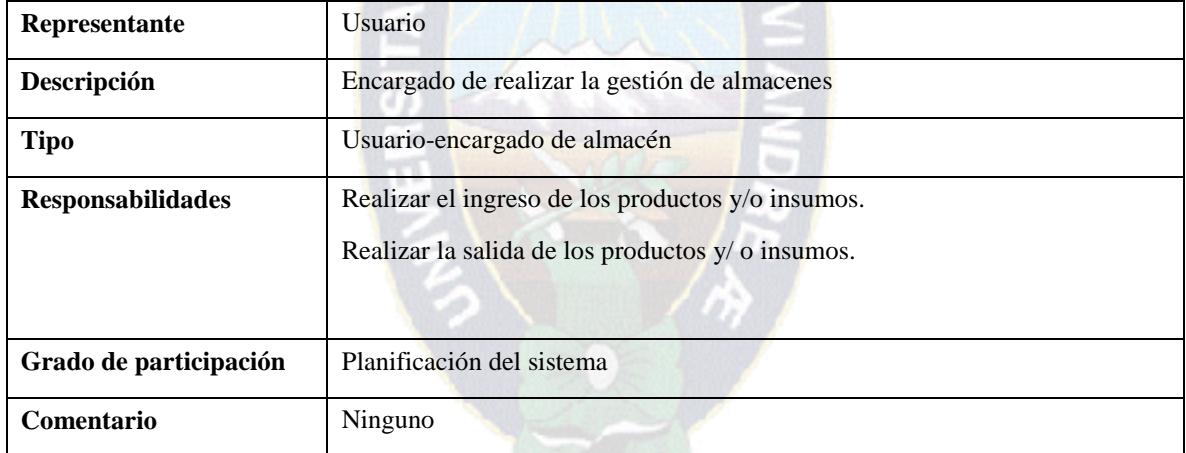

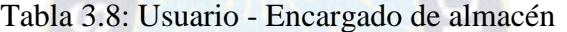

A continuación se muestra una descripción sobre el siguiente tipo de usuario.

Tabla 3.9: Usuario – Solicitante Final

| Representante            | <i>Usuario</i>                                     |
|--------------------------|----------------------------------------------------|
| Descripción              | Encargado de realizar los pedidos en los almacenes |
| <b>Tipo</b>              | Usuario – Solicitante final.                       |
| <b>Responsabilidades</b> | Realizar el pedido de los productos y/o insumos.   |

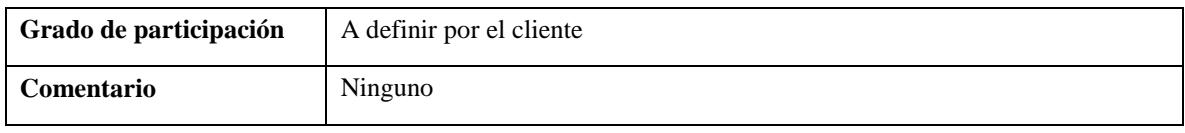

En la siguiente tabla podemos observar la descripción del siguiente usuario.

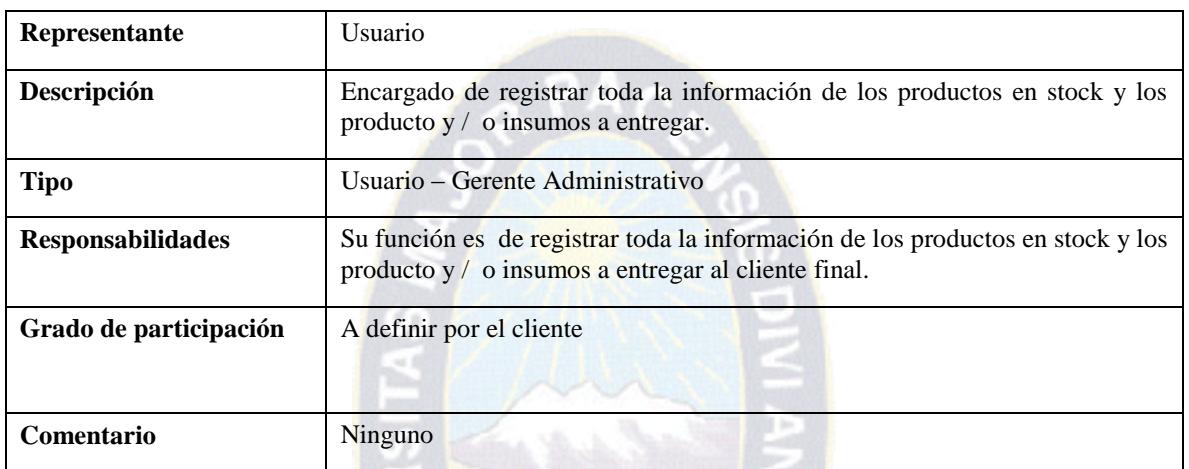

#### Tabla 3.10: Usuario – Gerente Administrativo

# **3.3.1.2 HISTORIAS DE USUARIO**

En esta etapa se realiza un listado de las historias de usuario, que se detalló en la reunión con el cliente. En las siguientes tablas se describen las historias de usuario del sistema web con sus respectivas descripciones.

tg. ٠

## **a) Historias de usuario del administrador**

г

A continuación se muestra una descripción sobre el registro de productos y/o insumos.

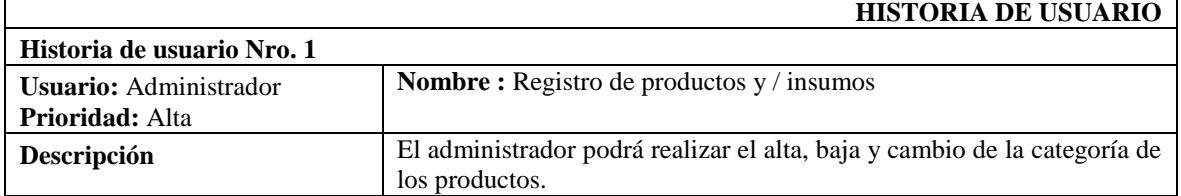

#### Tabla 3.11: Registro de productos y/o insumos

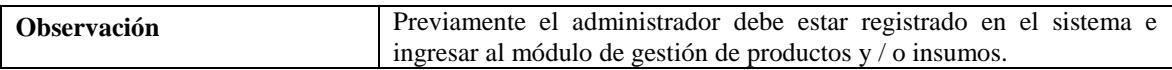

A continuación se muestra una descripción sobre el registro del proveedor.

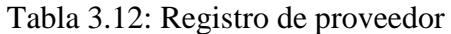

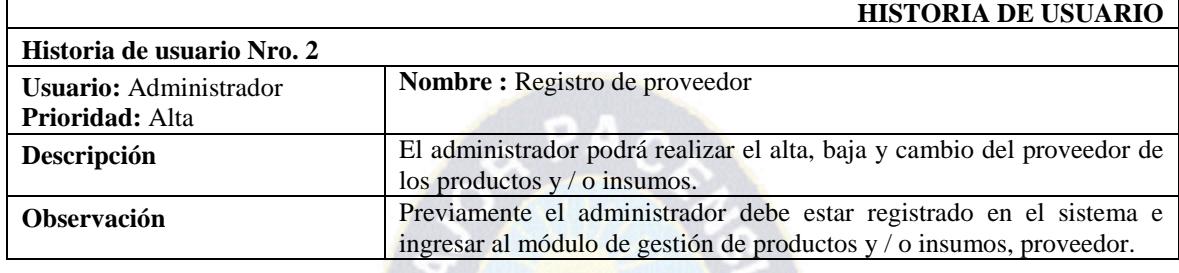

A continuación se muestra una descripción sobre el registro de usuarios.

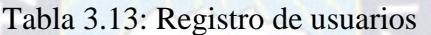

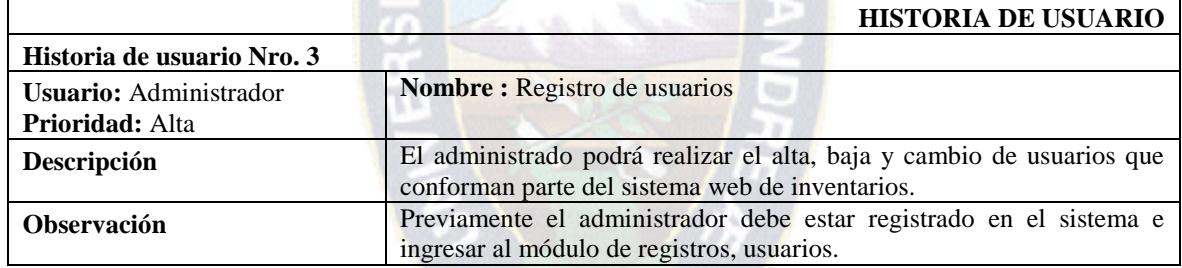

A continuación se muestra una descripción sobre el registro de soporte técnico que se realiza el personal técnico de la empresa de acuerdo a la garantía que ofrece la misma.

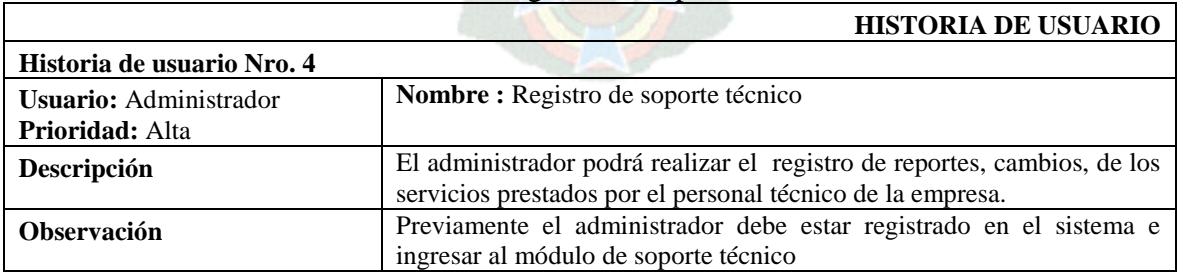

#### Tabla 3.14: Registro de soporte técnico

**b) Historia de usuario encargado de Almacenes.-** A continuación se muestra una descripción del ingreso de productos y / o insumos.

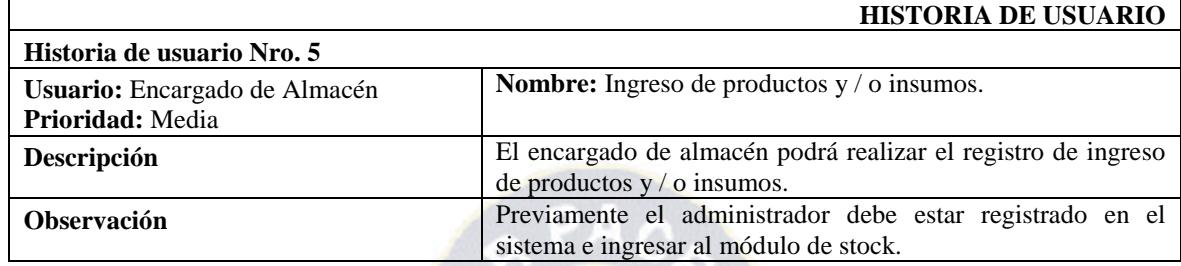

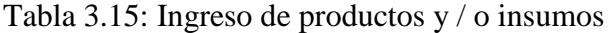

En la siguiente tabla se da a conocer una descripción sobre la entrega de productos y / o insumos al personal técnico.

O)

|                                                  | <b>HISTORIA DE USUARIO</b>                                                                                                    |  |  |
|--------------------------------------------------|----------------------------------------------------------------------------------------------------|--|--|
| Historia de usuario Nro. 6                       |                                                                                                    |  |  |
| Usuario: Encargado de Almacén<br>Prioridad: Alta | <b>Nombre:</b> Salida de productos $y / o$ insumos.                                                                                                    |  |  |
| Descripción                                      | El encargado de almacén podrá realizar el registro de salida de<br>productos y / o insumos. El proceso de entrega de dichos<br>productos y / o insumos al personal técnico está controlado de<br>acuerdo al stock. |  |  |
| <b>Observación</b>                               | Previamente el administrador debe estar registrado en el<br>sistema e ingresar al módulo de stock.                                                                                                    |  |  |

Tabla 3.16: Salida de productos y / o insumos

**c) Historia de usuario gerente general.-** A continuación se muestra una descripción de informes de entradas salidas y movimientos.

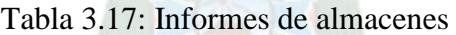

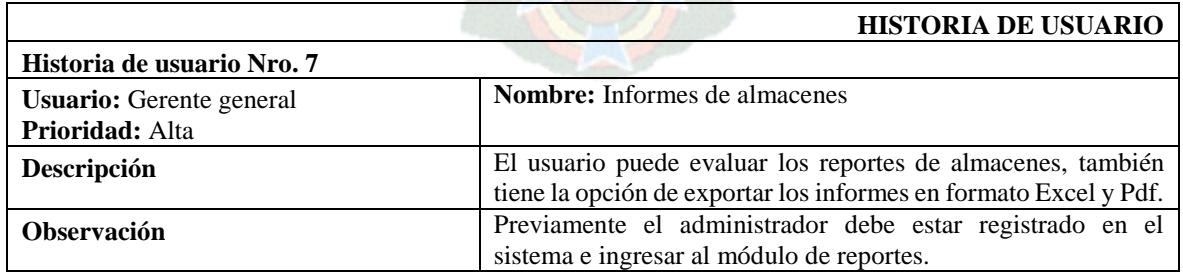

## **3.3.1.3 DISEÑO DE LA ARQUITECTURA DEL SISTEMA**

La arquitectura del sistema muestra todos los módulos y las opciones donde puede acceder el usuario.

a) El administrador tiene los siguientes módulos donde se puede realizar el registro de los elementos del sistema .En la figura 3.2 se puede observar el diseño del administrador.

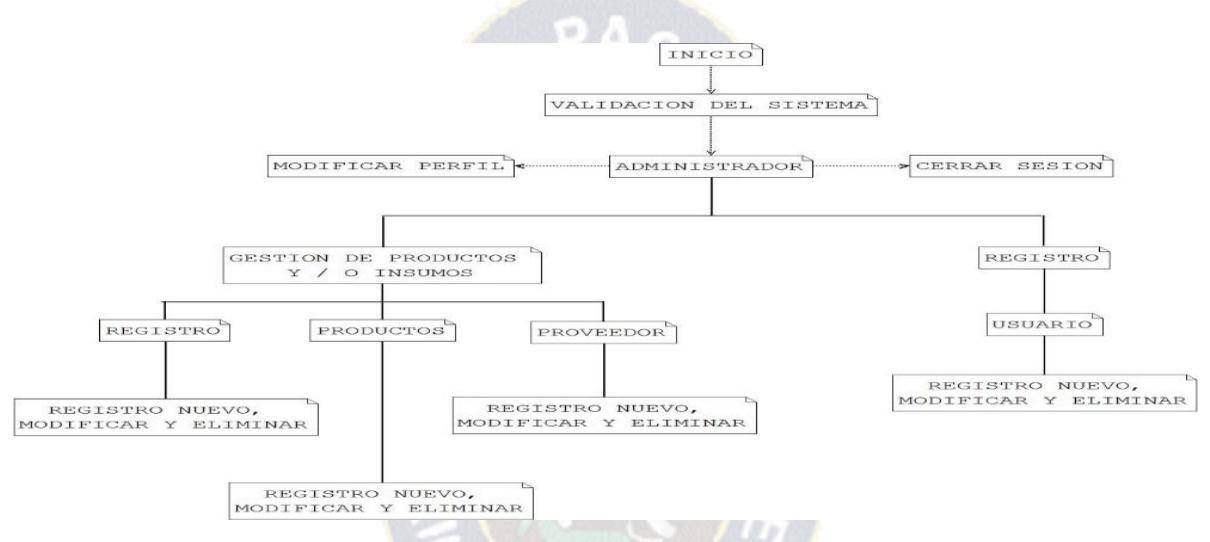

Figura 3.2: Arquitectura del sistema, administrador

b) El jefe de almacén tiene cuatro módulos para el desarrollo del proceso de gestión de inventarios. Ver figura 3.3

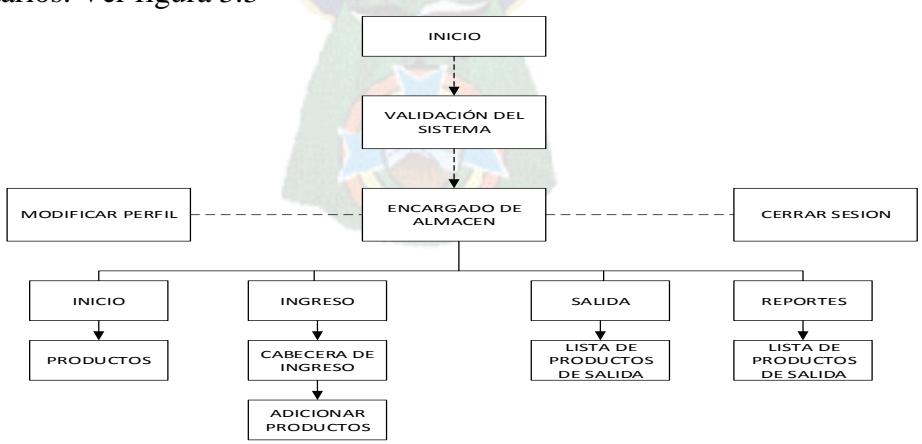

Figura 3.3: Arquitectura del sistema, encargado de almacén

#### **3.3.1.4 CASOS DE USO**

Los diagramas de caso de uso describirán la secuencia de eventos de un actor, es decir es un documento donde se narran los actores del sistema.

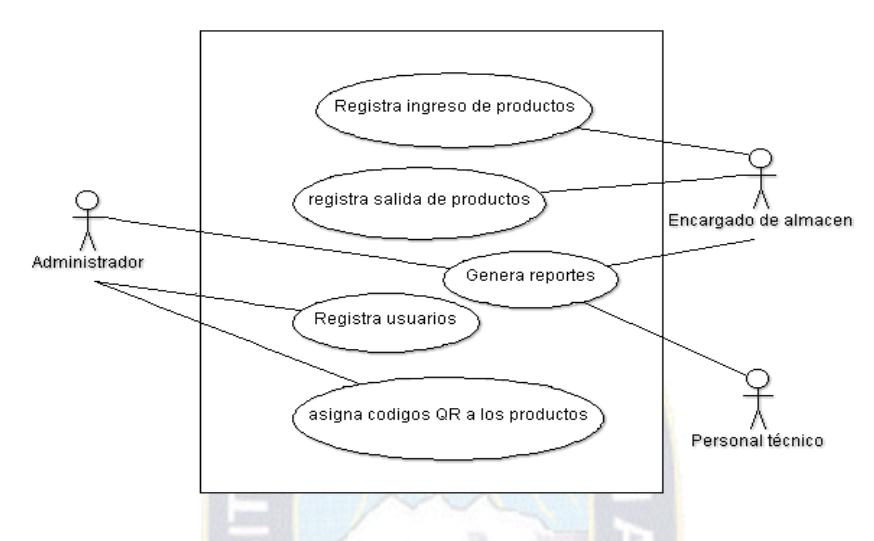

Figura 3.4: Diagrama de casos de uso general

### **a) Diagrama de caso de uso del administrador**

Es el encargado de registrar, modificar y eliminar todos los elementos que son parte del sistema y son importantes para el funcionamiento.

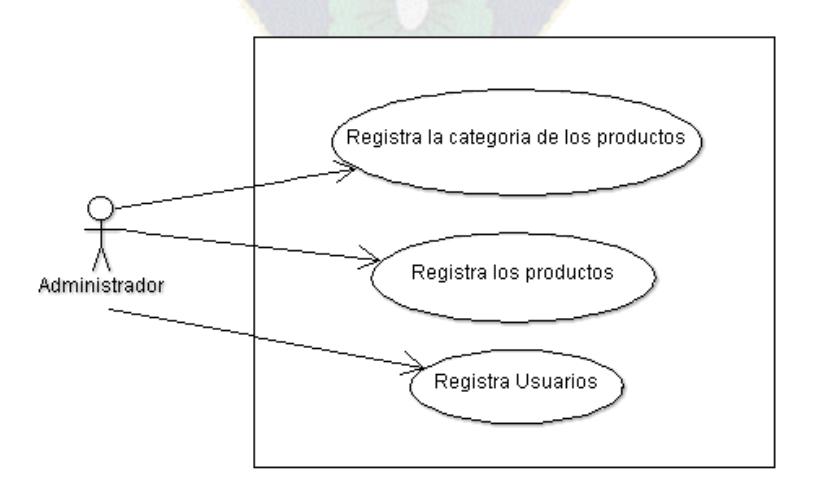

Figura 3.5: Diagrama de casos Administrador

#### **b) Diagrama de casos de uso del encargado de almacén**

El encargado de almacén, está encargado del registro del ingreso y salida de productos, también es el encargado de realizar el control de stock de los productos.

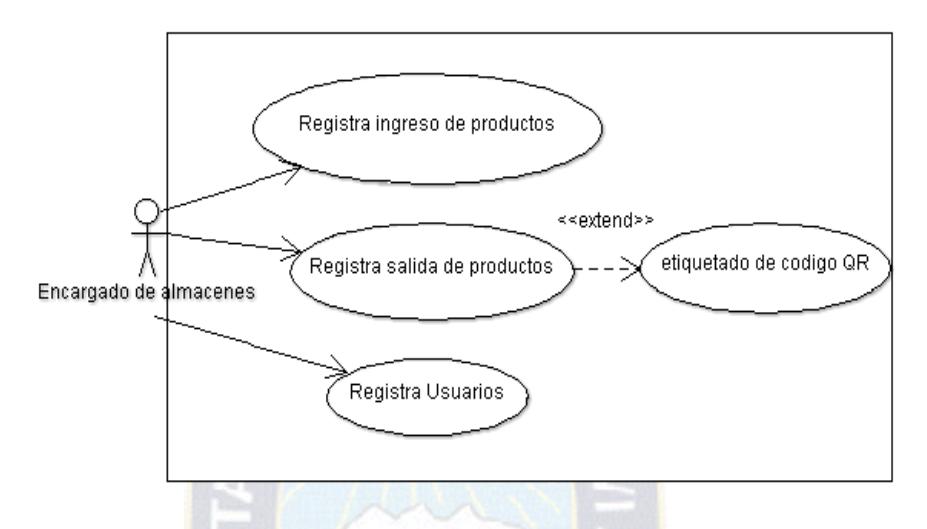

Figura 3.6: Diagrama de casos de encargado de almacén

# **3.3.1.5 DESCRIPCIÓN DE CASOS DE USO**

Descripción de caso de uso registrar ingreso de material.

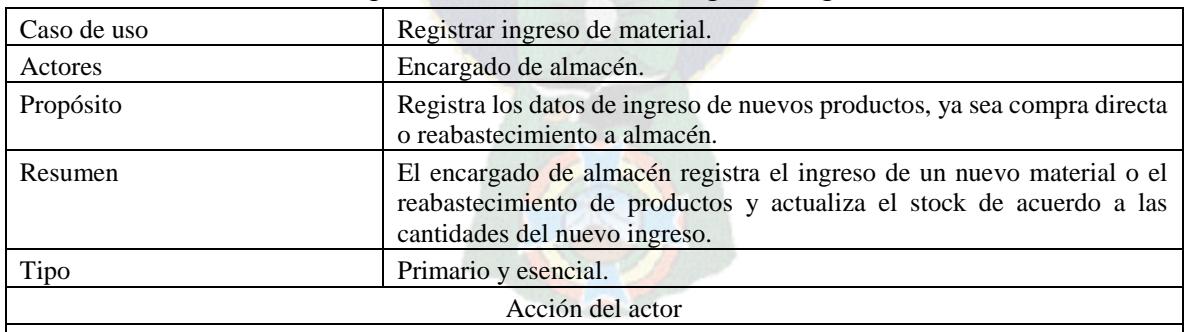

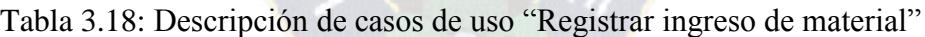

 El caso de uso tiene su inicio cuando el encargado de almacén recibe productos que ingresan a almacén.

- El encargado de almacén actualiza los datos del nuevo ingreso, verificando todos los datos necesarios de registro de ingreso.
- El encargado de almacén registra el formulario de ingreso.

Descripción de caso de uso registrar salida de material.

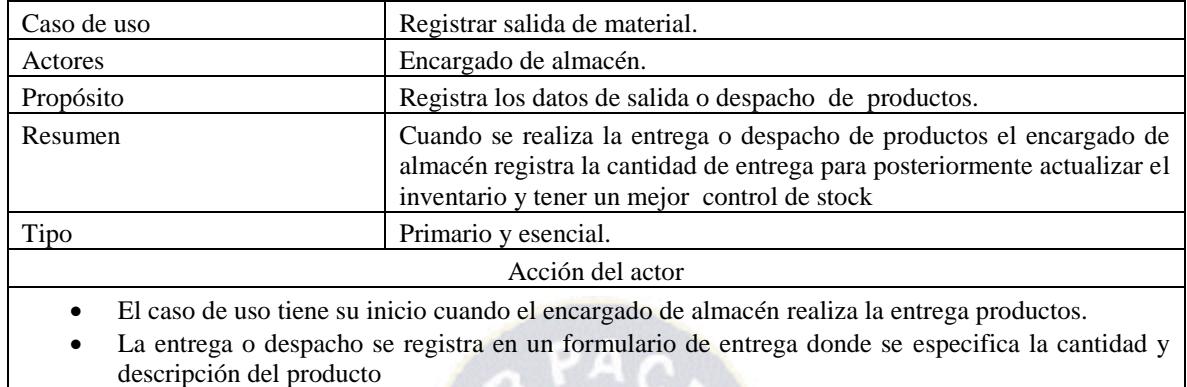

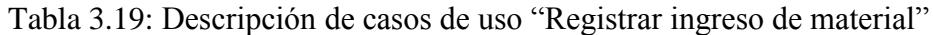

A continuación en la tabla 3.20 se muestra la descripción del caso de uso generar reportes.

O)

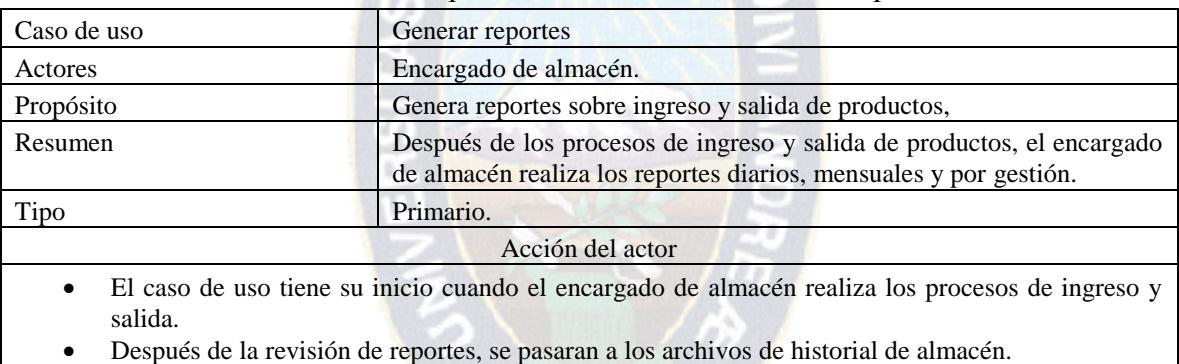

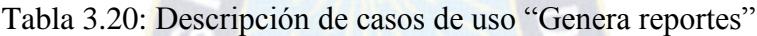

En la tabla 3.21 se muestra el caso de uso asignar los codigos QR a los productos.

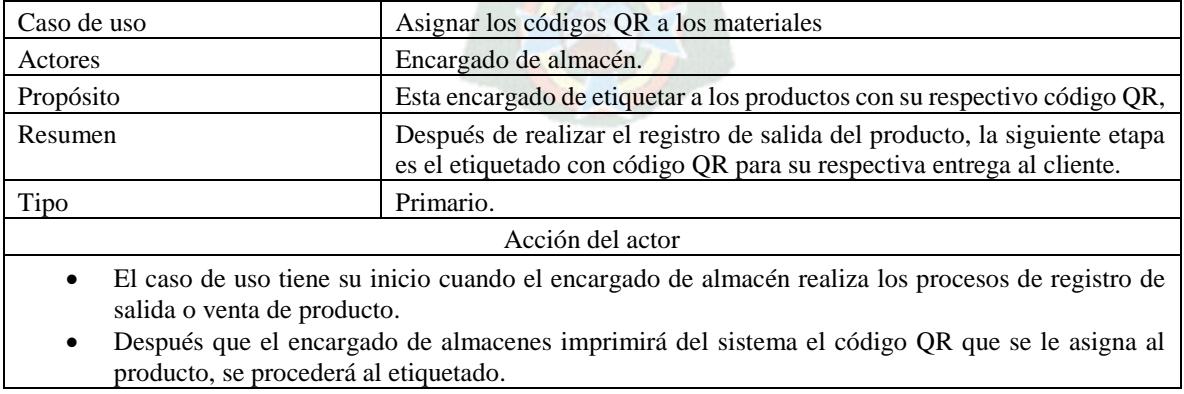

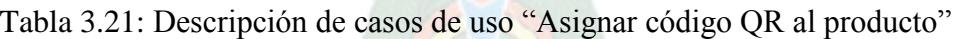

#### **3.3.1.6 MODELO DE DATOS**

En esta etapa se desarrollaron los modelos de Entidad-Relación y el modelo relacional para la implementación de la base de datos "almacenes".

#### **a) Modelo Entidad Relación**

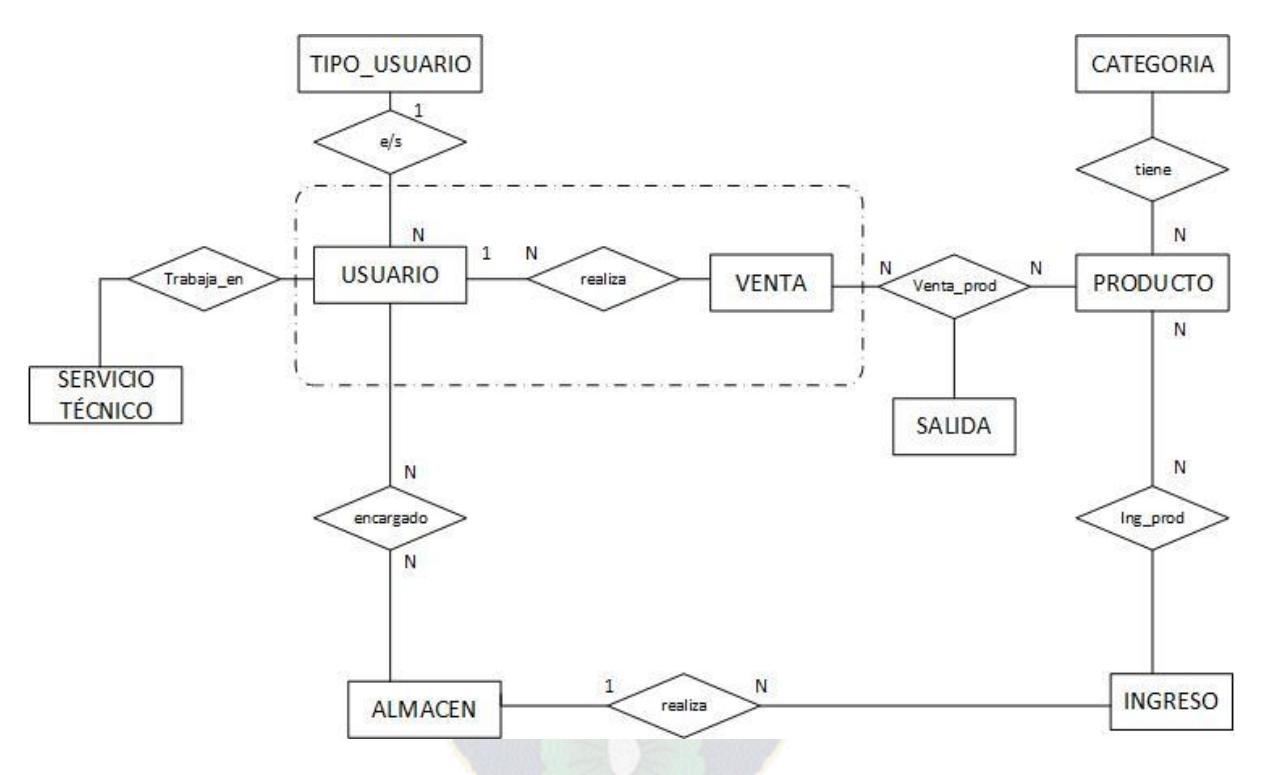

Figura 3.7: Diagrama Entidad Relación

En la tabla 3.22 se puede observar con detalle los atributos de cada entidad.

| <b>USUARIO</b>      | Persona que tiene acceso al sistema              |
|---------------------|--------------------------------------------------|
| id usuario          | Clave principal para identificar al usuario      |
| Apellidos           | Apellido paterno del usuario                     |
| <b>Nombres</b>      | Apellido materno del usuario                     |
| Usuario             | Primer nombre del usuario                        |
| Login               | Login del usuario                                |
| Password            | Contraseña del usuario                           |
| <b>TIPO USUARIO</b> | Identificación del tipo de usuario en el sistema |
| id                  | Clave principal del tipo de usuario              |

Tabla 3.22: Diccionario de datos del sistema de Almacenes

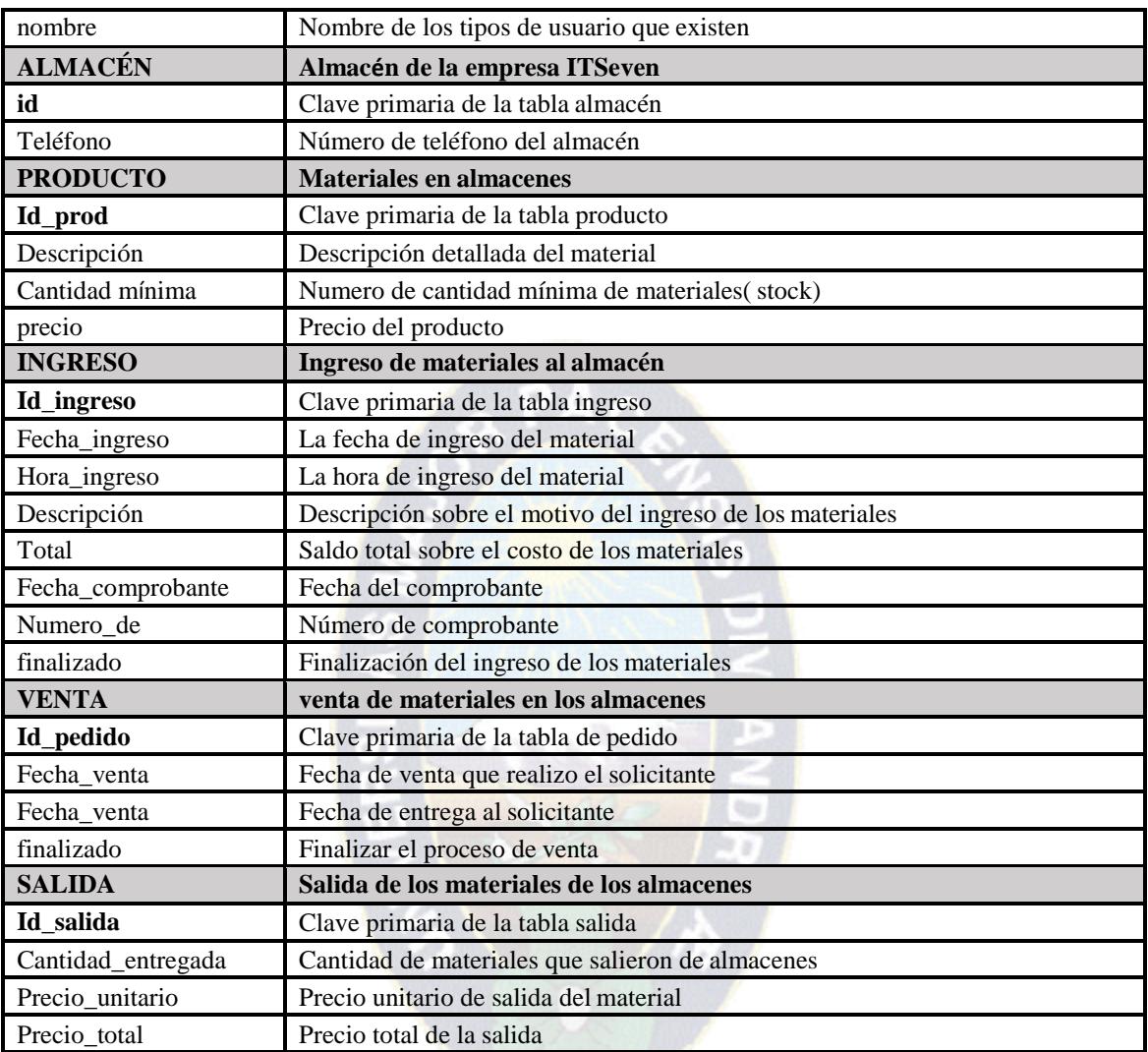

## **a) Modelado de la Base de Datos**

A continuación se puede ver en la figura 3.8, el diagrama relacional de base de datos para el sistema de inventarios

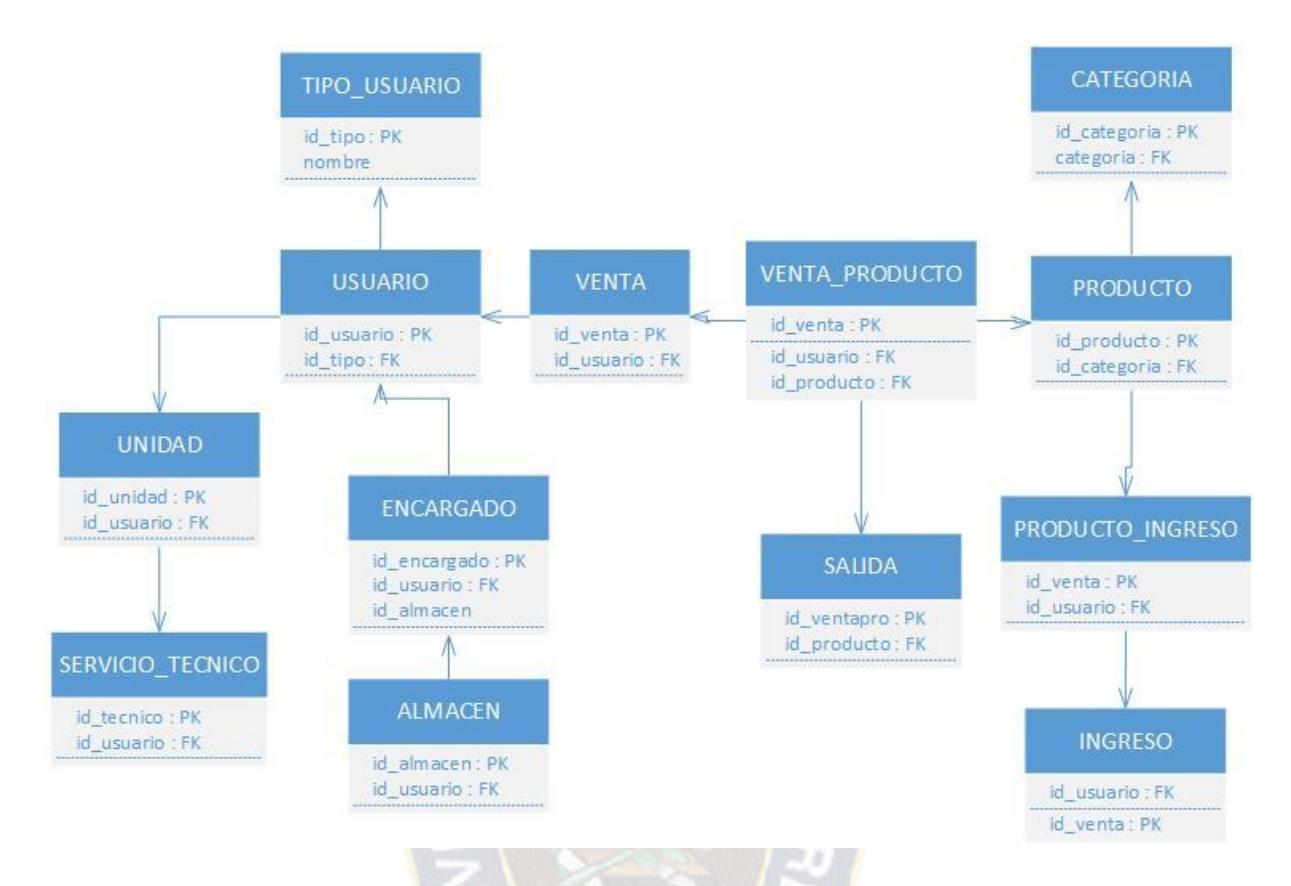

Figura 3.8: Datos Diagrama Relacional de la base de datos Almacenes

## **3.3.1.7 CASOS DE PRUEBA**

Una vez que se creó la base de datos almacenes en MySql, se llenó con datos de prueba la base de datos. Posteriormente se realizó una serie de consultas para la evaluación de las relaciones entre las tablas.

## **3.3.2 SEGUNDA ITERACIÓN**

En la segunda iteración se implementó el tercer requerimiento, donde tenemos el registro de usuario, productos, comprobante.

|      |                                                                   | <b>SPRINT</b>  | <b>INICIO</b>                       | <b>DURACIÓ</b><br>N |
|------|-------------------------------------------------------------------|----------------|-------------------------------------|---------------------|
|      |                                                                   | $\mathfrak{D}$ | $24-09-16$                          | 16 días             |
| ID   | <b>TAREA</b>                                                      | <b>TIPO</b>    | <b>DÍAS</b><br>DE<br><b>TRABAJO</b> | <b>ESTADO</b>       |
| R3.1 | Elaborar<br>planificación<br>de<br>la<br>la<br>iteración.         | Planificación  | $\overline{2}$                      | Terminado           |
| R3.2 | requerimientos<br>Analizar<br>del<br>los<br>Backlog del producto. | Planificación  | $\overline{2}$                      | Terminado           |
| R3.3 | Analizar los requerimientos de la<br>iteración con Casos de uso.  | Desarrollo     | 1                                   | Terminado           |
| R3.4 | Implementar la página de ingreso al<br>sistema.                   | Desarrollo     | $\mathfrak{D}$                      | Terminado           |
| R3.5 | Implementar la página iniciar sesión.                             | Desarrollo     | 1                                   | Terminado           |
| R3.6 | Implementar el registro de usuario.                               | Desarrollo     | $\overline{2}$                      | Terminado           |
| R3.7 | Construir el registro categoría del<br>producto y/o insumo.       | Desarrollo     | $\mathfrak{D}$                      | Terminado           |
| R3.8 | Construir el registro de productos                                | Desarrollo     | $\overline{2}$                      | Terminado           |
| R3.9 | Realizar la vista registro de proveedor.                          | Desarrollo     | $\overline{2}$                      | Terminado           |

Tabla 3.23: Segunda Iteración

En la segunda iteración se implementaron las siguientes funcionalidades para el sistema:

- Módulo de usuario, comprende la lista de usuarios con acceso al sistema, también las opciones de búsqueda, nuevo, modificar y eliminar usuario.
- Módulo de unidad de medida, tiene la opción de la lista de productos, nuevo, eliminar, modificar y buscar.
- Módulo de productos y/o insumos, comprende las opciones registro de nuevo material, modificar, eliminar y buscar.
- Módulo de clientes, tiene las opciones de registrar nuevo cliente, modificar, eliminar y buscar cliente.

## **3.3.2.1 MODELO DE HIPERTEXTO**

El modelo de Hipertexto de la figura 3.9 especifica la composición y el modelado de la navegación del sitio

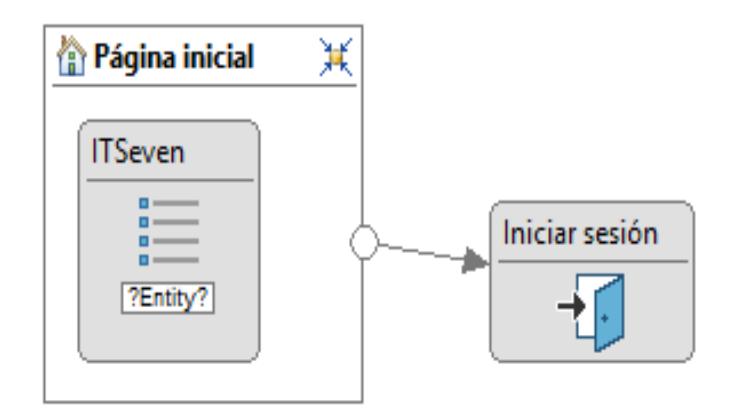

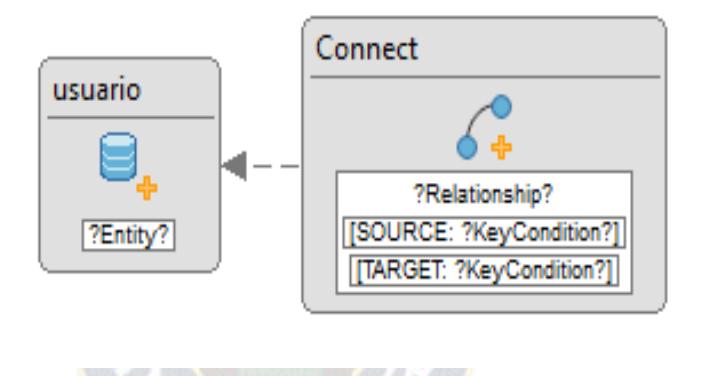

Figura 3.9: Diseño de página inicial del sistema

En la siguiente figura 3.10 se observa el modelo de hipertexto del usuario Administrador.

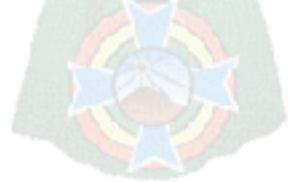

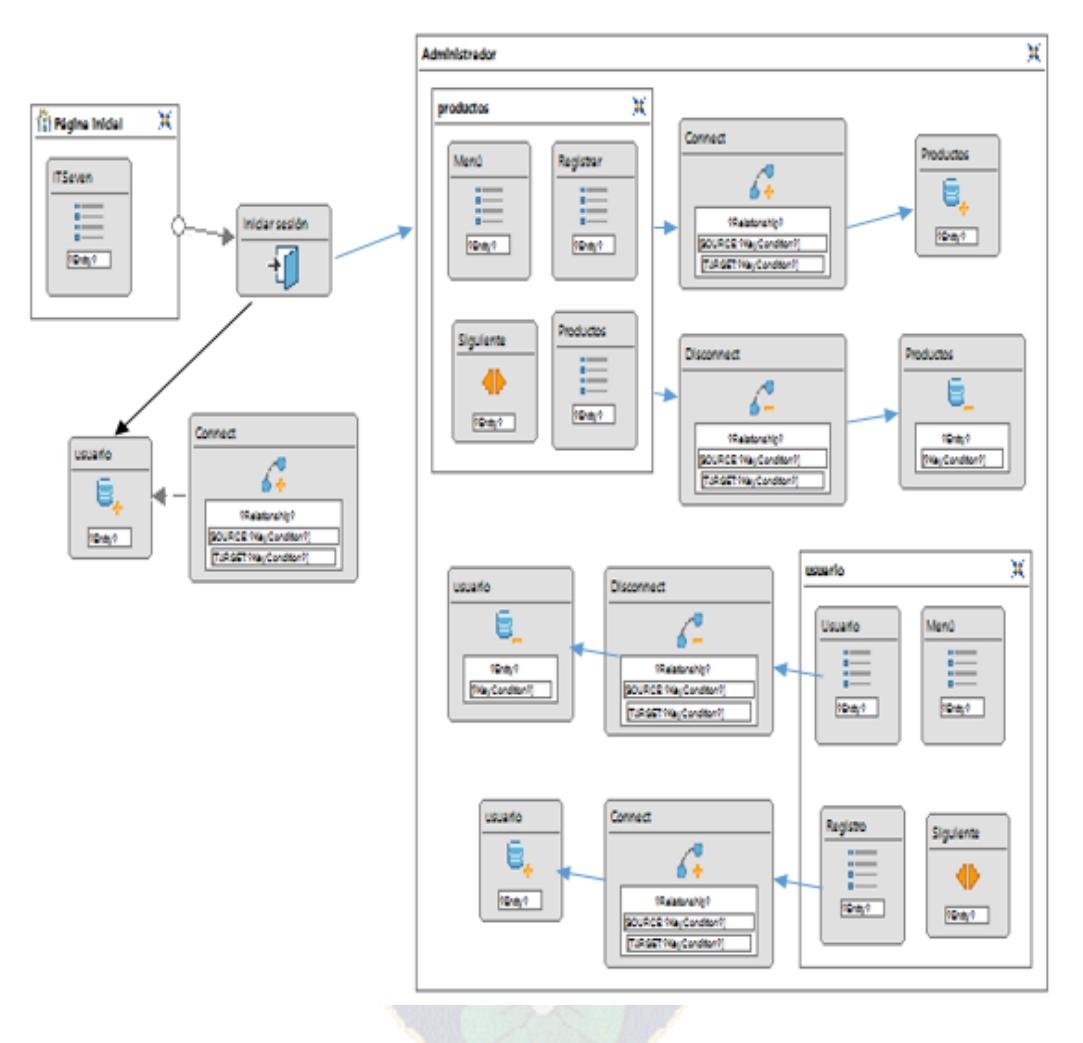

Figura 3.10: Diseño de página administrador

 **Funcionalidad:** El usuario que en este caso es el administrador, puede ingresar a las páginas, registro de productos, comprobante, cliente, usuario y configuración, tiene la opción de agregar, modificar y eliminar el ítem que se eligió.

## **3.3.2.2 MODELO DE PRESENTACIÓN**

Para el modelo de presentación se utilizó la herramienta *Balsamiq Mockups 3*.

Página de inicio.

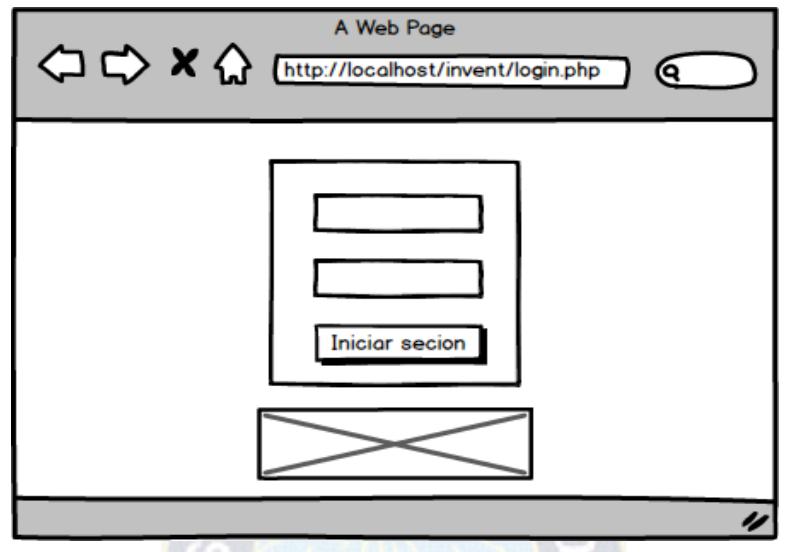

Figura 3.11: Modelo de presentación, inicio de sesión de sistema

Página inicial del administrador

En la siguiente figura se observara la primera pantalla después que el usuario ha iniciado sesión con una respectiva cuanta de usuario

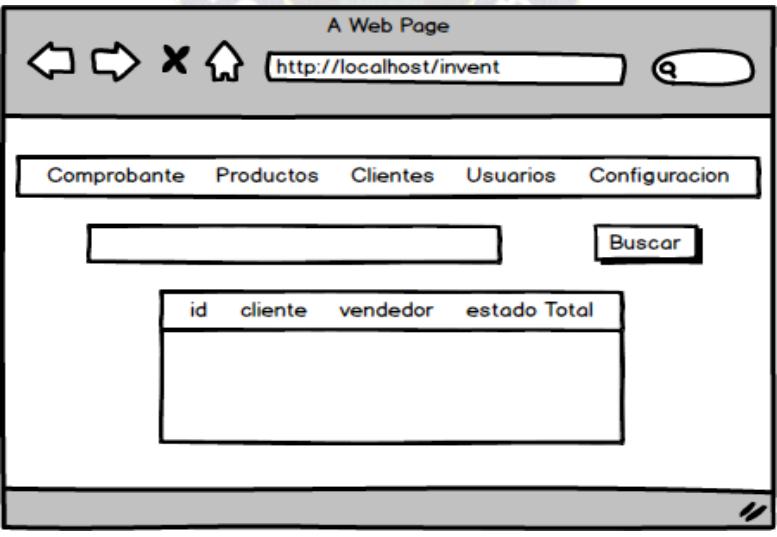

Figura 3.12: Modelo de presentación, inicio administrador

# **3.3.2.3 DISEÑO DE INTERFAZ**

A continuación se presenta las interfaces del sistema que se desarrolló en la segunda iteración, dando a conocer las características y funciones que cumplen.

 **Ventana Inicio:** el usuario hará el ingreso de su usuario y contraseña e ingresará al sistema y podrá elegir las opciones con las que cuenta el sistema .

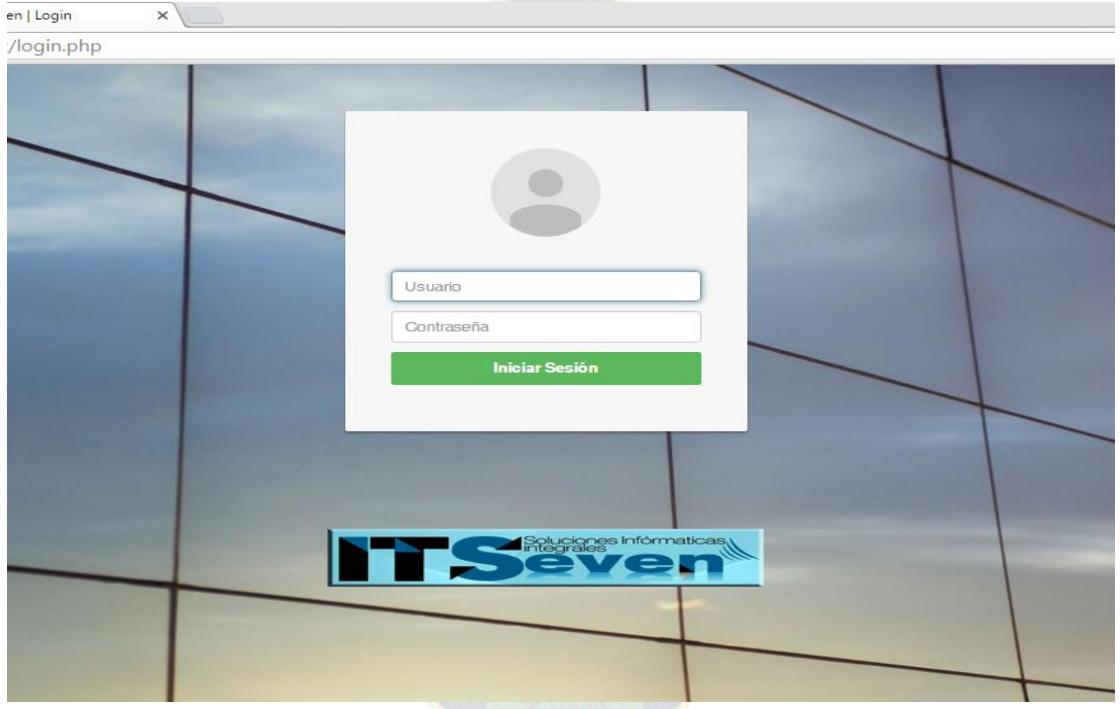

Figura 3.13: Inicio del sistema web de inventarios

 **Menú del Administrador:** El administrador es el único que puede hacer losregistros de los elementos del sistema. En la figura 3.14 podemos ver los módulos con el que cuenta el sistema.

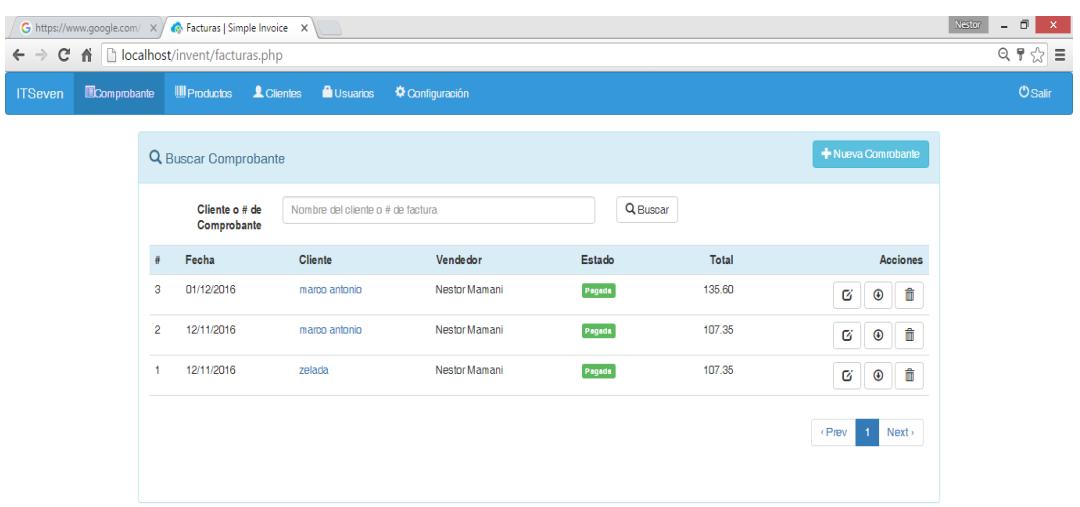

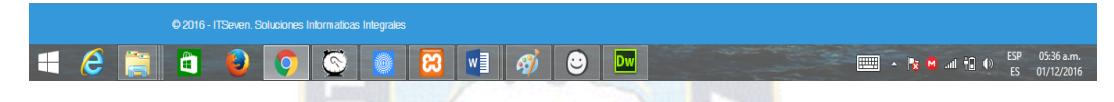

Figura 3.14: Menú del administrador

## **3.3.2.4 PRUEBAS UNITARIAS**

Como ultima tarea en esta iteración son la pruebas unitarias, que se realizaron en al siguiente tabla.

| <b>Archivo</b> | Camino básico<br>Complejidad<br>Ciclomática |                                                                                                    | <b>Resultados</b>                                                                                                    |
|----------------|---------------------------------------------|----------------------------------------------------------------------------------------------------|----------------------------------------------------------------------------------------------------|
|                |                                             | Conectar()                                                                                                    | Función conectar ()                                                                                                    |
|                |                                             | 1. No se puede<br>establecer<br>la<br>conexión a la base<br>de datos.<br>2. Error existente<br>en la selección de<br>la base de datos.<br>ocurrió l<br>$3.$ No<br>ningún error en la | 1. Se envía el<br>mensaje de error y<br>se sale del sistema.<br>2. Se envía el<br>mensaje de error y<br>se sale del sistema.<br>3. Se retorna la<br>conexión a la base<br>de datos. |
| Conectar.php   |                                             | conexión.                                                                                                    |                                                                                                    |

Tabla 3.24: Pruebas de unidad de la segunda iteración

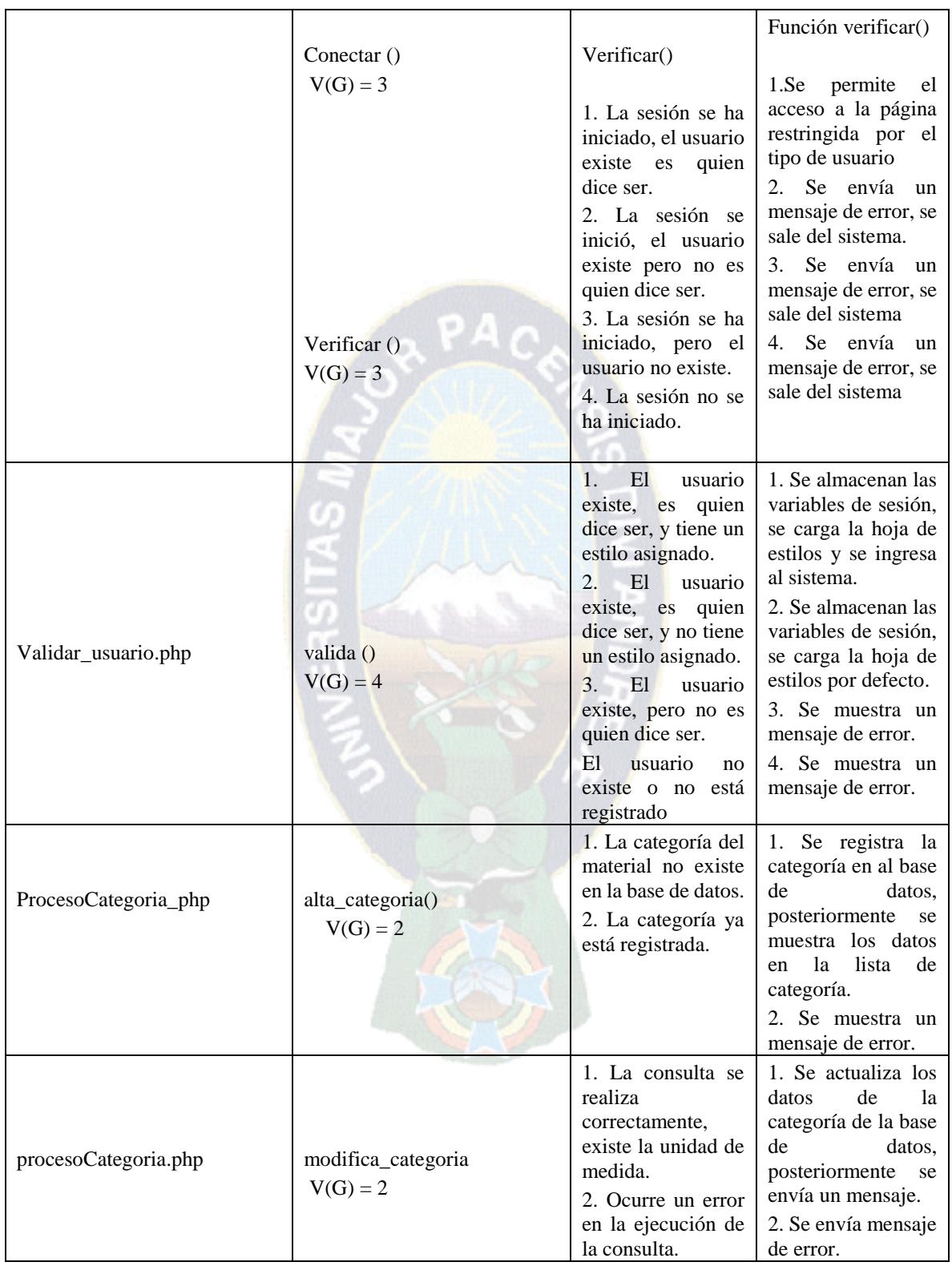
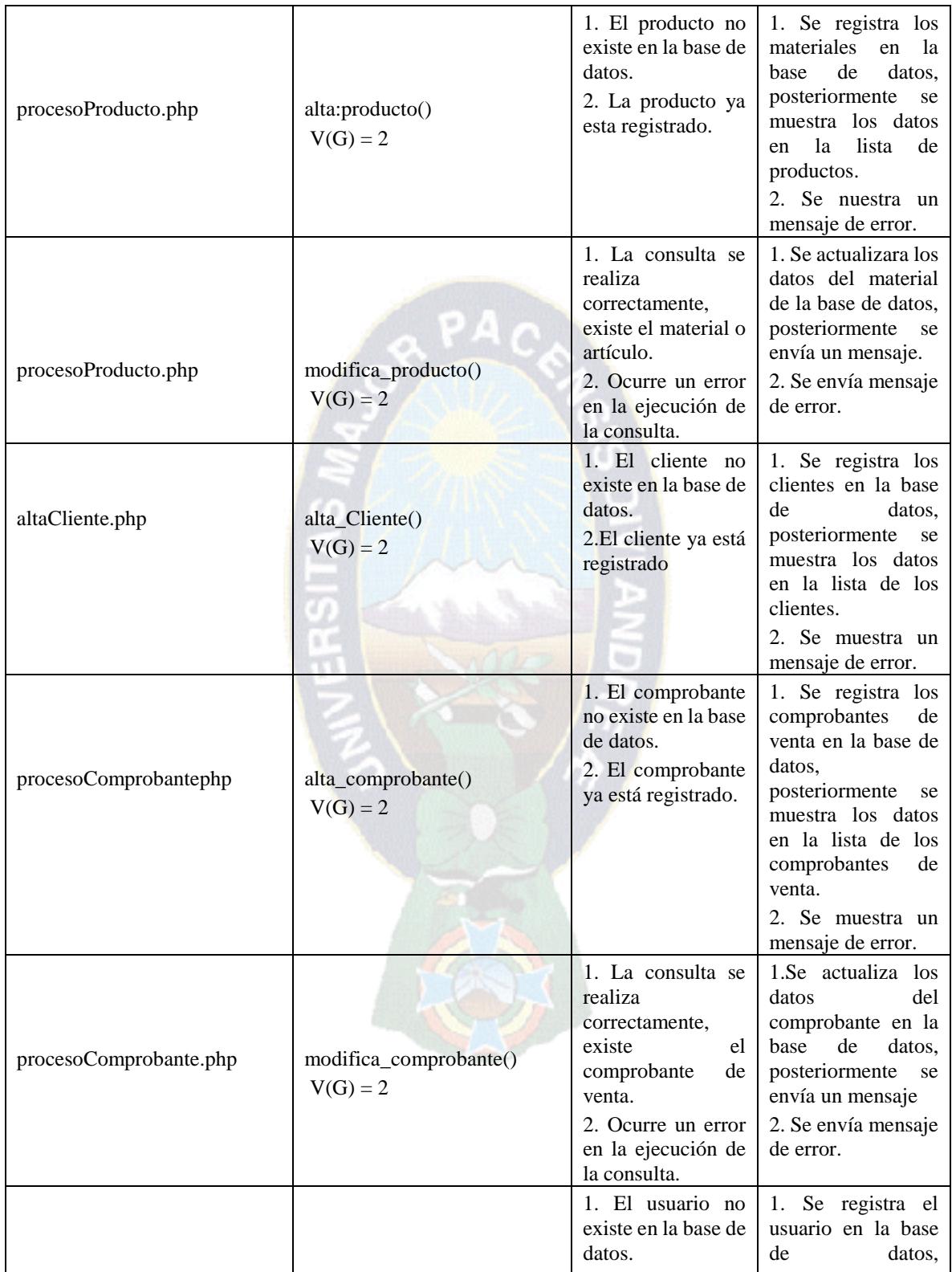

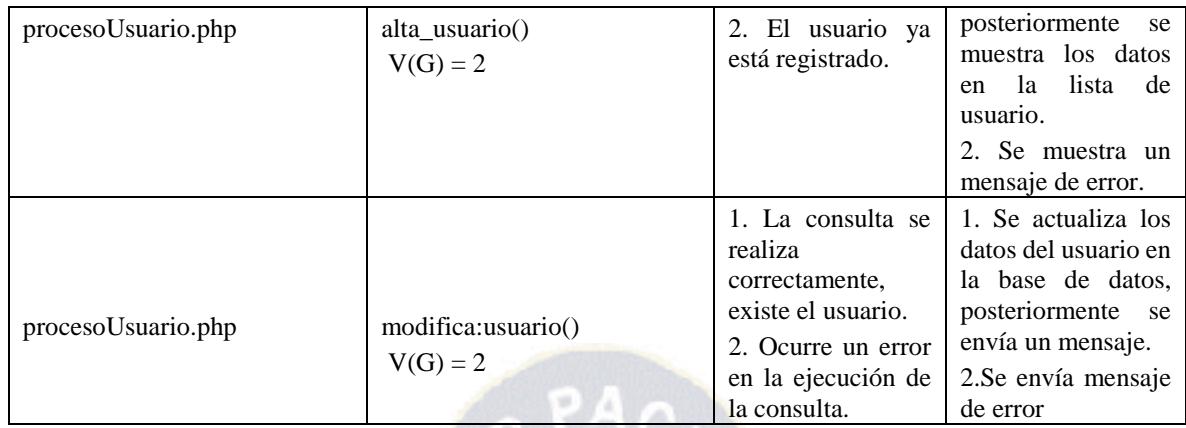

## **3.3.3 TERCERA ITERACION**

En la tercera iteración se implementó la automatización de los ingresos de materiales y el proceso de pedidos de materiales.

|      |                                                                                              | <b>SPRINT</b> | <b>INICIO</b>                    | <b>DURACION</b> |
|------|----------------------------------------------------------------------------------------------|---------------|----------------------------------|-----------------|
|      |                                                                                              | 3             | $14-09-16$                       | 17 días         |
| ID   | <b>TAREA</b>                                                                                 | <b>TIPO</b>   | <b>DIAS DE</b><br><b>TRABAJO</b> | <b>ESTADO</b>   |
| R4.1 | la planificación<br>Realizar<br>la<br>de<br>Iteración.                                       | Planificación | $\mathfrak{D}$                   | Terminado       |
| R4.2 | Analizar los<br>requerimientos<br>del<br>Backlog del producto.                               | Planificación | 1                                | Terminado       |
| R4.3 | Analizar los requerimientos de la<br>Iteración con Casos de uso.                             | Desarrollo    |                                  | Terminado       |
| R4.4 | Implementar el módulo de ingreso de<br>productos (opción alta baja camino<br>modificar).     | Desarrollo    | 3                                | Terminado       |
| R4.5 | Implementar las opciones adicionar y<br>modificar productos. Por ultimo<br>finalizar ingreso | Desarrollo    | 3                                | Terminado       |
| R4.6 | Construir las opciones ver e imprimir<br>comprobantes de ventas.                             | Desarrollo    | 4                                | Terminado       |
| R5.1 | Implementar la opción adicionar<br>productos al comprobante de venta.                        | Desarrollo    | 3                                | Terminado       |

Tabla 3.25: Tercera iteración

En la tercera iteración se implementaron las siguientes funcionalidades del sistema:

 Desarrollo del módulo ingreso de productos en almacenes. Cuenta con las opciones del nuevo ingreso, modificar, finalizar, eliminar, adicionar, materiales al ingreso, ver datos ingreso e imprimir.

## **3.3.3.1. MODELO DE HIPERTEXTO**

El modelo de Hipertexto de la figura 3.15, especifica la composición y el modelado de la navegación del sitio.

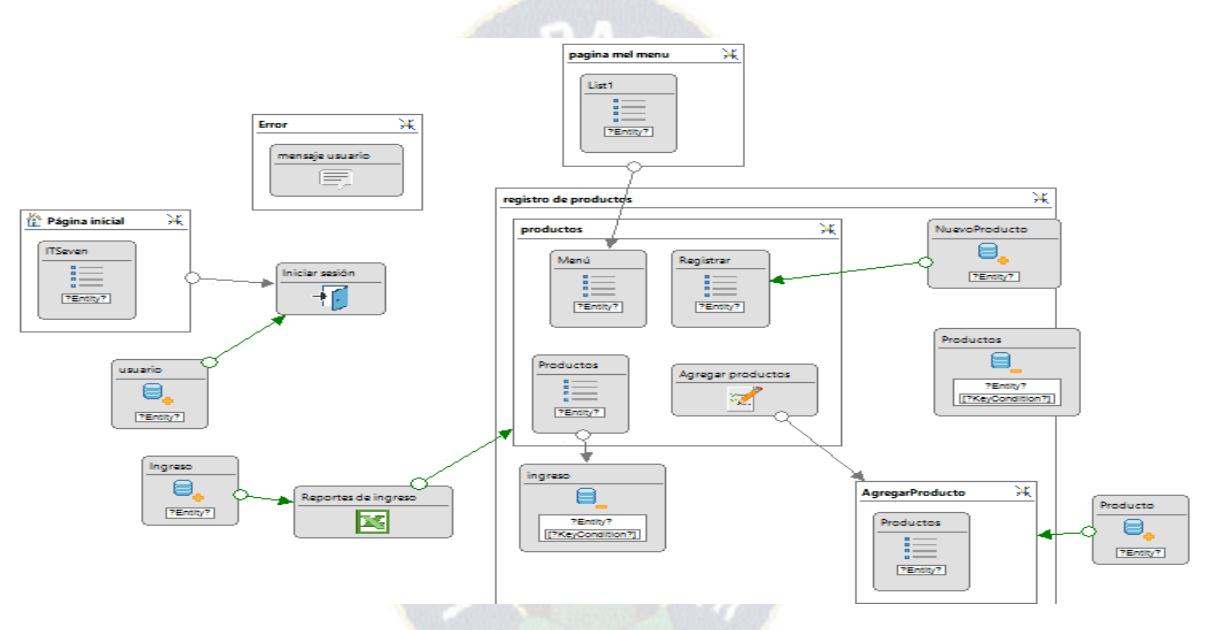

Figura 3.15: Modelo de hipertexto, encargado de almacén

# **3.3.3.1 MODELO DE PRESENTACIÓN**

En el modelo de presentación se las páginas de ingreso de producto

Página de ingreso de productos, tipo de usuario encargado de almacenes

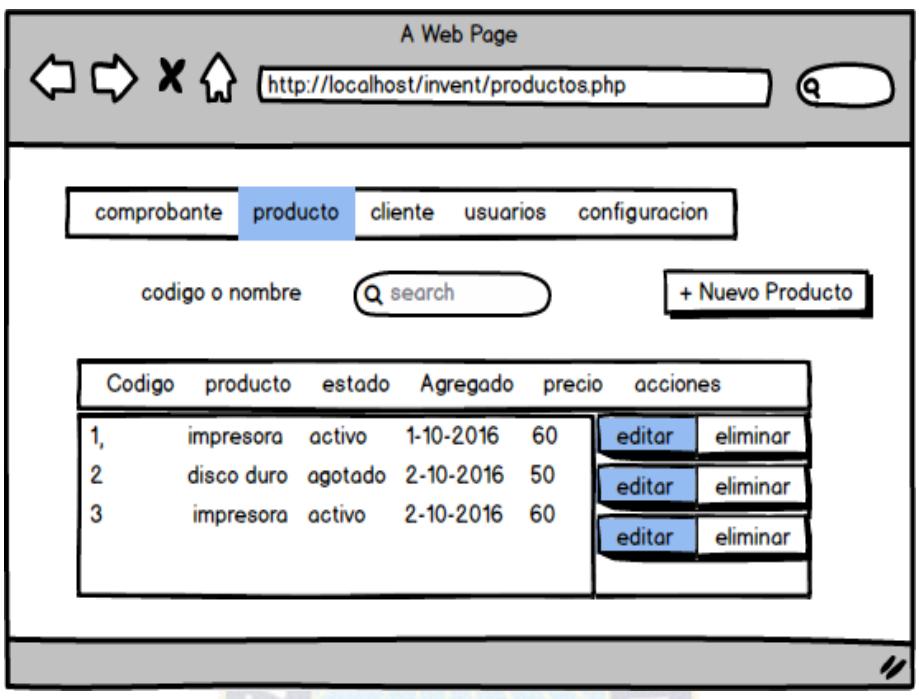

Figura 3.16: Modelo de presentación, ingreso de productos

m

Página de asignación de usuarios, tipo de usuario administrador

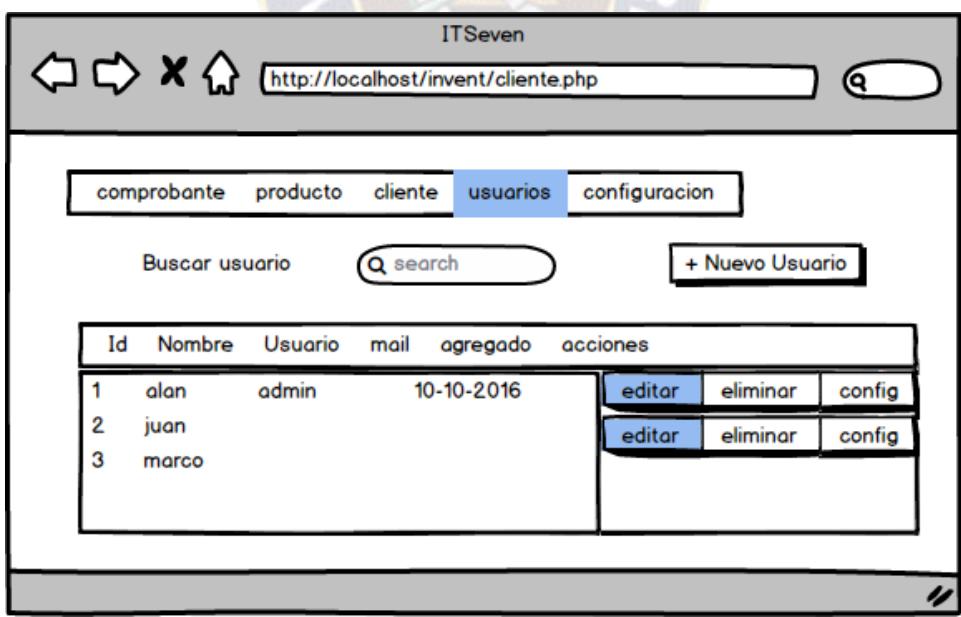

Figura 3.17: Modelo de presentación, asignación de usuario

### **3.3.3.2 DISEÑO DE INTERFAZ**

A continuación se muestra las pantallas que se realizó en esta iteración, como se sabe el ingreso de productos es parte del usuario encargado de almacén y la labor de asignación de usuarios le compete al administrador del sistema.

**Encargado de almacenes**: El jefe del almacén es el único que realiza el ingreso y salida de reporte de estos. Su función es controlas el stock de materiales en el almacén.

**Ingreso y registro de productos**: en este módulo de proceso de ingreso de productos en el almacén.

A continuación en la figura 3.18 se puede observar la página web con sus respectivas opciones.

| localhost/invent/productos.php      |                           |                              |               |        |            |    |        |                 |
|-------------------------------------|---------------------------|------------------------------|---------------|--------|------------|----|--------|-----------------|
| <b>III</b> Productos<br>Comprobante | L Clientes                | <b>O</b> Usuarios            | Configuración |        |            |    |        |                 |
|                                     | <b>Q</b> Buscar Productos |                              |               |        |            |    |        | Nuevo Producto  |
|                                     | Código o nombre           | Código o nombre del producto |               |        | Q Buscar   |    |        |                 |
| Código                              | Producto                  |                              |               | Estado | Agregado   |    | Precio | <b>Acciones</b> |
| 006                                 |                           | Notebook Samsung A500        |               | Activo | 01/12/2016 | S  | 560.00 | 勔<br>Ø          |
| 001                                 | disco duro                |                              |               | Activo | 01/12/2016 | S. | 60.00  | û<br>Ø          |
| 12345                               | disco duro                |                              |               | Activo | 01/12/2016 | \$ | 60.00  | 龠<br>Ø          |
| 1234                                | monitor                   |                              |               | Activo | 12/11/2016 | S  | 100.00 | û<br>Ø          |
| 123                                 | impresora                 |                              |               | Activo | 12/11/2016 | S. | 95.00  | 勭<br>Ø          |

Figura 3.18: Ingreso de productos y/o insumos

En la siguiente figura se puede observar la asignación de usuarios:

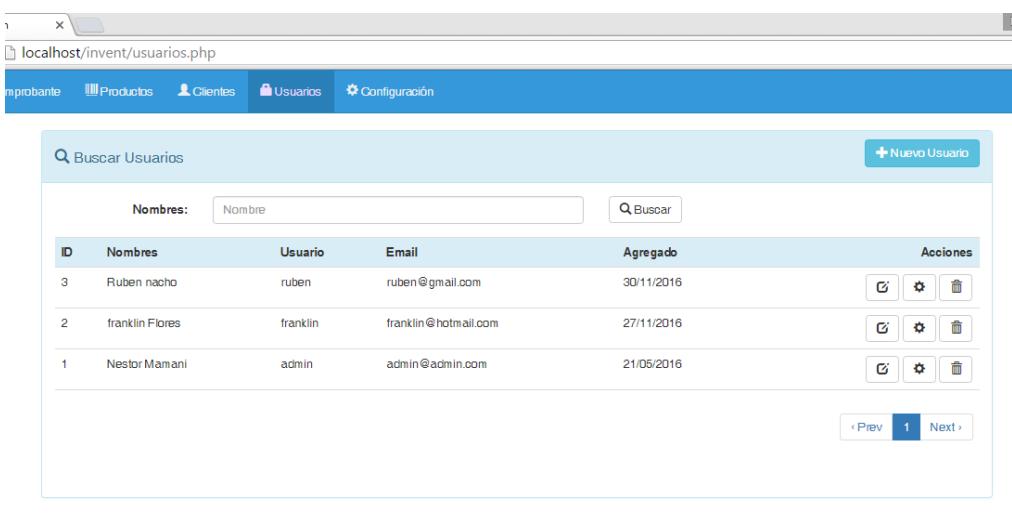

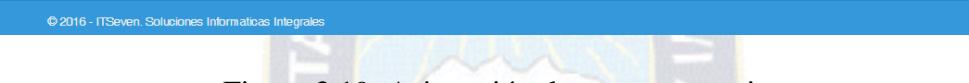

Figura 3.19: Asignación de nuevos usuarios

No.

# **3.3.3.3 PRUEBAS UNITARIAS**

A continuación se realizó las pruebas unitarias para aquellas clases dinámicas.

| <b>Archivo</b>         | Complejidad                     | Camino básico                                                                                                    | <b>Resultados</b>                                                                                                    |
|------------------------|---------------------------------|----------------------------------------------------------------------------------------------------|----------------------------------------------------------------------------------------------------|
|                        | ciclomatica                     |                                                                                                    |                                                                                                    |
| procesoProdingreso.php | alta_matingreso()<br>$V(G) = 3$ | 1. Los datos de<br>ingreso ya existe.<br>2. El producto de<br>que se ingresó se<br>repite.<br>3. Ocurre un error<br>en la ejecución de<br>la consulta. | 1.Se registra el<br>de<br>ingreso<br>un<br>nuevo producto a<br>la base de datos<br>2. Se envía un<br>mensaje de error.<br>3. Se envía un<br>mensaje de error. |

Tabla 3.26: Pruebas de unidad, tercera iteración

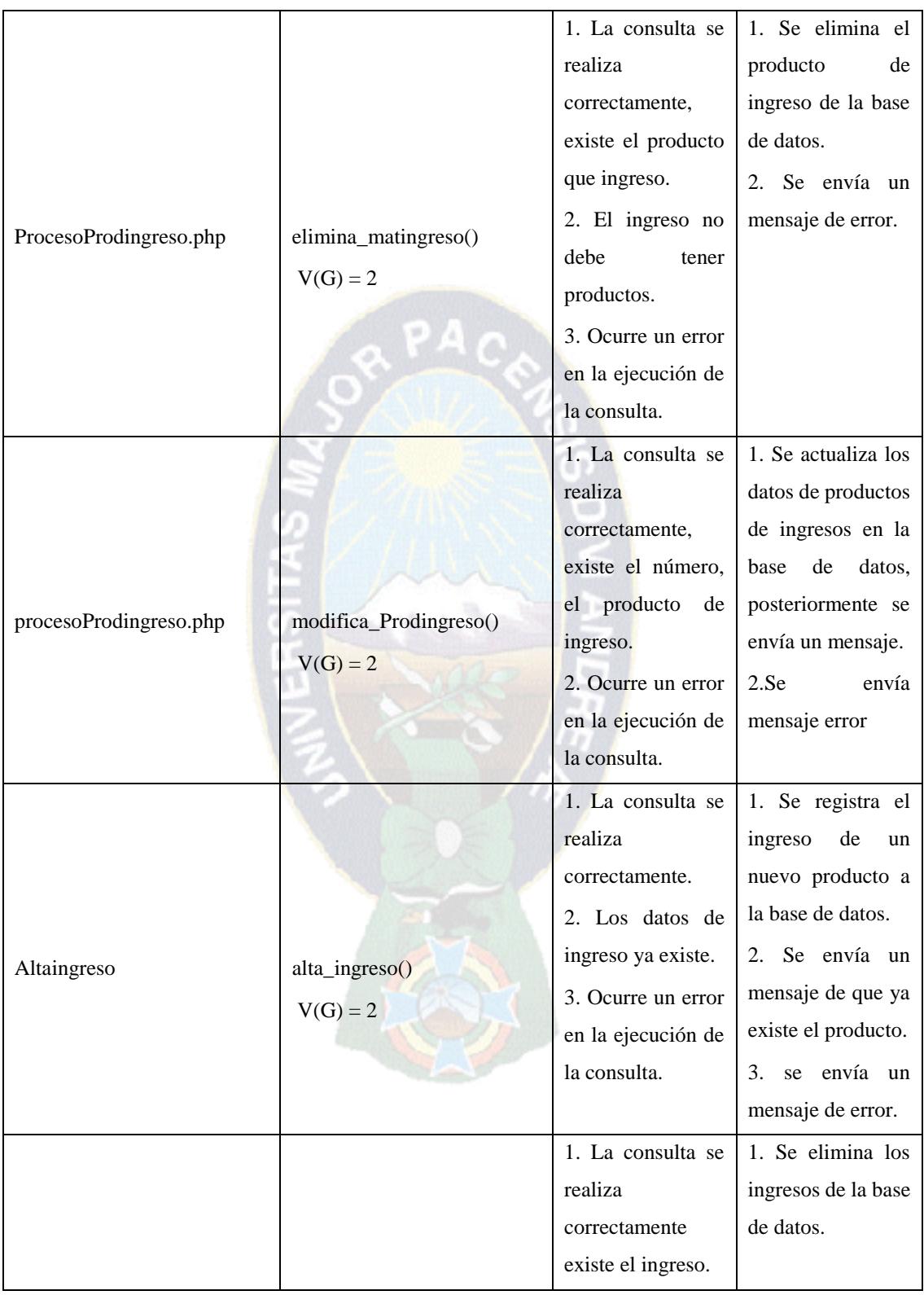

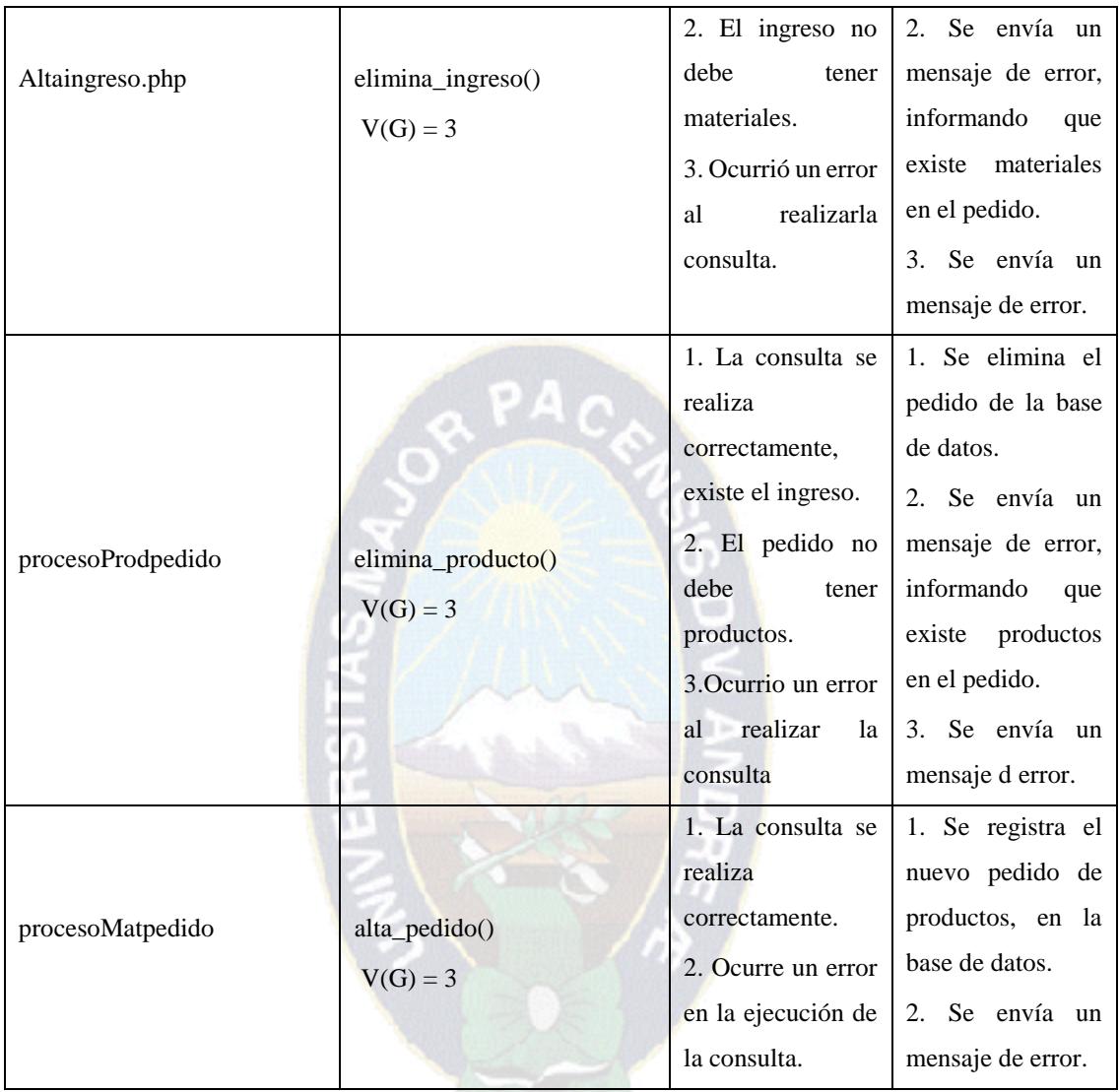

## **3.3.4 CUARTA ITERACIÓN**

En esta iteración se implementó la automatización del proceso de salida y despacho de productos en almacenes. También se implementó el módulo de reportes por almacén, el modulo sobre el stock, valorado de los productos, posteriormente se agregó el comprobante de salida del producto puesto es venta, ver tabla 3.27.

|                  |                                                                                                    | <b>SPRINT</b>     | <b>INICIO</b>                    | <b>DURACION</b> |
|------------------|----------------------------------------------------------------------------------------------------|-------------------|----------------------------------|-----------------|
|                  |                                                                                                    | $\overline{4}$    | $10-11-2016$                     | 29 días         |
| ID               | <b>TAREA</b>                                                                                                    | <b>TIPO</b>       | <b>DIAS DE</b><br><b>TRABAJO</b> | <b>ESTADO</b>   |
| R6.1             | Realizar<br>planificación<br>La<br>1a<br>de<br>iteración.                                                                                   | Planificación     | 2                                | Terminado       |
| R6.1             | requerimientos<br>Analizar<br>$\log$<br>del<br>Backlog del producto.                                                                        | Planificación     | $\mathbf{1}$                     | Terminado       |
| R6.1             | Analizar los requerimientos de la<br>Iteración con Casos de uso.                                                                            | Desarrollo        | $\mathbf{1}$                     | Terminado       |
| R <sub>6.1</sub> | Implementar el módulo de salida de<br>materiales por almacén (opción ver,<br>imprimir, salida.                                              | Desarrollo        | 4                                | Terminado       |
| R <sub>6.1</sub> | Implementar la opción entrega de<br>productos<br>(opción<br>finalizar<br>y<br>modificar)                                                    | Desarrollo        | 3                                | Terminado       |
| R <sub>6.1</sub> | Implementar el módulo kárdex en<br>almacén por material.                                                                                    | Desarrollo        | 3                                | Terminado       |
| R7.1             | Implementar el modulo resumen de<br>movimiento anual de inventario.                                                                         | Desarrollo        | 3                                | Terminado       |
| R7.2             | el modulo reportes<br>Implementar<br>ingreso de materiales en almacén.                                                                      | Desarrollo        | 3                                | Terminado       |
| R8.1             | Agregar las opciones ver imprimir.                                                                                                    | Desarrollo        | 3                                | Terminado       |
| R.9.1            | Asignar el código correspondiente al<br>comprobante de salida del producto                                                                  | <b>Desarrollo</b> | 3                                | Terminado       |
| R.9.2            | Asignar el código correspondiente al<br>comprobante de salida del producto,<br>estableciendo el límite de fecha de<br>garantía del producto | Desarrollo        | 3                                | Terminado       |

Tabla 3.27: Cuarta Iteración

En la cuarta iteración se implementaron las siguientes funcionalidades del sistema:

- Desarrollo del módulo salida de productos en almacenes. Comprende la opción de ver los detalles de salida e imprimir.
- Se desarrolló el módulo de reporte de almacén, tienen la opción de elegir el producto, ingresar la fecha de la venta, las opciones de exportar en formato PDF.
- Se desarrolló el módulo de reportes de ingreso que comprende la opción de ingresar fecha inicial y la fecha final, también la opción de exportar en formato PDF.
- Se desarrolló el modulo que informa sobre el stock de los productos en almacenes, incluso muestra una alerta si existe un material por terminarse.
- Se desarrolló el modulo para generar el código QR describiendo las características del producto a la venta, incluyendo la fecha límite de garantía con el que el producto cuenta.

## **3.3.4.1 MODELO DEL HIPERTEXTO**

El modelo de Hipertexto de la figura 3.20, especifica la composición y el modelado de la navegación del sitio.

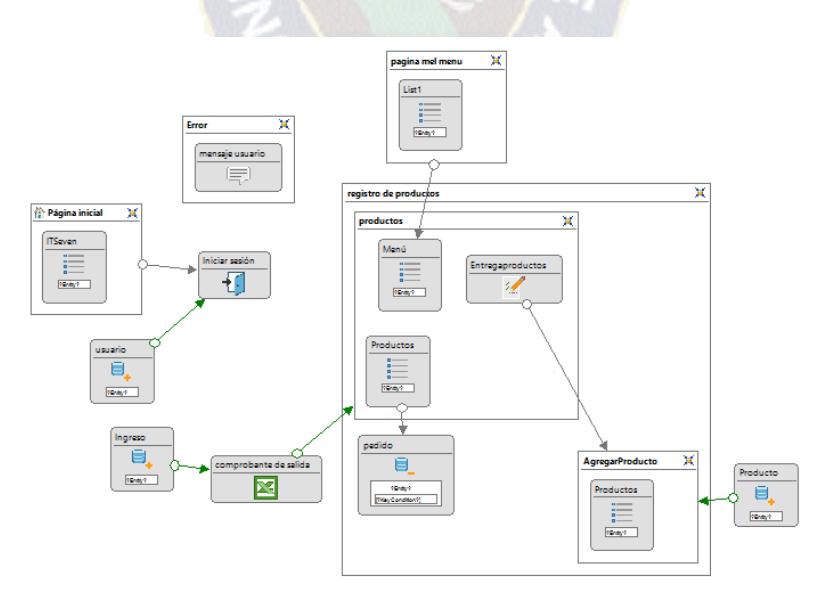

Figura 3.20: Modelo de Hipertexto, encargado de almacén

## **3.3.4.2 MODELO DE PRESENTACION**

Luego de realizar el modelo de hipertexto, se muestra a continuación el desarrollo del modelo de presentación.

Página de salida, el encargado de esta vista es el encargado de almacén.

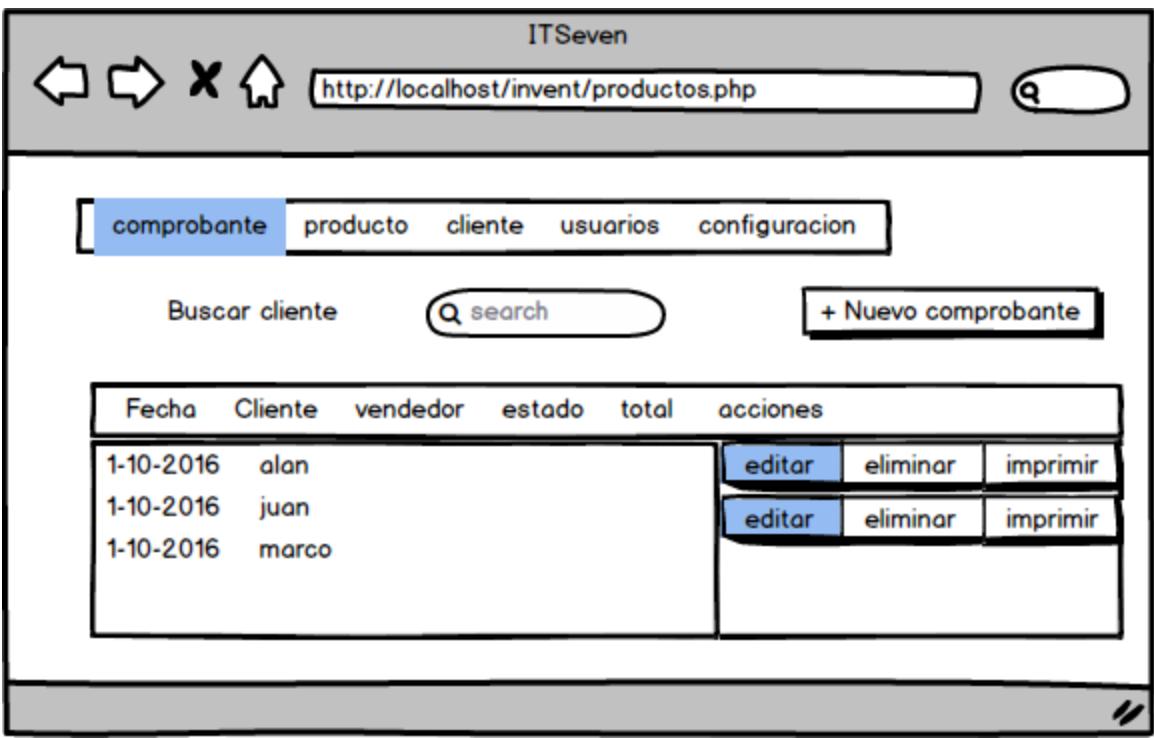

Figura 3.21: Modelo de presentación, comprobante de venta

## **3.3.4.3 DISEÑO DE INTERFAZ**

A continuación se muestra las pantallas que se realizaron en la cuarta interacción, como ser el módulo de comprobante de salida de productos, realizar un nuevo comprobante, asignarle los productos que el cliente solicito, visualización del comprobante en formato pdf, para su correspondiente impresión.

En la figura 3.22 se puede observar el modulo comprobante de venta.

| EComprobante |                | <b>L</b> Clientes<br><b>III</b> Productos | <b>A</b> Usuarios                 | ※ Configuración |          |              |                                   |
|--------------|----------------|-------------------------------------------|-----------------------------------|-----------------|----------|--------------|-----------------------------------|
|              |                | Q Buscar Comprobante                      |                                   |                 |          |              | + Nueva Comrobante                |
|              |                | Cliente o # de<br>Comprobante             | Nombre del cliente o # de factura |                 | Q Buscar |              |                                   |
|              | #              | Fecha                                     | <b>Cliente</b>                    | Vendedor        | Estado   | <b>Total</b> | <b>Acciones</b>                   |
|              | 4              | 01/12/2016                                | marco antonio                     | Nestor Mamani   | Pagada   | 853.15       | û<br>Ø<br>$\bigcirc$              |
|              | з              | 01/12/2016                                | marco antonio                     | Nestor Mamani   | Pagada   | 135.60       | 龠<br>ø<br>$\bigcirc$              |
|              | $\overline{a}$ | 12/11/2016                                | marco antonio                     | Nestor Mamani   | Pagada   | 107.35       | 命<br>Ø<br>$\bigcirc$              |
|              | $\overline{1}$ | 12/11/2016                                | zelada                            | Nestor Mamani   | Pagada   | 107.35       | 霝<br>Ø<br>$\bigcirc$              |
|              |                |                                           |                                   |                 |          |              | « Prev<br>Next.<br>$\overline{1}$ |
|              |                |                                           |                                   |                 |          |              |                                   |

Figura 3.22: Modulo de comprobante de venta

En la figura 3.23 se realiza la opción de generar un nuevo comprobante, para luego asignarle los productos que el cliente solicito.

| calhost/invent/editar_factura.php?id_factura=4#<br><b>Comprobante</b> |                         | Ill Productos LClientes LUsuarios Configuración |          |                |                         |
|-----------------------------------------------------------------------|-------------------------|-------------------------------------------------|----------|----------------|-------------------------|
|                                                                       | <b>Buscar productos</b> |                                                 |          | $\times$       |                         |
| <b>C</b> Editar Fac                                                   | <b>Buscar productos</b> |                                                 | Q Buscar |                |                         |
| <b>Cliente</b>                                                        | Código                  | Producto                                        | Cant.    | Precio Agregar |                         |
| Vendedor                                                              | 123                     | impresora                                       | 1        | ٠<br>95.00     | $\overline{\mathbf{r}}$ |
|                                                                       | 1234                    | monitor                                         | ٠        | ٠<br>100.00    | <b>B</b> umprimin       |
| ¡Bien hecho!                                                          | 12345                   | disco duro                                      |          | ٠<br>60.00     |                         |
| <b>CODIG</b>                                                          | 001                     | disco duro                                      | 4        | ٠<br>60.00     | TAL                     |
| 123                                                                   | 006                     | Notebook Samsung A500                           | 1        | ٠<br>560.00    | 命<br>5.00               |
| 1234                                                                  |                         |                                                 |          |                | 童<br>0.00               |
| 006                                                                   |                         |                                                 |          | « Prev<br>Next | 亩<br>0.001              |
|                                                                       |                         |                                                 |          |                | 5.00                    |
|                                                                       |                         |                                                 |          |                | 3.15                    |
|                                                                       |                         |                                                 |          | Cerrar         | 3.15                    |
|                                                                       |                         |                                                 |          |                |                         |

Figura 3.23: comprobante se salida de productos

La figura 3.24 muestra el generado del código QR que contiene los detalles y características de los productos solicitados por el cliente.

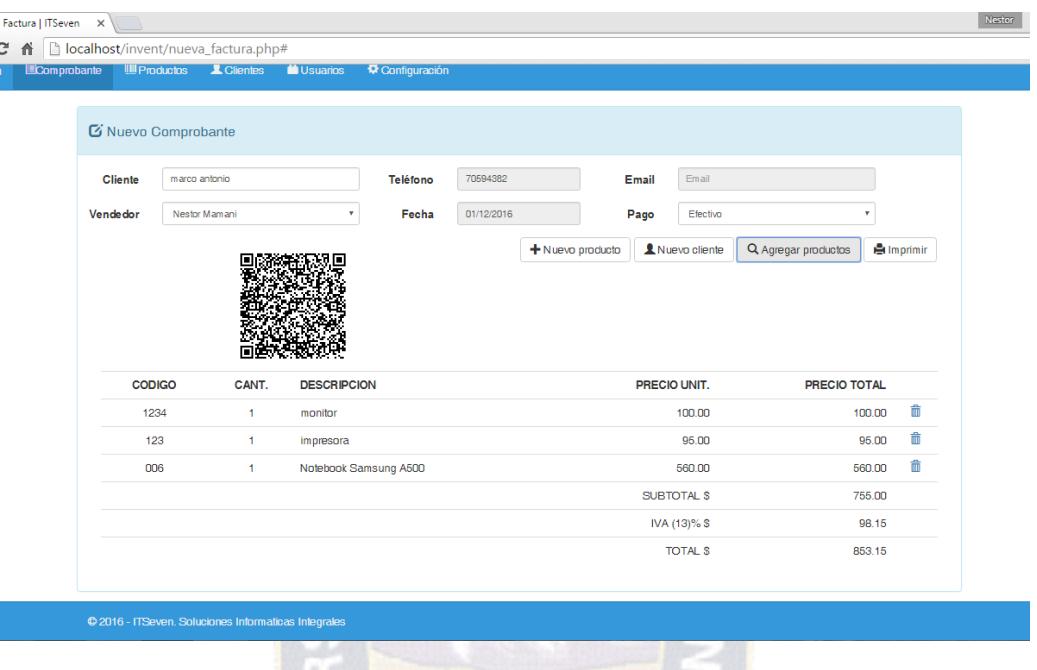

Figura 3.24: Reporte de productos

En la figura 3.25 muestra el documento generado desde el sistema Web, mostrando el comprobante de venta.

| <b>EComproba</b> | ver_factura.php |                                           |                                      | 1/1                                                                                                    |                      |                                 | $\circ$                 | ш | $\ddot{\bullet}$ |  |
|------------------|-----------------|-------------------------------------------|--------------------------------------|----------------------------------------------------------------------------------------------------|----------------------|---------------------------------|-------------------------|---|------------------|--|
|                  |                 | <b>CLIENTE</b><br>marco antonio<br>Email: | <b>ITSeven</b><br>Teléfono: 70594382 | <b>ITSeven</b><br>Batallón colorados, La Paz Murillo<br>Teléfono: +(503) 2682-555<br>Email: itseven@gmail.com |                      |                                 | <b>COMPROBANTE Nº 4</b> |   |                  |  |
|                  |                 | <b>VENDEDOR</b>                           |                                      | <b>FECHA</b>                                                                                                  | <b>FORMA DE PAGO</b> |                                 |                         |   |                  |  |
|                  |                 | <b>Nestor Mamani</b>                      |                                      | 01/12/2016                                                                                                    | Efectivo             |                                 |                         |   |                  |  |
|                  |                 | CANT.                                     | <b>DESCRIPCION</b>                   |                                                                                                    |                      | PRECIO UNIT.                    | PRECIO TOTAL            |   |                  |  |
|                  |                 | 1                                         | impresora                            |                                                                                                    |                      | 95.00                           | 95.00                   |   |                  |  |
|                  |                 | $\mathbf{1}$                              | monitor                              |                                                                                                    |                      | 100.00                          | 100.00                  |   |                  |  |
|                  |                 | 1                                         | Notebook Samsung A500                |                                                                                                    |                      | 560.00                          | 560.00                  |   |                  |  |
|                  |                 |                                           |                                      |                                                                                                    |                      | <b>SUBTOTAL \$</b>              | 755.00<br>98.15         |   |                  |  |
|                  |                 |                                           |                                      |                                                                                                    |                      | IVA (13)% \$<br><b>TOTAL \$</b> | 853.15                  |   |                  |  |
|                  |                 |                                           |                                      |                                                                                                    |                      |                                 |                         |   |                  |  |
|                  |                 |                                           |                                      | Gracias por su compra!                                                                                        |                      |                                 |                         |   |                  |  |

Figura 3.25: Comprobante de venta generado por el sistema Web desarrollado

# **3.3.4.4 PRUEBAS UNITARIAS**

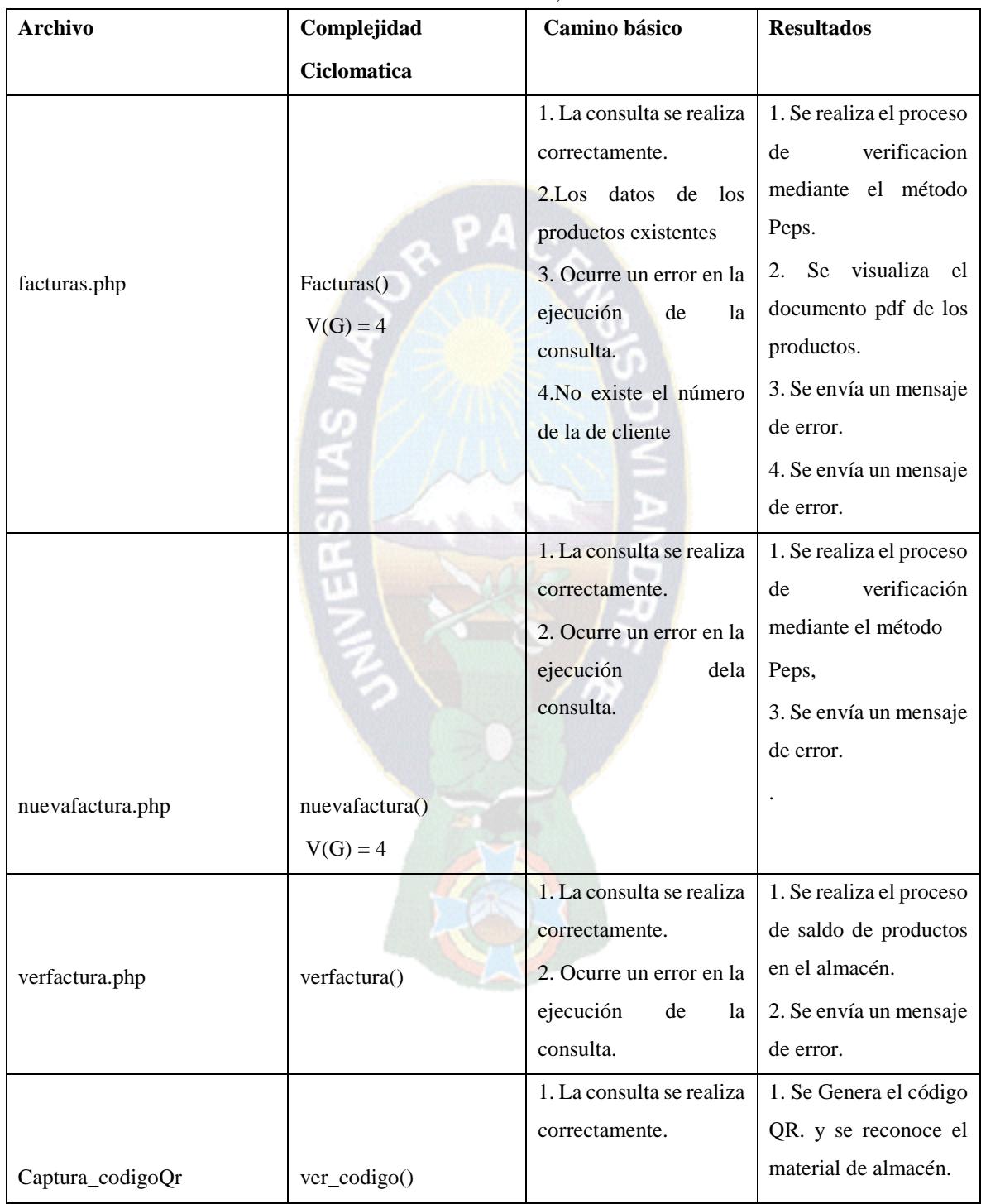

## Tabla 3.28 Pruebas unitarias, cuarta iteración

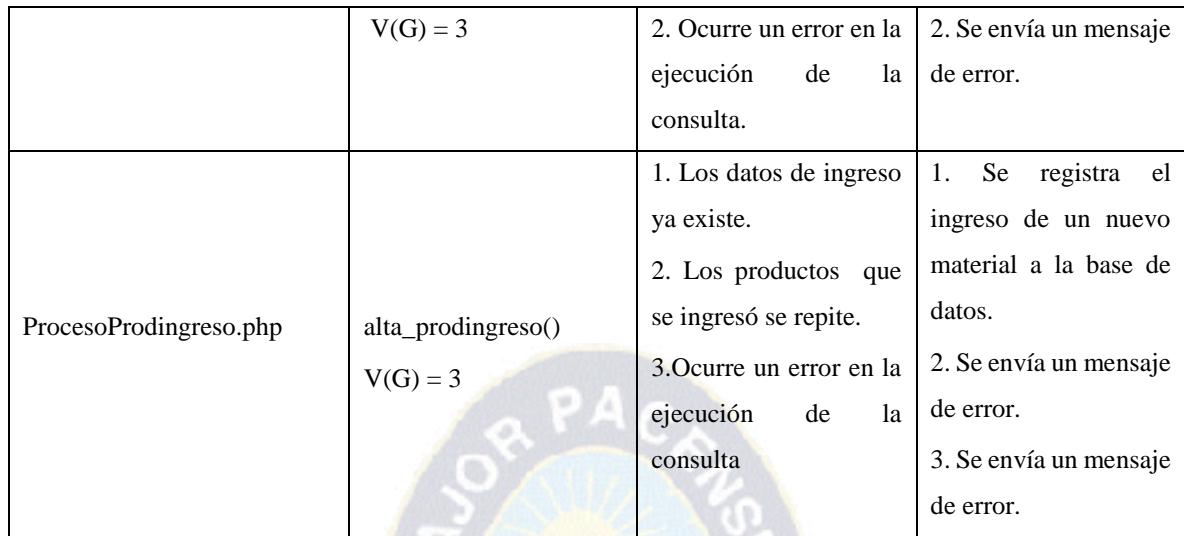

## **3.4 POST – GAME**

Por cada iteración se realizó las pruebas unitarias, una vez que pasamos al post game, las pruebas de integraciones la que utilizaremos para el análisis del sistema.

## **3.4.1 PRUEBAS DE INTEGRACION**

Luego de concluir con las iteraciones se realizaron las pruebas de integración, para seste proceso se usaron los siguientes casos de prueba basados en los casos de uso especificado en el sistema.

|                               | Caso de prueba N.1                              |
|-------------------------------|-------------------------------------------------|
| <b>Nombre Caso de Prueba:</b> | Registro de productos                           |
| Descripción:                  | Accedemos a la página de iniciar sesión, luego  |
|                               | ingresamos a la opción producto, en esta página |
|                               | tenemos la opción de asignar nuevo producto.    |
|                               | Primero se debe y luego tenemos la opción de    |
|                               | adicionar productos.                            |

Tabla 3.29: Caso de prueba "Registrar nuevos productos"

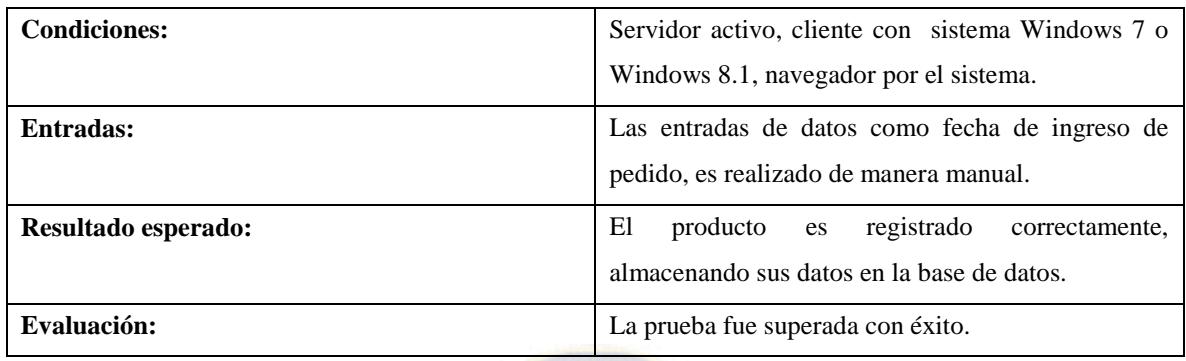

Caso de prueba asignar nuevos clientes

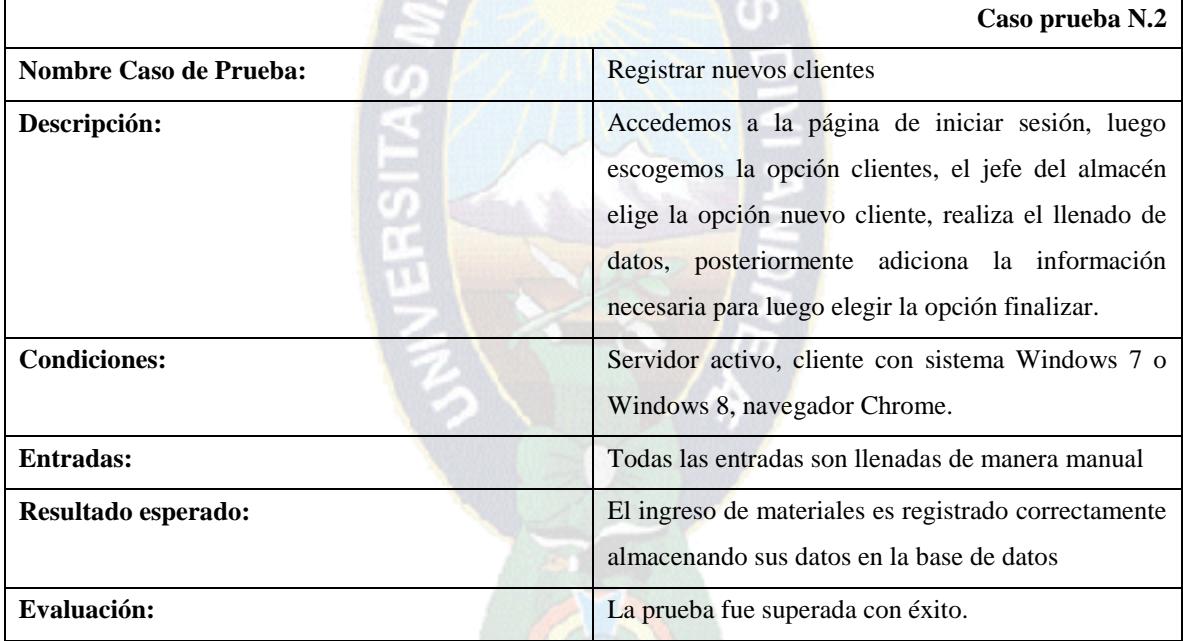

# Tabla 3.30: Caso de prueba "Registro de clientes"

PAC

En la siguiente tabla se muestra el caso de prueba registrar nuevos usuarios.

## Tabla 3.31: Caso de prueba "Registro de usuario"

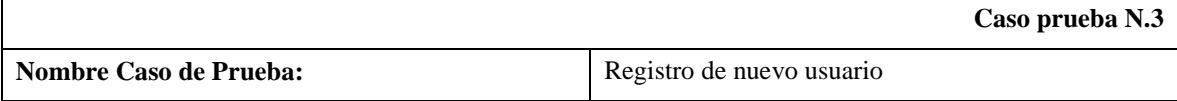

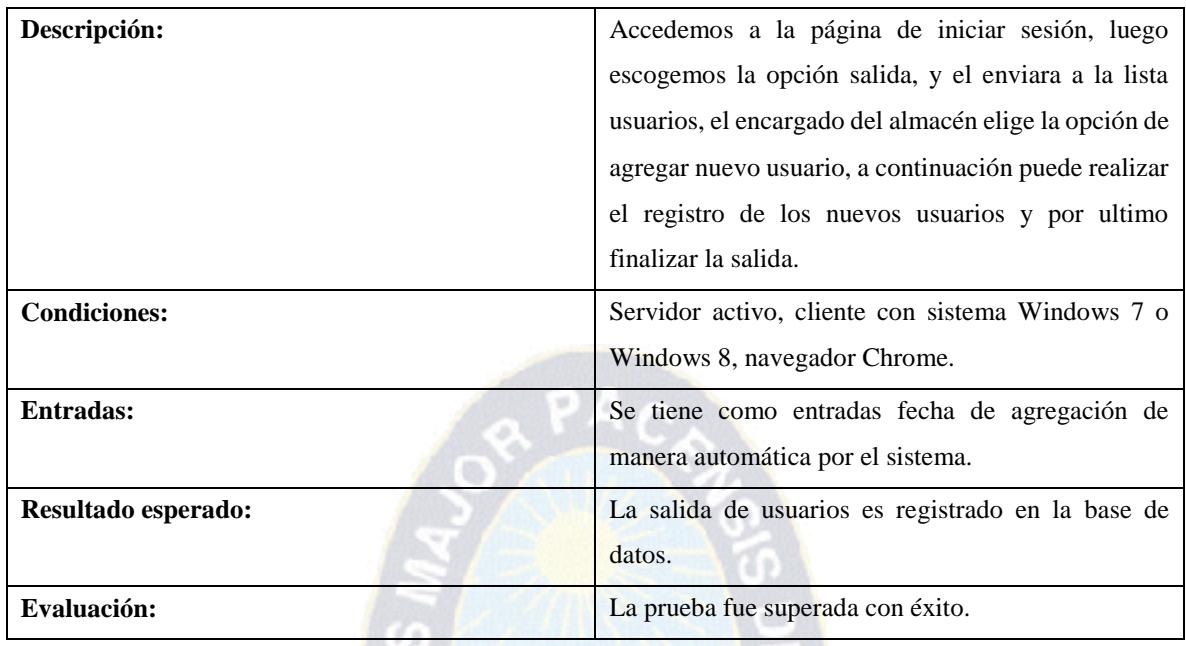

En la siguiente tabla se muestra las pruebas realizadas para el caso de reportes

 $\approx 0$ 

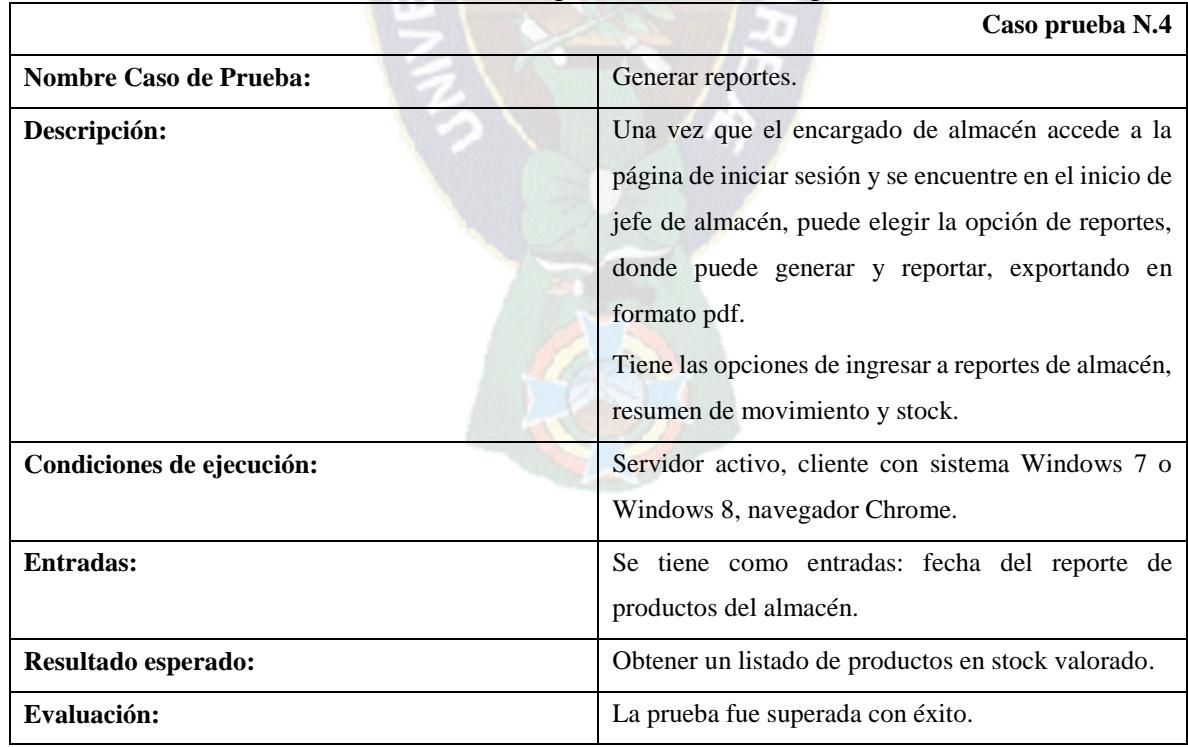

# Tabla 3.32: Caso de prueba "Generar Reportes"

En la siguiente tabla se puede observar el caso de prueba que el sistema web asigna al comprobante de venta el código Qr que muestra la información de los productos solicitados por el cliente.

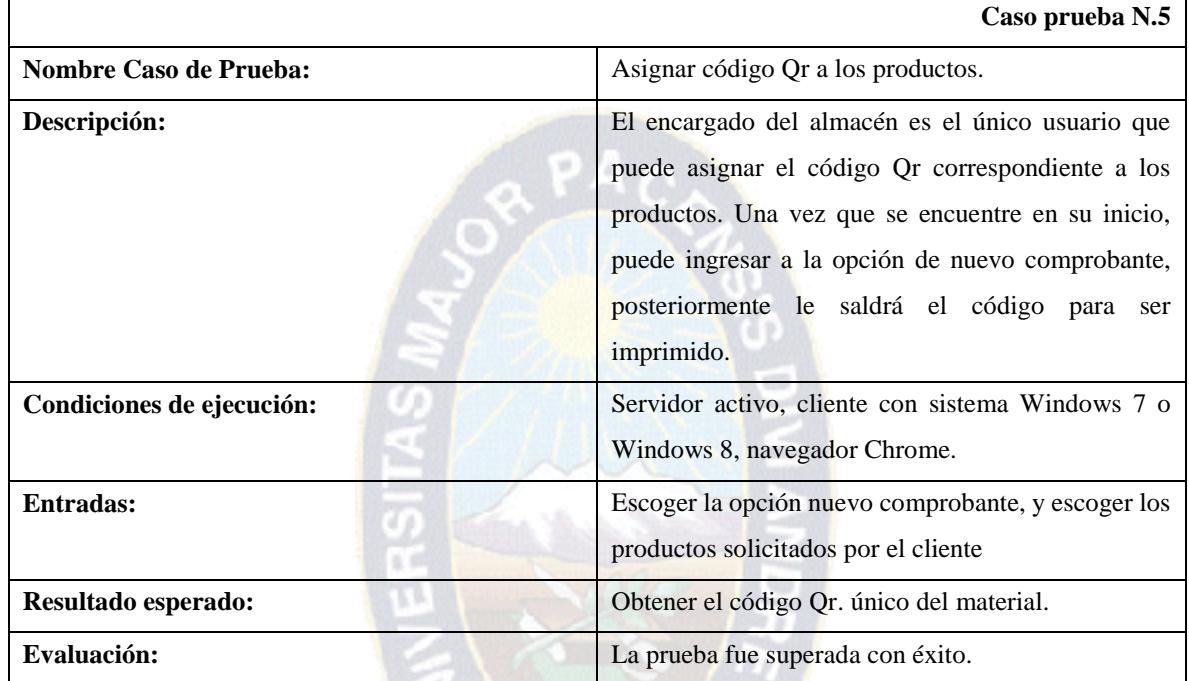

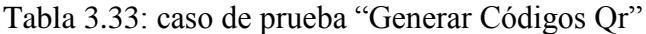

## **3.4.2 PRUEBAS DE ESTRÉS**

Es una prueba que se realiza para determinar la solidez del sistema de momentos de cargas extrema y ayuda a los administradores a determinar si el sistema rendirá lo suficiente en caso de sobrecarga.

La prueba de estrés para el sistema s realizo utilizando el software 2.10 configurándolo adecuadamente utilizando el árbol de configuración de la figura 3.54, para que se lleve a cabo peticiones por tipo de usuario la cuales están dadas en el siguiente orden:

- > Lógin del sistema
- $\triangleright$  Registro de productos
- $\triangleright$  Resumen movimiento
- $\triangleright$  Lista de productos
- $\triangleright$  Agregar producto
- $\triangleright$  Lista de usuarios
- $\triangleright$  Agregar usuario
- $\triangleright$  Listar comprobantes de venta
- Agregar nuevo comprobante de venta

Entre cada una de las peticiones de dejo tiempo de 3 segundo s para no saturar al sistema de manera simultánea, dando un poco de realismo a la prueba.

PA C

Los usuarios ingresan al sistema al mismo tiempo, cada uno con una sesión diferente, para lo cual se registraron los tiempos de respuesta y se tomaron algunos datos estadísticos que proporciona Jmater.

El informe contiene varias columnas y renglones, los renglones representan cada uno de los request que se realizaron y las columnas representan ciertas medidas dentro la prueba:

- URL: es la actividad donde se desempeña el análisis.
- Muestras: es el número de iteraciones que se realizó por cada usuario.
- Medida: el promedio o medida aritmética del tiempo en milisegundos.
- Desviación estándar: es una medida de dispensación.
- Min: tiempo mínimo de todos los request de este tipo.
- Error: en el cual se muestra el porcentaje de request/por segundo.
- Rendimiento: esta medido en request/segundo
- KB/segundo: medida de velocidad de kilobytes/segundo.

| <b>URL</b>                        | <b>Muestra</b> | <b>Medida</b> | Desv.<br>Estándar | Min              | <b>Max</b> | $\frac{6}{6}$<br><b>Error</b> | <b>Rendimiento</b> | <b>KB/sec</b> |
|-----------------------------------|----------------|---------------|-------------------|------------------|------------|-------------------------------|--------------------|---------------|
| Login                             | 100            | 4149          | 4313,56           | $\overline{7}$   | 13838      | 0.00%                         | $6,2/\text{sec}$   | 73,43         |
| Registro<br>de<br>Productos       | 100            | 3356          | 3861,32           | 8                | 13567      | 0.00%                         | $6,1/\text{sec}$   | 23,82         |
| Resumen<br>Movimiento             | 100            | 523           | 1563,27           | $\boldsymbol{0}$ | 6939       | 0.00%                         | 9'3/sec            | 36,07         |
| Lista productos                   | 100            | 4195          | 4616,80           | 14               | 13649      | 0.00%                         | $6,0/\text{sec}$   | 23,20         |
| Agregar<br>productos              | 100            | 5543          | 4078,93           | 22               | 13260      | 0.00%                         | $5,5/\mathrm{sec}$ | 110,13        |
| Lista<br>de<br>usuarios           | 100            | 5252          | 4703,03           | 94               | 14309      | 0.00%                         | $6,1/\text{sec}$   | 23,60         |
| Agregar<br>Usuario                | 100            | 4548          | 3812,58           | $\overline{0}$   | 14110      | 0.00%                         | 3,21/sec           | 20,13         |
| Listar<br>comprobante<br>de venta | 100            | 5818          | 3768,72           | 286              | 13361      | $0.00\%$                      | $5,5/\mathrm{sec}$ | 95,56         |

Tabla 3.34: Prueba de estrés para 100 usuarios

Como se puede apreciar en la tabla 3.34 los tiempos de respuesta son pequeños, el margen de error es que existe en nuestra tabla es igual a cero, lo que implica que rinde óptimamente, el sistema responde a todos las peticiones planteadas.

## **CAPÍTULO IV**

#### **4 SEGURIDAD Y CALIDAD**

#### **4.1 SEGURIDAD**

#### **4.1.1 INTRODUCCIÓN**

La seguridad en el área de la informática como en las otras áreas, se basa en la protección de los activos. Estos activos pueden ser elementos tan tangibles como un servidor o una base de datos, o pueden ser la reputación de una empresa. Generalmente podemos evaluar la seguridad de un activo en base a tres aspectos principales: integridad, disponibilidad y confidencialidad (LOPEZ, 2011).

Estos tres aspectos a su vez dependen de otros tres elementos principales que engloban prácticamente todos los distintos controles que pueden establecer en un sistema informático.

- Autenticación.- los clientes de nuestras aplicaciones o servicios deben ser identificadas de forma única, sean usuarios finales, otros servicios o computadoras externas.
- Autorización.- no solo es necesario saber quiénes acceden a nuestros activos, también es necesario establecer que es o que lo pueden hacer ellos. Un nivel de autorización dado, determina qué tipo de operaciones o transacciones pueden afectar un cliente sobre un recurso dado.
- Registro de la auditoria.- luego de efectuar una operación, es importante que esta sea registrada adecuadamente, es esencial si queremos evitar el repudio de transacciones efectuadas por el cliente.
- Base de datos. se toma en cuenta el la vulnerabilidad de estos datos, por lo cual se contempla tomar las medidas de seguridad.

#### **4.1.1.1 AUTENTICACIÓN**

El control que se realiza para la autenticación está dado por el manejo de contraseñas y registro en la base de datos del servidor, usuario, fecha y hora en que se realiza la conexión.

Se le asignara un lógin único y un código a los diferentes tipos de usuarios del sistema, realizando su respectiva validación.

#### **4.1.1.2 AUTORIZACIÓN**

Se realizó un control a través de transacciones autorizadas (privilegios) los cuales se definieron para cada tipo de usuario. En el sistema tenemos cinco tipos de usuarios: encargado de alancen, equipo técnico y usuarios finales. A cada tipo de usuario se le identifico la acciones que pueden realizar en su respectiva área (anteriormente se describió las funciones de cada tipo de usuario)

#### **4.1.1.3 REGISTRO DE AUDITORIA**

Cuando un usuario realiza una operación, el sistema automáticamente registra quien hizo el movimiento, identificando el tipo de usuario, la fecha, hora y el tipo de operación. Registrar en la base de datos que usuario modifico un ingreso o elimino un pedido.

#### **4.1.1.4 BASE DE DATOS**

Los datos son los activos más fundamentales dentro de una empresa, por lo mismo es importante resguardar la seguridad de los mismos

En cuanto a las formas de resguardar la seguridad de la base de datos se puede nombrar: la conexión que se realiza a la misma al momento de obtener o recuperar datos. El framework utilizado en el desarrollo del sistema web, contempla las conexiones a la base de datos y el cierre o finalización de la conexión de forma automática, a partir de archivos de configuración.

Una de las amenazas más comunes en las conexiones a la base de datos es lo que se conoce como SQL Injection, por lo que se implementó medidas de seguridad como la restricción de caracteres especiales en los campos de ingreso de texto.

La generación automática de backups o respaldo de la base de datos, permite mayor seguridad, teniendo así una copia de la información contenida en la base de datos para luego ser restaurada.

#### **4.2 CALIDAD DE SOFTWARE**

La medición de la calidad de software se realiza bajo las métricas de calidad ISO 9126, normas que nos ayudan a medir aspectos del software como ser: funcionalidad, confiablidad, usabilidad, mantenibilidad y portabilidad, que serán detallados a continuación.

#### **4.2.1 METRICAS DE CALIDAD**

#### **4.2.1.1 FUNCIONALIDAD**

La métrica que se utiliza para medir la habilidad de filtrar las actividades de la garantía de calidad y control es EED, que significa eficiencia de defectos.

Es definida de la siguiente manera:

$$
EDD = E / (E+D) - Ecuador of
$$

Donde:

- $\triangleright$  E = Numero e errores antes de la entrega del software
- $\triangleright$  D = Numero de errores encontrados después de la entrega.

Después de aplicar la ecuación y el resultado EED es igual a 1, esto nos dice que no se encontraron, defectos en el software. Si el resultado se acerca más a 0 mayores serán los defectos en el producto.

#### **Errores encontrados antes de la entrega de software**

- **1.** Error en el inicio al momento de añadir un producto el pie de la página no toma su dirección correcta.
- **2.** Errores en las librerías de reportes de PDF.
- **3.** Validación del registro de usuario incompleto.
- **4.** Error al momento de ir atrás después de que el usuario entre a la opción de modificar sus datos personales.
- **5.** Falta de alertas en algunos módulos de los usuarios del sistema.
- **6.** Error al momento de obtener las horas y fechas actuales, mala configuración de la fecha y hora del ordenador.
- **7.** Error al generar el código Qr en el reporte pdf.

El número de defectos hallados antes de la entrega del producto es igual a  $E = 7$ .

#### **Errores encontrados después de la entrega de software**

1. No se puede ingresar a la opción de ver mis datos personales en el inicio de jefe del almacén.

El número de defectos encontrados después de la entrega de software es igual a  $D = 1$ .

Aplicando la ecuación 1y reemplazando los datos obtenidos se tiene que:

$$
EED = E / (E+D) \Rightarrow 7 / (7+1) = 0.87
$$
  
 
$$
EED = 0.87
$$

Por lo tanto el sistema tiene un 87 % de funcionalidad.

#### **4.2.1.2 CONFIABILIDAD**

En la tabla 4.1 se puede observar las fallas calculando la probabilidad de ejecución del sistema libre de fallos durante un tiempo de servicio.

| Tiempo<br>servicio | Número<br>de<br>peticiones | de | <b>Fallos</b><br>encontrados | Probabilidad<br>de fallo | Tiempo medio<br>entre fallos |
|--------------------|----------------------------|----|------------------------------|--------------------------|------------------------------|
| 1 horas            | 10                         |    | $\theta$                     | $\theta$                 |                              |
| 5 horas            | 20                         |    | $\theta$                     | $\theta$                 |                              |
| 10 horas           | 50                         |    | 2                            | 0,04                     | 40                           |
| 20 horas           | 90                         |    | 2                            | 0,02                     | 40                           |
| <b>TOTAL</b>       |                            |    |                              | 0,06                     | 80                           |

Tabla 4.1: Numero de fallos durante el tiempo de servicio

Las fallas que se encontró después de haber realizado el cálculo, están dado por el promedio de fallas producidas en un cierto tiempo de servicio (PTFS).

$$
PTFS = \frac{0 + 0 + 0.4 + 0.4}{4} = \frac{0.06}{4} = 0.015
$$

$$
0.015 * 80 = 1.2 \approx 1 \, falla
$$

Se puede interpretar como el número aproximado de fallas que se presentan cada 90 peticiones.

**BATA MA** 

Posteriormente, el número de peticiones para que ocurra una falla, está dado por la siguiente relación:

$$
TPF = \frac{0+0+40+40}{4} = \frac{80}{4} = 20
$$

El resultado nos indicó que el sistema tiene la probabilidad de presentar fallas cada 20 horas durante su uso.

Por lo tanto tenemos la siguiente relación:

$$
1 - PTFS = 1 - 0.015 = 0.98
$$

El resultado que obtuvimos nos indica que la probabilidad de que el sistema está libre de fallas, es de un 0,98 con una probabilidad de que ocurra una falla cada 90 peticiones.

#### **4.2.1.3 USABILIDAD**

Como se sabe las métricas de usabilidad son: Entendibilidad, aprendibilidad, operatibilidad, atractivo y conformidad del usuario.

En la tabla 4.2 se muestra los resultados del estudio realizado, los cuales fueron evaluados bajo diferentes aspectos de uso del sistema web.

| <b>USUARIOS</b> | <b>FACILIDAD DE</b><br><b>COMPRENSIÓN</b> | <b>FACILIDAD DE</b><br><b>APRENDIZAJE</b> | <b>FACILIDAD DE</b><br><b>OPERACIÓN</b> |
|-----------------|-------------------------------------------|-------------------------------------------|-----------------------------------------|
| Usuario 1       | 90 %                                      | 92%                                       | 90%                                     |
| Usuario 2       | 90%                                       |                                           | 92%                                     |
| Usuario 3       | 98%                                       | 96%                                       | 90%                                     |
| Usuario 4       | 92%                                       | 90%                                       | 95%                                     |
| <b>PROMEDIO</b> | 92,5 %                                    | 93%                                       | 91,75%                                  |

Tabla 4.2: Calculo de usabilidad del sistema web de inventarios

En la tabla anterior podemos hallar el promedio sobre la usabilidad del sistema, que es igual a 92,5%.

#### **4.2.1.4 MANTENIBILIDAD**

Para el cálculo de la mantenibilidad del sistema web es necesario hallar el índice de madurez del sistema, el cual proporciona un indicador de estabilidad en producto software basado en los cambios que ocurren en cada versión y se debe aplicar la siguiente fórmula:

> $IMS = \frac{[MT-(FA+FC+FD)]}{MT}$  $MT$ ; Ecuación 2

> > $PA<sub>C</sub>$

Donde:

- $\triangleright$  MT = es el número de módulos de la versión actual.
- $\triangleright$  FC = número de módulos que han cambiado.
- $\triangleright$  FA = número de módulos en la versión actual que se han añadido.
- $\triangleright$  FD = número de módulos de la versión actual que se han borrado.

A continuación identificamos los valores numéricos de nuestro sistema web

 $MT = 8$ ;  $FC = 1$ ;  $FA = 0$ ;  $FD = 0$ 

Reemplazando nuestros valores en la ecuación 2.

$$
IMS = \frac{[8 - (1 + 0 + 0)]}{8} = \frac{7}{8} = 0.90
$$

Por lo tanto el IMS es de un 90%

#### **4.2.1.5 PORTABILIDAD**

La portabilidad es la capacidad de un sistema para ser transferido de un entorno a otro con una facilidad de instalación.

El sistema de gestión de inventarios Basado en códigos Qr, es apto para funcionar en diferentes plataformas del sistema operativo Windows, debido a que el sistema fue desarrollado con herramientas que son compatibles para estos sistemas operativos.

A continuación se presenta una tabla de resumen de cada métrica de calidad

| <b>MÉTRICA</b> | <b>PORCENTAJE</b> |
|----------------|-------------------|
| Funcionalidad  | 90%               |
| Confiabilidad  | 98%               |
| Usabilidad     | 92,5%             |
| Mantenibilidad | 90%               |
| Portabilidad   | 95%               |

Tabla 4.3: Resultado de métricas de calidad

La tabla 4.2 muestra los resultados de cada métrica de calidad, de la ISO 9126, como podemos ver los resultados son óptimos cumpliendo así con las normas de la ISO 9126 y garantizando la seguridad y calidad de nuestro producto.

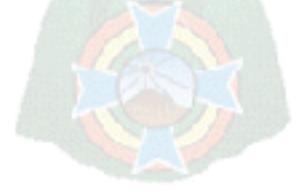

## **CAPÍTULO V**

## **5 COSTO Y BENEFICIO**

## **5.1 INTRODUCCIÓN**

Después de la elaboración e implementación del sistema, el siguiente paso y uno de los más importantes es el análisis de costo y beneficio. Que consiste en determinar, con cierto grado de certeza, los recursos de hardware y software, costo, tiempo y esfuerzo necesarios para el desarrollo de los mismos.

Para el análisis de costo y beneficio se utilizó COCOMO II (Constructive Cost Model), que es un modelo constructivo de costes. Fue desarrollado por B.W. Boehm a finales de los 70 y comienzos de los 80.

## **5.2 MÉTODO DE ESTIMACIONES (COCOMO II)**

Permite realizar estimaciones en función al tamaño del software, y de un conjunto de factores de costo y de beneficio. Los factores de costos describen aspectos relacionados con la naturaleza del producto, hardware utilizado, personal involucrado y las características del proyecto.

COCOMO II posee tres modelos: básico, intermedio y detallado.

- Modelo Básico.- Este modelo trata de estimar de una manera rápida, la mayoría de proyectos pequeños y medianos. Se consideran tres modos de desarrollo en este modelo: orgánico, semicopado y empotrado.
- Modelo Intermedio.- En este modelo se introducen 15 atributos de coste, donde son utilizados para ajustar el coste nominal del proyecto al entorno real, incrementando la precisión de la estimación.
- Modelo Detallado.- Este modelo puede procesar todas las características del proyecto para construir una estimación. Se introduce dos características principales:

multiplicadores de esfuerzos sensitivos a la fase y la jerarquía del producto a tres niveles.

### **5.2.1 MODELO DE DESARROLLO SEMI – ACOPLADO**

Es un modelo para productos de software de tamaño y complejidad media. Las características de los proyectos se consideran intermedias a las de los modos orgánicos y empotrado. Esto implica:

Que el equipo de desarrollo:

Tiene un nivel intermedio de experiencia y conocimiento del sistema en desarrollo.

 $PAC$ 

- Está conformado por algunas personas con vasta experiencia y otras inexpertas en el campo de aplicación.
- Está constituido por personas con amplios conocimientos solo en algunos aspectos. Con respecto al cumplimiento de especificaciones de interface y funcionalidad:
- Son sistemas que presentan niveles variados de exigencia, algunas interfaces rigurosas (auditadas por el gobierno) y otras interfaces muy flexibles (mensajes de display al operador).

Los productos tienen un tamaño que llega a 300 KSLOC.

Ejemplos de software que se encuentran en esta clasificación:

- Sistemas de control de producción.
- Sistemas de procesamiento de transacciones.
- Administraciones de Bases de Datos.

En el presente proyecto se optó emplear el modelo Semi – Acoplado, por ser considerado de complejidad media y tamaño (menores a las 300 KDLC), puesto que considera restricciones intermedias y el proyecto es variable.

## **5.2.2 COSTO DE LA ELABORACIÓN DEL PROYECTO**

Para la elaboración de los costos del presente Proyecto, se utilizara COCOMO II que es una herramienta que hace el cálculo de costos con ciertos parámetros que se maneja con respecto al sistema lo que garantiza que no existan errores de cálculos.

El cálculo se manejó costos para determinar factores de productividad a partir de datos como:

- El salario mensual del personal se define en \$us. 200
- Teniendo Punto Función de 70.42

Se obtiene la siguiente tabla:

| Acquisition i nusc Distribution |                   |                                                                |     |           |  |
|---------------------------------|-------------------|----------------------------------------------------------------|-----|-----------|--|
| <b>Phase</b>                    | Effort<br>months) | Elion<br>(Person-Schedule Average Cost<br>months) Staff (Dolla |     | (Dollars) |  |
| Inception                       | 0.8               | 0.9                                                            | 0.9 | \$168     |  |
| Elaboration                     | 3.4               | 2.7                                                            | 1.3 | \$671     |  |
| Construction                    | 10.6              | 4.5                                                            | 2.4 | \$2123    |  |
| Transition                      | 1.7               | 0.9                                                            | 1.9 | \$335     |  |

Tabla 5.1: Resultado obtenido de COCOMO II **Acquisition Phase Distribution** 

#### Software Effort Distribution for RUP/MBASE (Person-Months)

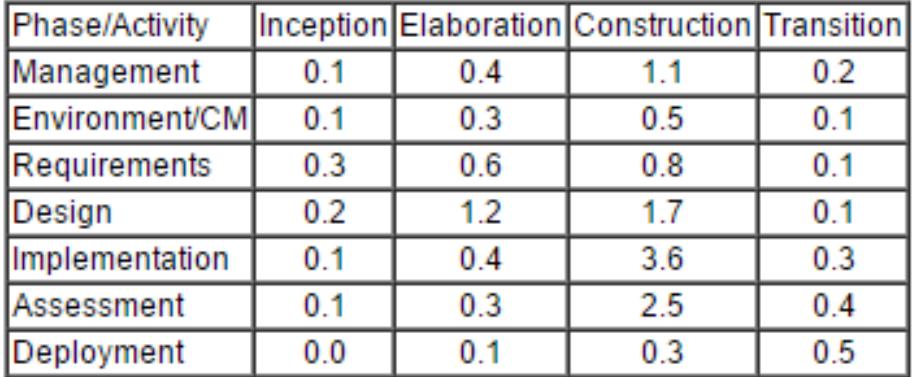

De la cual los resultados salen para la cantidad de

Los datos obtenidos para un caso promedio del sistema son los siguientes:

- **Horas/Persona/Mes**: 14.0
- **Tiempo de desarrollo**: 7 meses
- **Número de programadores**: 5.4
- **Costo del proyecto:** \$us. 2793 que equivalen a Bs. 19551

## **5.2.3 ESTIMACIÓN DE COSTO**

Ahora calculando el costo del Sistema incluye los gastos realizados para la implementación del sistema.

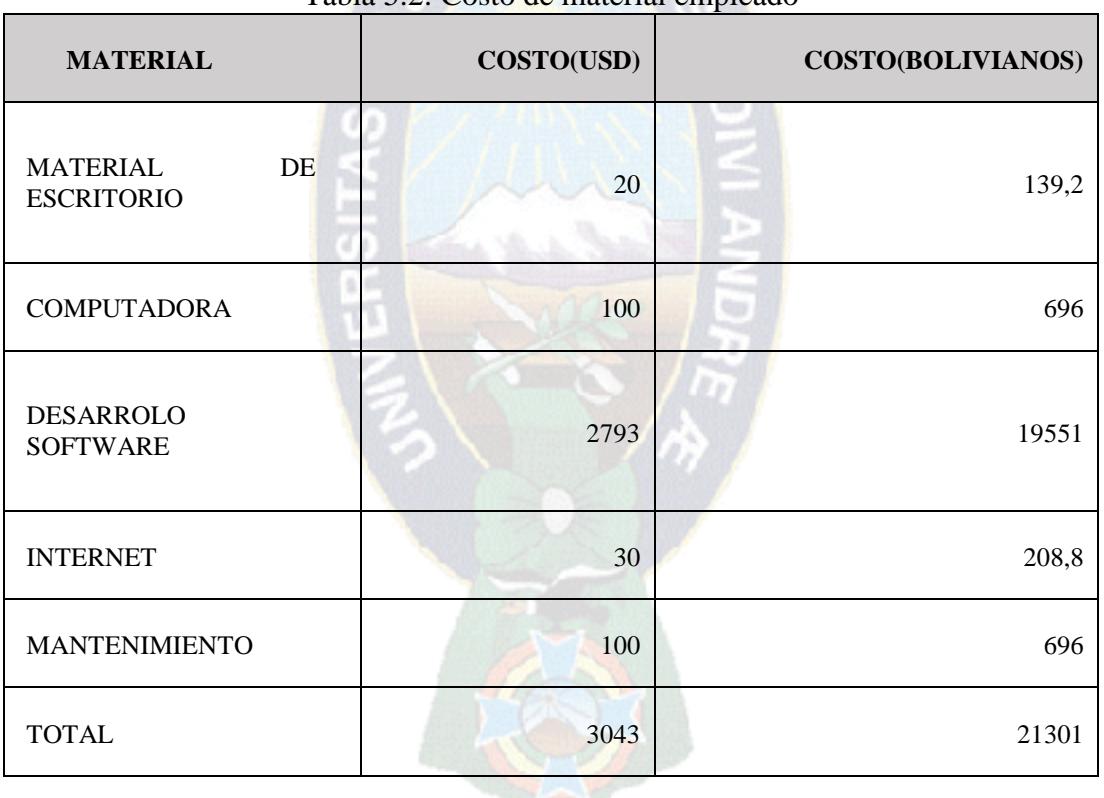

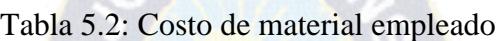

# **5.3 CÁLCULO DE VAN Y TIR**

El VAN y el TIR son dos herramientas financieras procedentes de las matemáticas financieras que nos permiten evaluar la rentabilidad de un proyecto de inversión,

entendiéndose por proyecto de inversión no solo como la creación de un nuevo negocio, sino también, como inversiones que podemos hacer en un negocio en marcha, tales como el desarrollo de un nuevo producto, la adquisición de una nueva maquinaria, el ingreso en un nuevo rubro, entre otros.

#### **5.3.1 VALOR ACTUAL NETO (VAN)**

Conocido también como valor actualizado neto. Es un procedimiento que permite realizar el cálculo del valor presente de un determinado número de flujos de caja futuros, organizados por una inversión. Puede definirse como la diferencia entre el valor actualizado de los cobros y de los pagos generados por una inversión. Ofrece una medida de rentabilidad del proyecto analizado en valor absoluto, es decir es la diferencia entre el valor actualizado de las unidades monetarias cobradas y pagadas.

- $VAN > 0$  se recomienda pasar a la siguiente etapa del proyecto.
- $VAN = 0$  es indiferente realizar la inversión
- VAN < 0 se recomienda desecharlo o postergarlo

En la siguiente tabla se muestra la caja de flujo en años con una inversión de 21301 Bs.

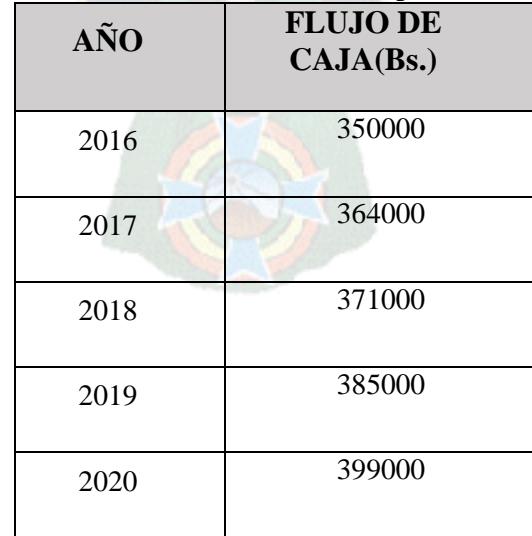

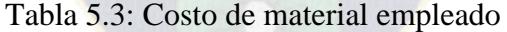

A continuación se muestra las ecuaciones para calcular el valor actual neto:

$$
VAN = -A + \frac{Q_1}{(1+k)^n} + \frac{Q_2}{(1+k)^n} + \cdots
$$

$$
VAN = -21301 + \frac{350000}{(1+0.1)^1} + \frac{364000}{(1+0.1)^2} + \frac{371000}{(1+0.1)^3} + \frac{385000}{(1+0.1)^4} + \frac{399000}{(1+0.1)^5}
$$

$$
VAN = -21301 + 350000 + 300826.44 + 278737.79 + 262960.18 + 247747.60
$$
  

$$
VAN = 1418971.01
$$

Como se puede observar el VAN es mayor a cero por lo tanto podemos pasar a la siguiente etapa y el proyecto es aceptable.

## **5.3.2 TASA INTERNA DE RETORNO (TIR)**

Esta tasa indica la rentabilidad promedio anual que genera el capital que permanece invertido en el proyecto.

- TIR > k se recomienda pasar a la siguiente etapa
- $TIR = k$  es indiferente invertir
- TIR < k se recomienda su rechazo o postergación

$$
VAN = 0
$$
 **Ecuación** 5.7

El VAN es igual a cero porque su valor no depende del tiempo y representa el máximo costo que el inversionista podría pagar por el capital prestado.

$$
0 = -21301 + \frac{350000}{(1+k)^1} + \frac{364000}{(1+k)^2} + \frac{371000}{(1+k)^3} + \frac{385000}{(1+k)^4} + \frac{399000}{(1+k)^5}
$$
  
= -21301 + 197740.11 + 116293.92 + 66967.50 + 39245.66 + 22970.63  
= 421916.82

| AÑO                                | <b>FLUJO DE CAJA</b><br>(Bs.) |  |
|------------------------------------|-------------------------------|--|
| <b>INVERSIÓN</b><br><b>INICIAL</b> |                               |  |
| 2016                               | 350000                        |  |
| 2017                               | 364000                        |  |
| 2018                               | 371000                        |  |
| 2019                               | 385000                        |  |
| 2020                               | 399000                        |  |
| <b>TIR</b>                         | 77%                           |  |

Tabla 5.4: Flujo de cajas en años

Como podemos observar nuestro TIR es mayor a cero por lo tanto se recomienda a pasar al siguiente nivel.

 $\omega$   $\sim$ 

#### **5.4 COSTO BENEFICIO**

Una vez que se calculó y se obtuvo los resultados encontrados en las anteriores ecuaciones se puede pasar a reemplazar los datos en la siguiente ecuación de costo y beneficio.

$$
\frac{C}{B} = \frac{1418971.01}{421916.82} = 3.36 \text{ Bs}
$$

El resultado del costo beneficio es 3.36 Bs, indica que por cada 3 Bs se obtendrá una ganancia de 0.036 Bs. Por tanto el proyecto es viable.

## **CAPÍTULO VI**

#### **6 CONCLUSIONES Y RECOMENDACIONES**

#### **6.1 CONCLUSIONES**

El desarrollo e implementación del sistema del sistema web de gestión de inventarios basado en código QR para la empresa ITSEVEN, fue acorde y en seguimiento a los requisitos que se definió en objetivo general, se trabajó con módulos comprobante de venta, productos, clientes, usuarios y configuración de, como se sabe la metodología de desarrollo Scrum permite realizar cambios en los requerimientos durante la elaboración del proyecto, sin afectar los tiempos y entregas del sistema.

Revisando los objetivos específicos tenemos:

- Con la elaboración del sistema se pudo agilizar el proceso de renovación y actualización de stock, el cual se almacenara en un informe detallado del ingreso en la base de datos.
- Así también se implementó diferentes mecanismos de búsqueda, emitiendo informes, reportes, inventarios, información detallada sobre los insumos en tiempos óptimos.
- Se pudo implementar niveles de seguridad en el sistema para restringir el acceso a solo personal autorizado.
- Se automatizo el registro del periodo de garantía del producto y las características del mismo, codificando dicha información en un código QR que fue adicionado al producto puesto en venta.

#### **6.2 RECOMENDACIONES**

De acuerdo a los logros obtenidos del presente proyecto de grado, surgen algunas recomendaciones del sistema.
- $\triangleright$  Implementar módulos que puedan interactuar con aplicaciones móviles, para la verificación de productos en stock.
- Realizar la actualización al sistema en unidades de entidades de comercio donde requieran un sistema de control de seguridad mediante códigos Qr.
- Para el mejoramiento de la usabilidad se debería realizar una retroalimentación de las críticas de usuarios finales.
- $\triangleright$  Realizar un control y seguimiento de los procesos de registro y reportes que brinda el sistema.

## **BIBLIOGRAFÍA**

Abdud, M. (2013). Calidad en la industria del software. La norma ISO 9126. Facultad de Informática UNLP < repositorio.utp.edu.co/dspace/bitstream/11059/.../0053L864e anexo.pdf > [Consulta: 27 de Noviembre de 2015].

Alvares, A. (2012). Sistema de gestión de inventaros basado en códigos Qr. Proyecto de grado de licenciatura informática. Universidad Mayor de San Andrés.

Álvarez, D. (2012). Leer y generar código QR con Zxing [en línea] Bolivia <http://zomwi.blogspot.com/2012/09/zxing.html> [Consulta: 5 de Septiembre de 2015].

Barrera, G. (2011). Portafolio virtual 6, El Van y el Tir [en línea]. < https://portafoliovirtual6.wikispaces.com/\*Glenda+Lizeth+Barrera+Menjivar\*+EL+VAN+ Y+EL+TIR> [Consulta: 27 de Noviembre de 2015].

Duran, F. (2013). Desarrollo de un sistema de información para el campeonato ecuatoriano de futbol primera a para plataforma Iphone. Proyecto de titulación previo a la obtención del título de ingeniero en sistemas informáticos y de computación. Quito, Escuela politécnica nacional, Facultad de ingeniería de sistemas.

Esparza W, hidalgo D. (2011). Análisis, diseño e implementación de un sistema web de administración y gestión de cotizaciones de servicios turísticos para la Agencia de viajes

"Jannine travel agency". Previa a la obtención del título de ingeniero en sistemas e informática. Sangolquí. Escuela politécnica del ejército.

Faraba, C. (2012). Elaboración de una propuesta de proceso de desarrollo para sistemas web basada en las principales metodologías existentes .Proyecto previo a la obtención del título de ingeniero en sistemas informáticos y de computación. Quito, Escuela politécnica nacional, Facultad de ingeniería de sistemas.

García Carlos (2013). Desarrollo de una aplicación generadora y lectora de códigos QR seguros en Android. Tesis de licenciatura informática. Universidad Mayor de San Andrés.

Patiño Jessit (2014). Sistema de información para una clínica veterinaria con código QR caso: Clínica veterinaria SERVIVET. Proyecto de grado de licenciatura informática. Universidad Mayor de San Andrés.

Pressman Roger, (2006). Ingeniería de software. ed. Mexico, MCGraw-Hill. 968p. Sommerville, (2005). Ingeniería de software. ed. España. Pearson Addison Wesley.

Salazar, l. (2012). Gestión de Almacenes. [en línea]. Colombia. <http://www.ingenieriaindustrialonline.com/herramientas-para-el-ingenieroindustrial/gesti%C3%B3n-de-almacenes/> [Consulta: 29 de Mayo de 2015].

Trigas, M. (2011). Gestión de Proyectos informáticos, metodología Scrum [en línea] <http://openaccess.uoc.edu/webapps/o2/bitstream/10609/17885/1/mtrigasTFC0612memori a.pdf> [Consulta: 29 de Mayo de 2015].

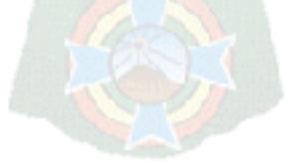